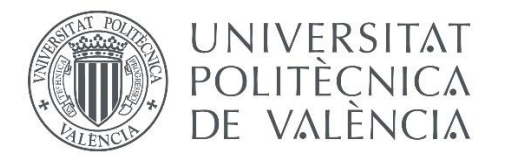

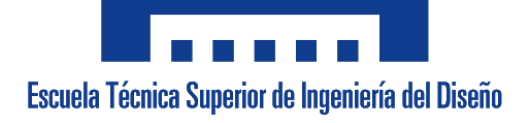

# **UNIVERSITAT POLITÈCNICA DE VALÈNCIA**

Escuela Técnica Superior de Ingeniería del Diseño

# **PROYECTO DE AUTOMATIZACIÓN DE UNA CALANDRA EN EL PROCESO INDUSTRIAL DE FABRICACIÓN DE NO TEJIDOS**

*TRABAJO FINAL DEL*

Grado en Ingeniería Electrónica Industrial y Automática

*REALIZADO POR*

Vicente Ferrer Bernal

*TUTOR*

Eduardo García

*COTUTOR*

José Vicente Salcedo

CURSO ACADÉMICO 2019/2020

Proyecto de automatización de una calandra en el proceso industrial de fabricación de no tejidos

# ÍNDICE

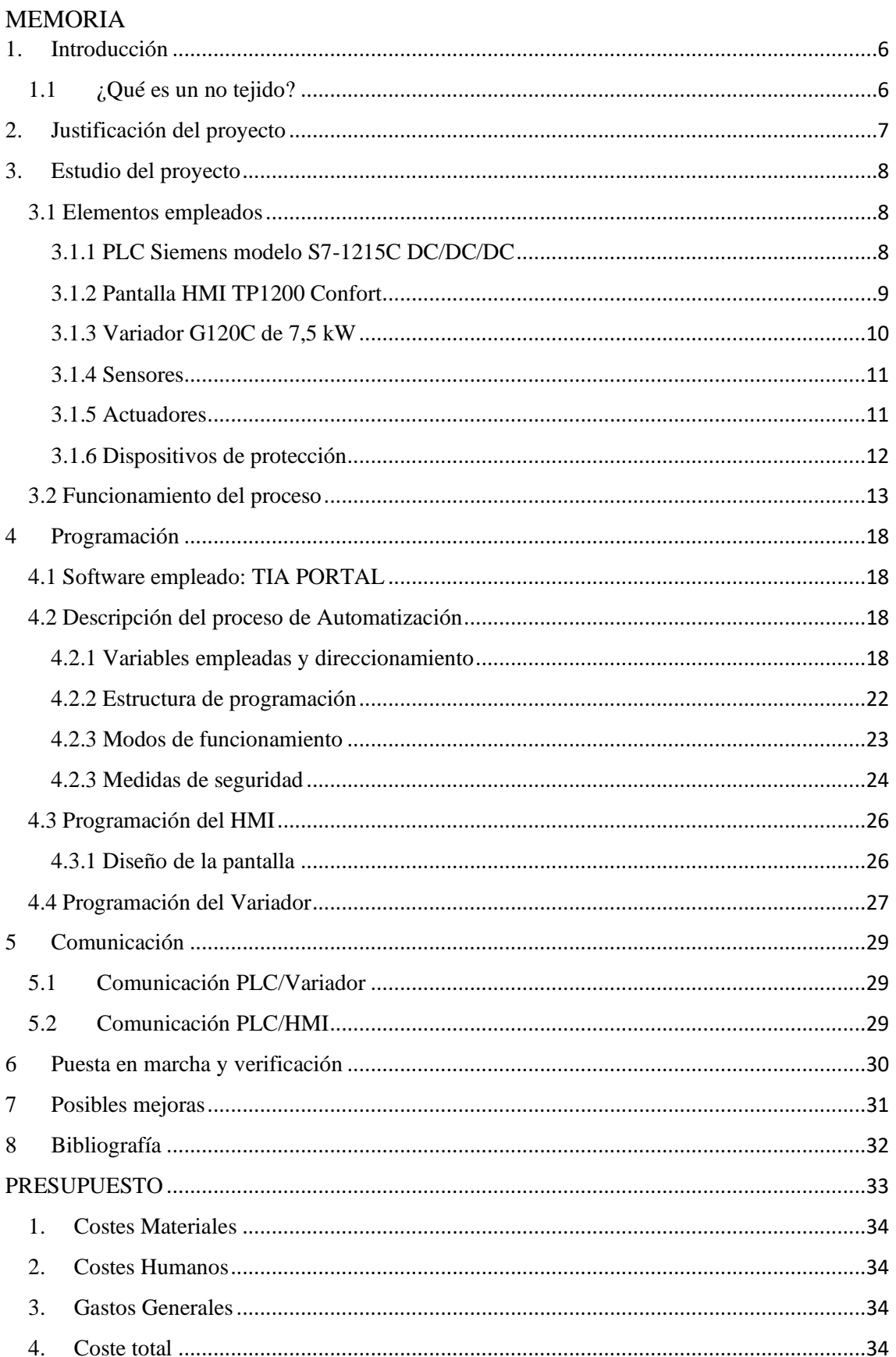

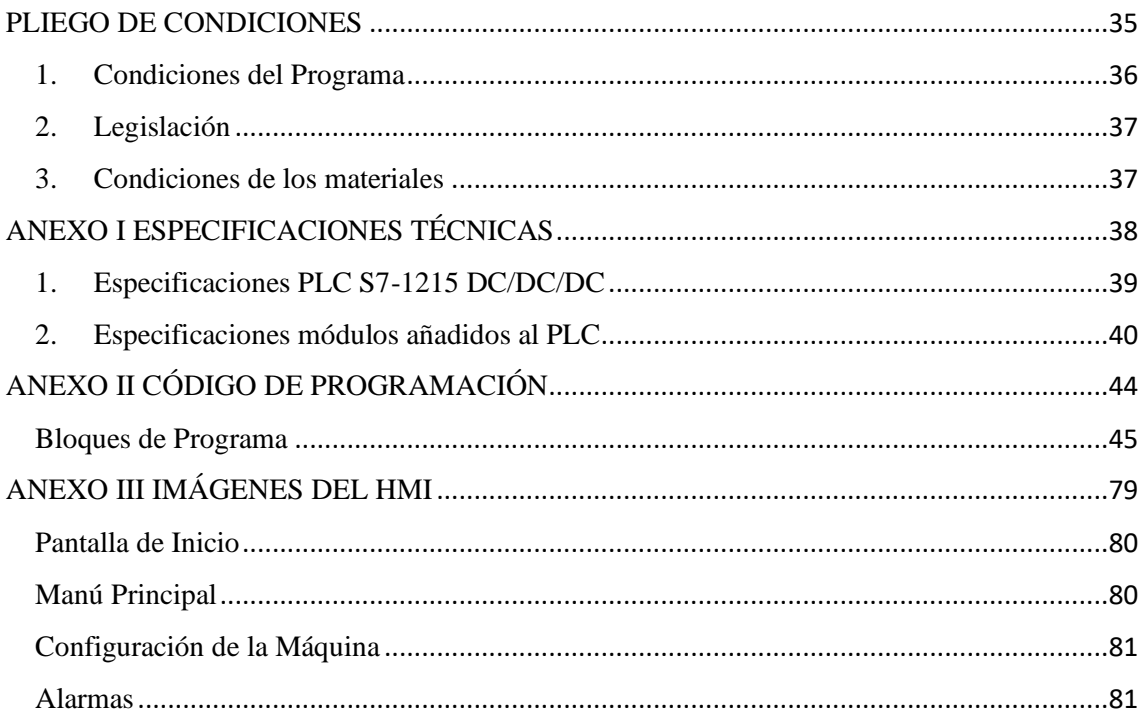

Proyecto de automatización de una calandra en el proceso industrial de fabricación de no tejidos

# MEMORIA

# <span id="page-5-0"></span>1. Introducción

Este proyecto se centra en la automatización de una de las máquinas que participa en la elaboración de un tejido no tejido. Durante el proceso de fabricación de estos, se encuentran diferentes etapas.

El producto empieza en forma de diferentes tipos de fibras y va pasando por diferentes máquinas que le van dando al no tejido las características técnicas necesarias dependiendo de las necesidades. Una de las máquinas que se encuentra dentro del proceso de producción de los no tejidos, en concreto de los geotextiles, es la calandra, la cual le acaba de dar el espesor deseado.

Esta se compone por dos cilindros calentados a una temperatura determinada que van rodando, pasando por en medio las fibras previamente punzonadas con el objetivo de darle al no tejido unas propiedades técnicas específicas y así darle el acabado final.

En todo momento tiene que existir una sincronización de velocidad con la maquina previa (Punzonadora) y con la máquina posterior (Enrollador) para evitar acumulación o falta de productos en cualquier punto de la fabricación. Además, la altura de los rodillos es regulable, para eliminar acumulación de fibras excesivas, estandarizando su espesor.

Para llevar a cabo este proyecto se va a utilizar un autómata programable de la marca Siemens junto con una pantalla HMI y un variador de la misma marca.

# <span id="page-5-1"></span>1.1 ¿Qué es un no tejido?

Un tejido no tejido es un tipo de tejido en el cual sus fibras no han sido tejidas. Estas fibras se unen mediante procedimientos químicos, mecánicos o térmicos. Entre las características que tienen se encuentran:, elasticidad, absorción, filtro, resistencia al fuego, impermeabilidad …Estos también se pueden combinar con otros textiles.

Entre los usos de los no tejidos están los geotextiles, los cuales están fabricados mediante fibras de polipropileno y poliéster. Estos pueden contar con diferentes densidades, y sus aplicaciones se basan en el control de erosión, el refuerzo de suelos, filtración o la separación de diferentes capas de materiales, capas drenantes entre otros.

# <span id="page-6-0"></span>2. Justificación del proyecto

El ser humano está en constante evolución, uno de los pilares que permite avanzar a la sociedad es la industria, la cual también está en constante cambio. Por ello es casi obligación para toda empresa mantenerse actualizado.

Actualmente se dice que se vive la llamada cuarta revolución industrial o industria 4.0, donde la automatización toma un papel principal. Es por eso que para poder mantener una empresa y seguir creciendo, es necesario llevar a cabo una actualización de los procesos industriales. Intentando perfeccionar y aplicar las nuevas tecnologías para obtener productos con un mejor acabado o modificar sus características para aumentar las posibilidades de venta por parte de la empresa.

Este proyecto nace debido al montaje de una nueva línea de producción en una empresa de fabricación de geotextiles (tejido no tejido). Esta nueva línea cuenta con diferentes máquinas, las cuales durante su montaje han sido actualizadas y automatizadas, adaptándolas al entorno con el que se trabaja con el resto de máquinas.

Debido a que esta nueva línea está compuesta por máquinas diferentes, que originalmente no formaban parte de una línea completa, se han tenido que adaptar cada máquina de forma individual, siguiendo el orden de producción, contando que las máquinas funcionan de forma sincronizada.

Por tanto este proyecto empieza en el momento que se llega al turno de automatizar la calandra.

# <span id="page-7-0"></span>3. Estudio del proyecto

# <span id="page-7-1"></span>3.1 Elementos empleados

A la hora de realizar la automatización de una máquina se encontra en el mercado una gran variedad de posibilidades como Schneider, Omron, Siemens, ABB… Existiendo por tanto una gran cantidad de oferta y opciones que se tiene que tener en cuenta a la hora de escoger un modelo a utilizar.

En este caso la marca escogida es Siemens debido a que la máquina forma parte de un proceso de producción el cual está automatizado con los autómatas de la marca, teniendo una conexión entre ellos mediante Profinet.

La ventaja de utilizar Siemens se basa en que dispone de software de programación propio, que ha sido utilizado para programar todos los elementos de automatización del proyecto. Este es el TIA PORTAL, mediante el cual se puede programar en un mismo interfaz tanto el PLC, como la pantalla y el variador utilizados en el proyecto.

A continuación se presentan los elementos utilizados, exponiendo sus características y criterios de selección. Si bien existen diferentes formas de obtener el mismo resultado, hay que tener en cuenta que en el entorno real, el criterio de selección se basa en utilizar la máxima cantidad de recursos accesibles, siempre que las necesidades sean garantizadas.

# <span id="page-7-2"></span>3.1.1 PLC Siemens modelo S7-1215C DC/DC/DC

El autómata que realiza el control de la máquina es de la marca Siemens de la familia S7- 1200, en concreto el modelo S7-1215C DC/DC/DC. Los autómatas de la familia S7-1200 tienen la capacidad de garantizar las diferentes necesidades de automatización en multitud de máquinas. Estos cuentan con un tamaño reducido y una capacidad muy flexible, proporcionado una gran variedad de usos y aplicaciones, por lo que su utilización está bastante extendida.

Por medio del Manual de la familia S7-1200 se pueden observar las especificaciones del autómata. Se ha seleccionado este autómata debido a que cuenta con 2 puertos de Ethernet, mediante los cuales se conecta de manera sencilla la pantalla y el variador utilizados en el proyecto.

Estos autómatas tienen la capacidad de añadírseles módulos adicionales garantizando la necesidad de aumentar la cantidad de entradas-salidas digitales y analógicas. A este autómata se le han añadido tres módulos, los cuales han sido de entradas-salidas digitales, entradas-salidas analógicas y de entradas analógicas de tipo RTD para realizar la lectura de temperatura mediante unas Pt100. Estos módulos respectivamente son SM 1223 DC/DC, SM 1234 AI/AQ, SM 1231 RTD y SM 1232 . Estos han permitido realizar todas las conexiones necesarias para poder controlar efectivamente la máquina.

El módulo SM 1223 DC/DC es un módulo que cuenta con 8 entradas digitales y 8 salidas digitales alimentadas a 24V.

El módulo SM 1234 AI/AQ es un módulo que cuenta con 4 entradas analógicas y 2 salidas analógicas, de este módulo se han utilizado las 2 salidas y una entrada.

El módulo SM 1231 RTD es un módulo que cuenta con 4 entradas analógicas que permiten leer las lecturas de las Pt100 utilizadas para la toma de temperatura.

El módulo SM 1232 AQ 2 es un módulo que cuenta con 4 salidas analógicas que ha sido necesario para poder contar con todas las salidas analógicas necesarias.

## <span id="page-8-0"></span>3.1.2 Pantalla HMI TP1200 Confort

Para poder controlar y supervisar el funcionamiento de la máquina se va a hacer uso de una pantalla de la misma marca que el autómata, debido a la completa integración con el sistema y la facilidad de conexionado que existe. También hay que tener en cuenta que los motores están alimentados con un voltaje trifásico a 380VAC

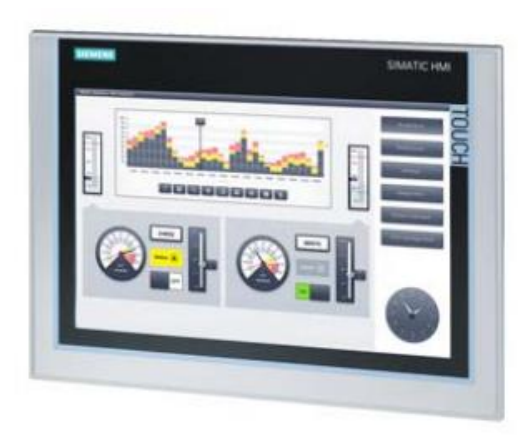

Fig. 1 Modelo de pantalla TP1200 Confort

En el mercado existen una gran variedad de pantallas dentro de las ofertadas por la marca. En este caso se ha escogido el modelo TP1200 Confort debido al tamaño de la pantalla, que es de 12 pulgadas, el más grande dentro de los modelos, una interfaz en PROFINET y al mejor control sobre el autómata que ofrece sobre el resto de modelos que ofrece la marca.

# <span id="page-9-0"></span>3.1.3 Variador G120C de 7,5 kW

El variador escogido pertenece también a la misma marca que el autómata y la pantalla. Todos estos pueden ser programados mediante la misma interfaz y permite la conexión mediante PROFINET.

Mediante este variador se pretende controlar dos motores de 2,5kW a la vez debido a que estos dos motores deben funcionar a la vez a una misma velocidad. Esto hace una suma de 5kW. La potencia del variador tiene que estar correctamente dimensionada, por lo que se debe escoger entre las diferentes potencias que tienen estos. En este caso se ha escogido de 7,5kW, ya que el modelo previo es de 5kW, el cual se quedaría muy justo, cosa que podría acarrear problemas. Además, el fabricante indica utilizar un variador de mayor potencia.

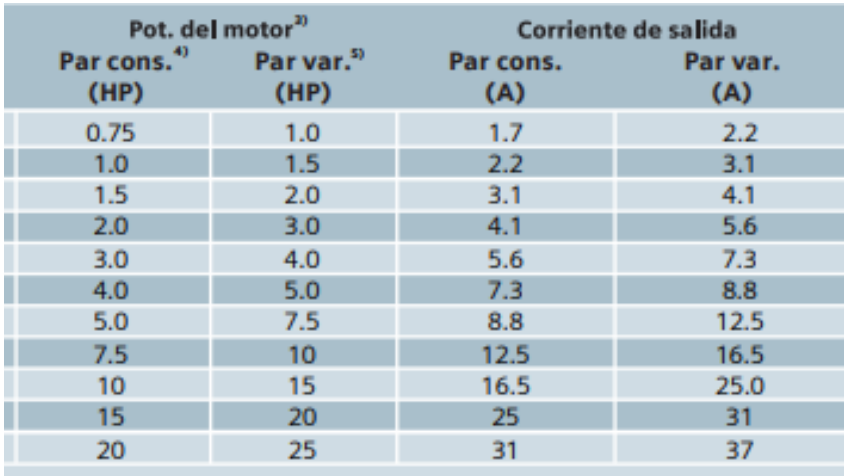

Fig. 2 Tabla comparativa potencias/corrientes de motores/variadores

## <span id="page-10-0"></span>3.1.4 Sensores

En la máquina contiene dos tipos de sensores, los sensores de temperatura y los encoders

#### *Temperatura*

Unas resistencias Pt100 son utilizadas para medir la temperatura del aceite que pasa a los rodillos, de esta forma el autómata puede saber la temperatura de estos en todo momento.

#### *Encoder*

Los encoders son utilizados para saber la situación de los rodillos. En este caso se ha utilizado dos encodersincrementales modelo DGS60. Estos encoders cuenta con 3 formas de onda cuadradas. La primera da información de la velocidad de rotación, la segunda del sentido de rotación y por último la onda que indica la posición absoluta del eje.

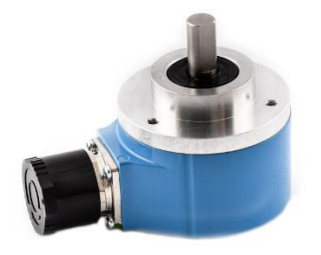

Fig. 3 Encoder Incremental DGS60 utilizado

## <span id="page-10-1"></span>3.1.5 Actuadores

En la máquina se encuentran diferentes tipos de actuadores, cada uno tiene su función y se tiene que tener en cuenta su funcionamiento y estado para que el proceso de control sea eficaz.

#### *Motores*

Dentro de la máquina existen dos tipos de motores, enfocados a cumplir los diferentes requerimientos de la máquina.

Del primer tipo están los motores que permiten la rotación de los rodillos, estos tienen una potencia de 2,5kW cada uno. Es importante saber la potencia de estos motores ya que van a ser controlados por un variador, el cual está adaptado a su potencia.

Del segundo tipo, los motores de situación, que elevan el rodillo inferior a cada lado. Estos motores tienen una potencia de 0.9kW.

#### *Bombas*

En la máquina se encuentran instaladas dos tipos de bombas, las dos bombas de inyección de aceite y la bomba de recirculación de aceite. Las primeras tienen una potencia de 7,5kW y la segunda de 0.37kW.

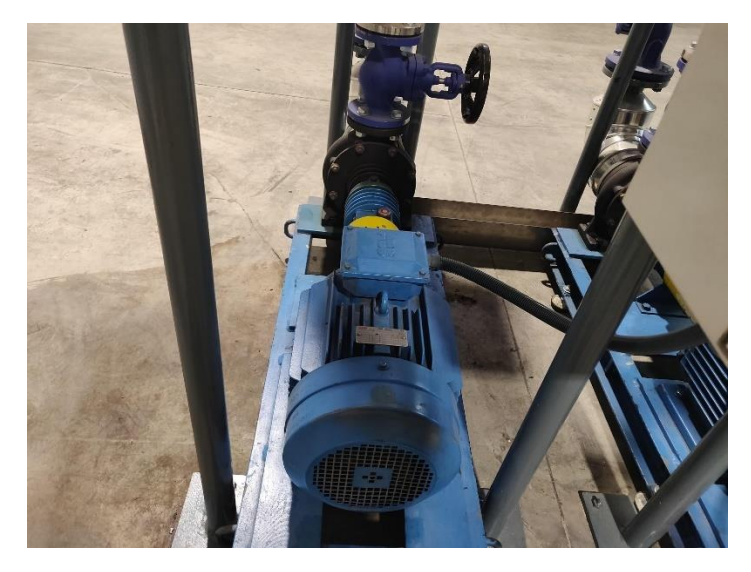

Fig. 4 Bomba de inyección de aceite de la calandra

#### *Ventiladores*

La máquina cuenta con dos ventiladores de una potencia de 1.2kW cada uno.

## <span id="page-11-0"></span>3.1.6 Dispositivos de protección

Toda máquina cuenta por normativa con sus dispositivos de protección correspondientes, los cuales pueden ser utilizados para enviar información al PLC de tal forma que en caso de que falle alguno de los motores se pueda localizar rápidamente.

#### *Guardamotores*

Cada motor cuenta con su guardamotor correspondiente. Estos deben de ser adaptados a la intensidad máxima que pueden soportar. En los guardamotores se pueden colocar unas cámaras auxiliares las cuales son alimentadas a una tensión soportable para ser conectada al PLC. De tal forma el autómata sabe en todo momento el estado del guardamotor. Dando un valor de 1 o 0.

#### *Puerta abierta*

Para añadir seguridad, algunas puertas impiden acceder a los motores de forma directa manteniendo la máquina parada al hacerlo. Para poder controlar en todo momento que estas puertas están cerradas hay colocados sensores que dan un valor de 0 o 1 dependiendo si la puerta está cerrada o abierta.

# <span id="page-12-0"></span>3.2 Funcionamiento del proceso

Una calandra es una máquina con dos rodillos calientes donde entra fibra unida mediante punzonado y mediante calor se le da el acabado al no tejido. Los rodillos se calientan mediante la entrada de un aceite industrial, cuando estos están a la temperatura de trabajo el material pasa a través de ellos, siendo calentado y planchado, pasando a la siguiente máquina.

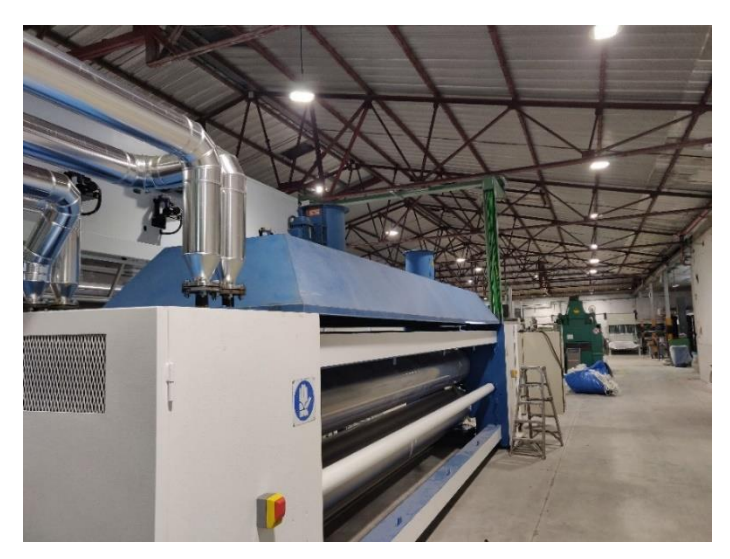

Fig. 5 Calandra

Para controlar la máquina esta cuenta con una pantalla táctil de 12 pulgadas donde se pueden visualizar y manipular todos los valores, visualizar las alarmas y poner en marcha los diferentes modos de funcionamiento de la máquina.

La temperatura de los rodillos es variable y seleccionable, siendo el autómata la que ajusta la cantidad necesaria para llegar a la temperatura de trabajo requerida. Para evitar sobrecalentamientos en la parte inferior de los rodillos y así un desgaste irregular, estos una vez alcanzados cierta temperatura no deben parar de girar bajo ninguna circunstancia a excepción de una parada de emergencia.

Para extraer el calor generado por los cilindros dentro de la máquina hay dos ventiladores, los cuales se mantienen en marcha mientras la temperatura de los cilindros sea alta.

El aceite industrial llega a la máquina mediante dos tuberías, que es inyectado a cada cilindro mediante una bomba colocada a la entrada de cada uno. Estas se mantienen en funcionamiento en todo momento. La entrada del aceite dentro de los rodillos es controlada por dos válvulas de tres vías las cuales se regulan mediante un PID integrado en el automatismo. Para saber en todo momento la temperatura, cada rodillo tiene una sonda de temperatura Pt100.

Proyecto de automatización de una calandra en el proceso industrial de fabricación de no tejidos

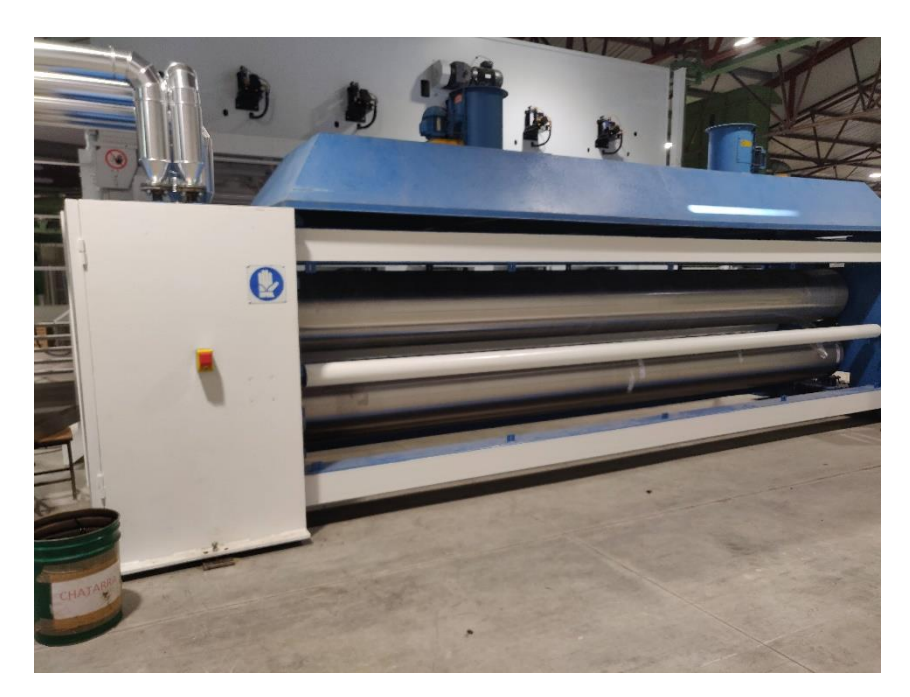

Fig. 6 A la izquierda se observa las dos tuberías de entrada de aceite

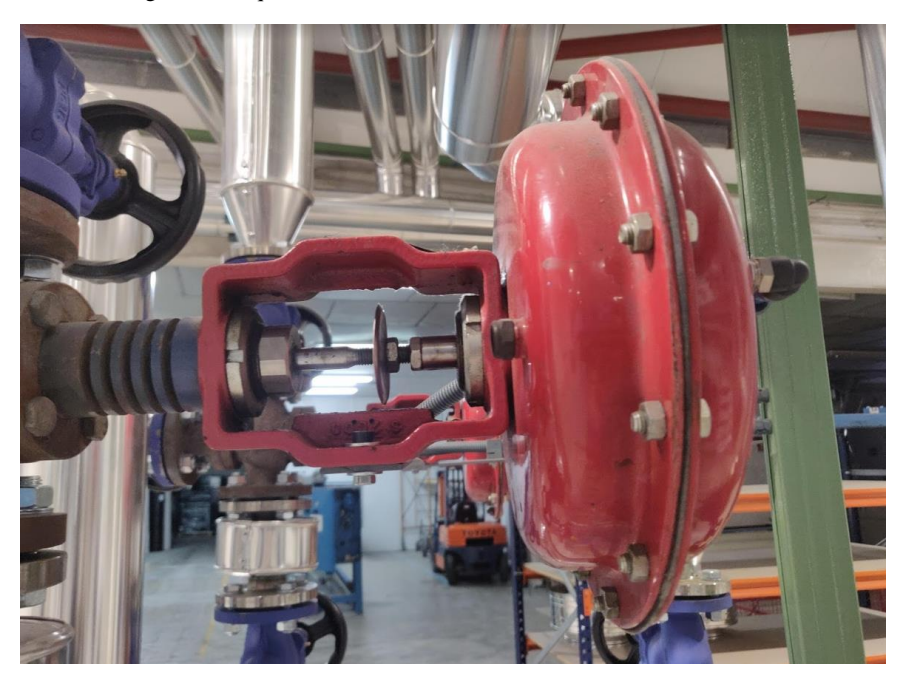

Fig. 7 Válvula que controla el paso del aceite a la máquina

Mientras que la temperatura en los rodillos sea menor a la requerida la válvula se mantiene abierta, dando paso al aceite. En el momento que se alcance la temperatura el aceite es recirculado de vuelta a su origen, siendo el PID del autómata quien dando paso al aceite dentro de los rodillos.

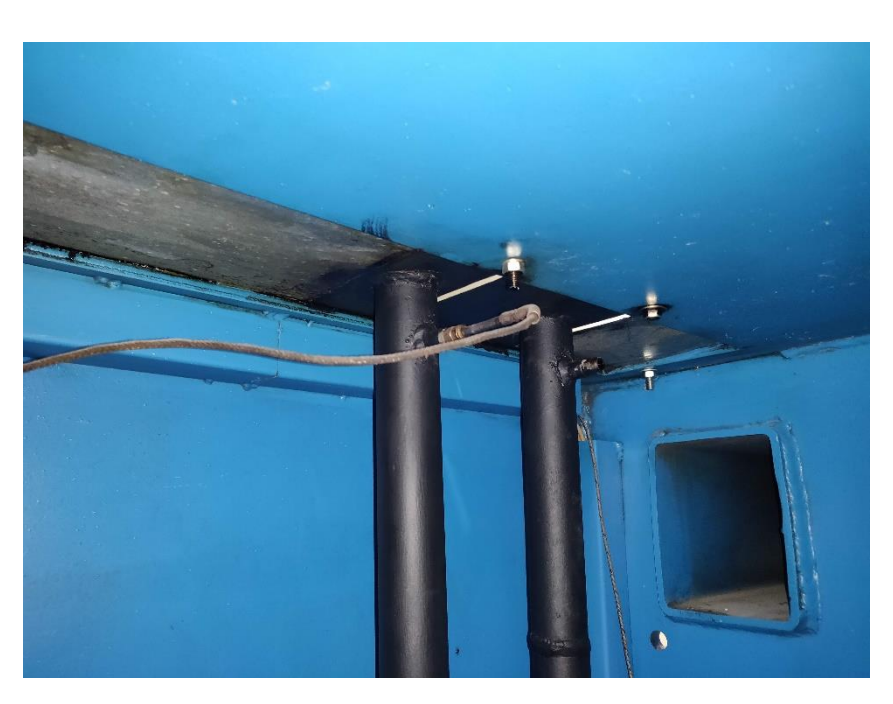

Fig. 8 Sonda de temperatura

El aceite que se pierde de los rodillos es recogido y almacenado en un depósito el cual cuenta con una boya, en el momento que esta da la señal, una bomba de recirculación devuelve el aceite al circuito.

La rotación de los dos rodillos será controlada por un variador, el cual gobierna a los dos motores rotadores (los cuales girarán a la misma velocidad). La velocidad de giro cuando se está produciendo es determinada por la señal de sincronismo de la máquina anterior. La señal de sincronismo es un voltaje que varía de 0 a 10V, dependiendo de la velocidad de salida del material, a más voltaje más velocidad.. La calandra a su vez genera una señal de sincronismo para la siguiente máquina.

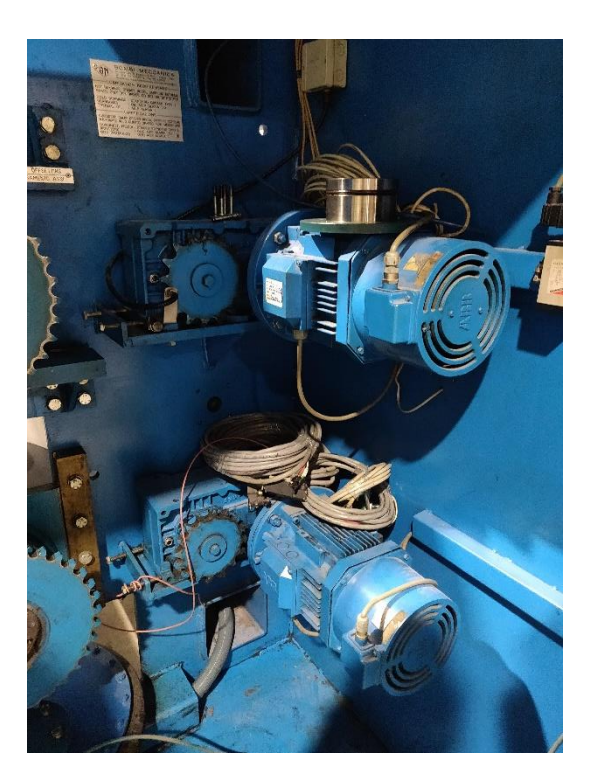

Fig. 9 Motores que hacen rotar los cilindros

Para regular el espesor la altura del rodillo inferior es ajustable por ambos lados, esto permite eliminar un mayor grosor del material final, regularizando y planchando el material. Este cilindro es primero elevado al máximo mediante dos balones, de forma que en una emergencia se deshincharían inmediatamente. Tras elevarse, en cada lado se encuentran dos motores que permiten subir o bajar de cada lado el rodillo mediante dos sinfines. Para determinar la altura a cada lado hay colocados dos encoders.

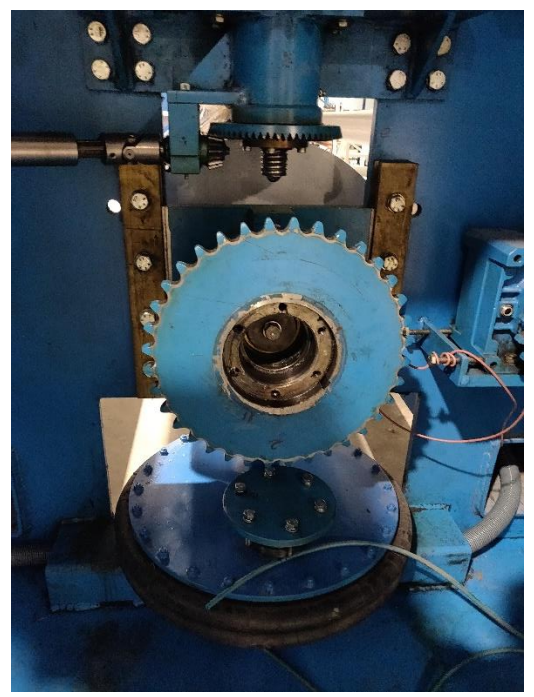

Fig. 10 Parte inferior de la foto se observa el globo deshinchado que levanta el cilindro, en la parte superiro se ve el sinfín que ajusta la altura.

En caso de producirse algún fallo en alguno de los motores, que alguna de las puertas sean abiertas o se produzca una parada de emergencia, la máquina cuenta con una sirena que avisa ante cualquier peligro.

También existen varios modos de funcionamientos, que son utilizados en diferentes momentos. Durante la producción la máquina está en modo automático, donde todo funciona con regularidad y la calandra sigue la velocidad de la máquina anterior.

Durante los momentos de mantenimiento y revisiones, la máquina cuenta con el modo manual, donde la velocidad es ajustable y el rodillo inferior está arriba.

Para parar durante la producción la calandra cuenta con una parada segura, la cual mantiene la rotación a una velocidad lenta deshinchando los balones, bajando el rodillo inferior.

En el momento que se va a realizar una parada prolongada (como el fin de semana) la máquina cuenta con el modo enfriamiento rápido, donde se pretende reducir la temperatura de los rodillos y parar la máquina.

Por último para garantizar la seguridad tanto de la máquina como de los operarios que la manipulen se cuenta con la parada de emergencia, la cual para la rotación y deshincha los balones.

La máquina por tanto, cuenta con 9 motores a controlar por el PLC que son los siguientes: las dos bombas de inyección de aceite, los dos motores que hacen rotar los rodillos, los dos motores que bajan el rodillo inferior de cada lado, los dos ventiladores que extraen el calor y la bomba que recircula el aceite al circuito inicial. Además cuenta con las paradas de emergencia correspondientes

# <span id="page-17-0"></span>4 Programación

# <span id="page-17-1"></span>4.1 Software empleado: TIA PORTAL

Mediante la utilización del software propio de Siemens se puede realizar la programación de todos los elementos de automatización del proyecto y conectarlos de una forma sencilla.

En este programa se ha utilizado el TIA PORTAL V14. Con el TIA PORTAL se puede además crear el interfaz del SCADA, de una manera gráfica y sencilla, permitiendo obtener un HMI con un funcionamiento simple, fácil y rápido de entender.

El lenguaje empleado para programar el PLC ha sido el KOP, el cual está basado en esquemas de contactos. Es un lenguaje gráfico similar a circuitos de conmutación, donde simula que pasa corriente o no dependiendo de si los contactos están abiertos/cerrados.

El lenguaje KOP es de los más extendidos en la programación con TIA PORTAL debido a su sencillez de comprensión.

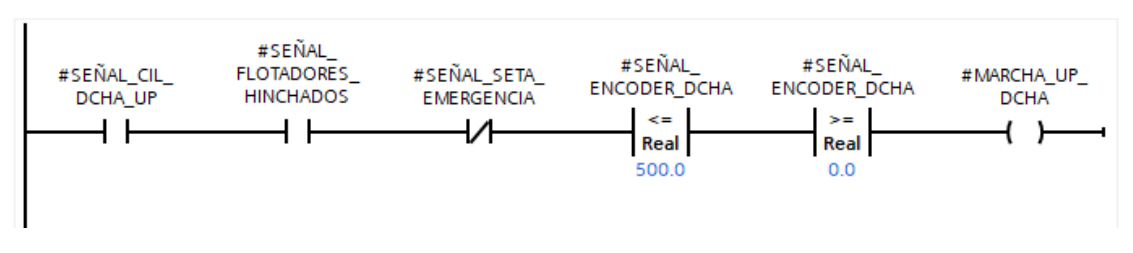

Fig. 11 Fragmento de programación en KOP. Se observan los contactos que se van activando para al final dar la señal de marcha

Para la puesta en marcha del variador también se cuenta con soporte en el mismo programa, el cual permite hacer de forma sencilla poner a funcionar el variador y crear una conexión con el PLC casi inmediata.

# <span id="page-17-2"></span>4.2 Descripción del proceso de Automatización

# <span id="page-17-3"></span>4.2.1 Variables empleadas y direccionamiento

Para poder entender el funcionamiento de la programación hay que saber las variables que se encuentran en el programa. Estas variables pueden ser de diferentes tipos.

El primer tipo son las variables booleanas, las cuales solo tienen los estados de verdadero o falso. Estás variables están presentes en las entradas/salidas digitales.

Respecto a entradas y salidas hay variables de tipo int, que son valores numéricos enteros positivos y negativos de 16 bits (admitiendo desde -32768 a 32767). Aparte de estos valores numéricos de tipo int se pueden encontrar los de tipo real los cuales son de 32 bits y si admiten valores con decimales, este tipo de variables solo se encuentran en las marcas, ya que no son admitidos como entradas o salidas analógicas, por lo que en la programación para traducirlos a salidas o entradas se debe utilizar un bloque para transformarlos.

#### *Asignación de entradas*

#### *Entradas digitales*

Respecto a las entradas digitales se encuentran las señales de funcionamiento de los guardamotores, las cuales son 8 (ventilador 1, ventilador 2, bomba de recirculación, bomba de inyección 1, bomba de inyección 2, variador, motor de situación derecho y motor de situación izquierdo).

También se cuenta con la señal de la seta de emergencia, la de puertas abiertas, la señal de la boya del depósito de aceite que se escapa de la máquina, la señal de flotadores hinchados y la señal de funcionamiento de la máquina anterior.

Además a estas señales, en el PLC se han habilitado 4 señales para el contador rápido, las cuales se utilizan para los dos encoders. Teniendo la señal de cuenta ascendente y descendente de cada encoder.

#### *Entradas analógicas*

Respecto a las entradas analógicas que se han habilitado, está la señal de sincronismo de la máquina anterior, la cual indica la velocidad de rotación en modo automático de la máquina. Esta señal funciona con una tensión de 0 a 10V. Siendo 0 la velocidad mínima (0rpm)

Las otras dos entradas analógicas son las dos sondas de temperatura Pt100. Cada sonda provee la temperatura que hay en los cilindros. Las resistencias son de 2 hilos y dan una señal de 0 a 10V

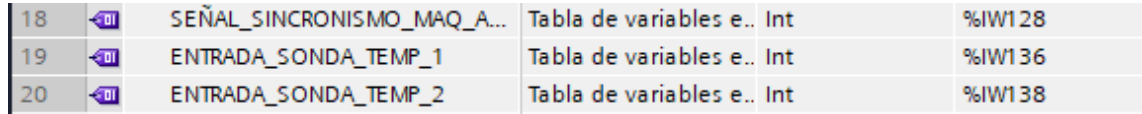

Fig. 12 Entradas analógicas

#### *Asignación de salidas*

#### *Salidas digitales*

Respecto a las salidas digitales, existe el control de la marcha todos los motores y bombas que cuenta la máquina: la marcha de los 2 ventiladores de refrigeración, marcha de las bombas de inyección de aceite por cada cilindro. Marcha de la bomba de recirculación de aceite, la marcha de la rotación (el variador) y la marcha tanto de forma ascendente como descendente de los dos motores de situación de los cilindros respectivamente. Además de la marcha de la sirena de alarma y la señal de hinchado de los flotadores.

#### *Salidas analógicas*

Respecto a las salidas analógicas, está la señal de sincronismo de la siguiente máquina, la cual indica la velocidad de marcha mediante tensión de 0 a 10V.

También hay dos señales de control de las válvulas de temperatura. Las cuales se encargan de controlar la entrada de aceite caliente a los rodillos. Estas dos señales también funcionan mediante una tensión de 0 a 10V, siendo 0V la no entrada de aceite y 10V la máxima.

#### *Uso de marcas*

En el programa hay muchas otras variables las cuales son marcas. Estas no tienen salidas o entradas directas en el PLC y son utilizadas internamente para diversos usos, como por ejemplo transformar un valor de entrada de tipo int a real para así poder trabajar mejor con este. Para que resulte más claro se puede subdividir las marcas por sus usos, en este caso han sido los siguientes

Marcas usadas en transiciones, son utilizadas en momentos puntuales para realizar cálculos, transformaciones de valores int a real o para mantener valores.

Marcas para el HMI, estas marcas son señales que pueden ser de tipo booleano o valores int que se activan mediante el uso de la pantalla,

Por último las marcas de activación son marcas que debido a la combinación de diferentes valores de entrada se activan, como por ejemplo las que indican que el modo automático puede funcionar correctamente y da marcha a este.

#### Proyecto de automatización de una calandra en el proceso industrial de fabricación de no tejidos

|                  | ☜              | ALAR FALLO VENTILADOR 1 | Tabla de variables e Bool   | %MO.O   |       | ☑ | ☑ | ☑ |  |
|------------------|----------------|-------------------------|-----------------------------|---------|-------|---|---|---|--|
|                  | ☜              | SEÑAL MODO AUTOMATICO1  | Tabla de variables e., Bool | %M33.3  |       | ☑ | ☑ | ☑ |  |
| 3                | €              | SENAL MARCHA1           | Tabla de variables e Bool   | %M33.2  |       | ☑ | ☑ | ☑ |  |
| $\overline{4}$   | €              | <b>BOTON ON</b>         | Tabla de variables e Bool   | %M33.1  |       | ☑ | ☑ | ☑ |  |
| $\overline{5}$   | ☜              | ALAR SETA ACTIVADA      | Tabla de variables e Bool   | %M33.0  |       | ☑ | ☑ | ☑ |  |
| 6                | ☜              | DISMINUIR VEL MAN       | Tabla de variables e Bool   | %M32.7  |       | ☑ | ☑ | ☑ |  |
| 7                | ☜              | AUMENTAR VEL MAN        | Tabla de variables e Bool   | %M32.6  |       | ☑ | ☑ | ☑ |  |
| $\boldsymbol{8}$ | ☜              | <b>RES COUNT</b>        | Tabla de variables e., Bool | %M32.5  |       | ☑ | ☑ | ☑ |  |
| 9                | ☜              | <b>RESETEO VEL</b>      | Tabla de variables e Bool   | %M32.4  | -     | ☑ | ☑ | ☑ |  |
| 10               | ☜              | <b>BOTON REARME</b>     | Tabla de variables e Bool   | %M32.3  |       | ☑ | ☑ | ☑ |  |
| 11               | €              | RESETEO VARIADOR        | Tabla de variables e Bool   | %M32.2  |       | ☑ | ☑ | ☑ |  |
| 12               | ☜              | <b>ACTIVAR VARIADOR</b> | Tabla de variables e Bool   | %M32.1  | ٠     | ☑ | ☑ | ☑ |  |
| 13               | $\leftarrow$   | BOTON_MODO_AUT          | Tabla de variables e Bool   | %M33.4  |       | ☑ | ☑ | ☑ |  |
| 14               | ☜              | <b>ERROR VARIADOR</b>   | Tabla de variables e Bool   | %M32.0  |       | ☑ | ☑ | ☑ |  |
| 15               | ☜              | Tag $_4$                | Tabla de variables e Bool   | %M105.1 | -     | ☑ | ☑ | ☑ |  |
| 16               | €              | $Tag_3$                 | Tabla de variables e., Bool | %M105.0 | man i | ☑ | ☑ | ☑ |  |
| 17               | ☜              | $Taq_16$                | Tabla de variables e., Bool | %M200.0 |       | ☑ | ☑ | ☑ |  |
| 18               | ☜              | Tag_ $17$               | Tabla de variables e Bool   | %M100.2 |       | ☑ | ☑ | ☑ |  |
| 19               | $\leftarrow$   | CV2                     | Tabla de variables e Bool   | %M10.3  |       | ☑ | ☑ | ☑ |  |
| 20               | $\blacksquare$ | CV1                     | Tabla de variables e Bool   | %M10.1  |       | ☑ | ☑ | ⊽ |  |

Fig. 13 Algunas de las marcas usadas en el programa

#### *Bloque de Datos*

Estos bloques son utilizados para almacenar temporalmente valores de funcionamiento del PLC, por ejemplo los datos de tiempo en un temporizador en marcha.

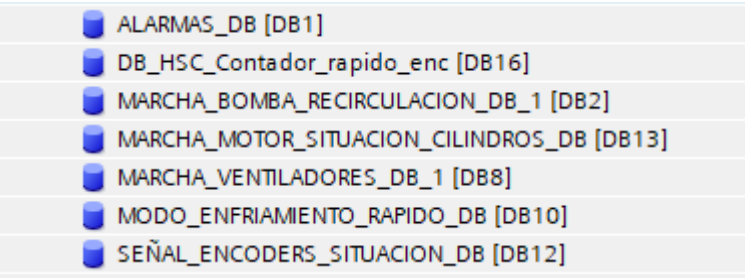

Fig. 14 Bloques de datos que se encuentran en el programa

#### *Bloques de Programas*

Debido a que los procesos que realiza la máquina son específicos y divisibles, en la programación se ha separado las acciones de la máquina de tal forma que el control esté dividido internamente. De esta forma en caso de fallo se puede saber dónde está el error y subsanarlo de una forma más rápida y eficaz. Estas divisiones concuerdan con los diferentes usos que tienen los motores y las bombas.

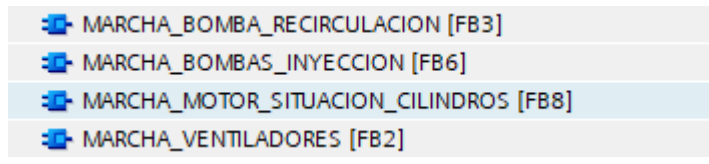

Fig. 15 Cada parte tiene su bloque correspondiente, donde dentro contiene su programa de control

#### Bloque Marcha Bomba Recirculación

El control del funcionamiento de la bomba que recircula el aceite que se va perdiendo. Este se va almacenando en un depósito el cual, en el momento que está lleno pone en marcha la bomba que devuelve el aceite al circuito

#### Bloque Marcha Ventiladores

El control del funcionamiento de los ventiladores que se encargan de refrigerar la máquina para evitar sobrecalentamientos.

#### Bloque Marcha Motores Situación

El bloque que se encarga de levantar el globo que sitúa el cilindro de abajo y de poner en marcha los motores que ponen en situación el cilindro inferior.

#### Bloque Marcha Variador

El bloque encargado de controlar la velocidad de giro de los rodillos, también controla la marcha y los errores del variador.

#### Bloque Marcha Bombas de Inyección

El control de la inyección de aceite caliente en los rodillos.

### <span id="page-21-0"></span>4.2.2 Estructura de programación

Mediante los diversos bloques de programa, se ha ido realizando la estructura. En el programa está el bloque de *Main*, del cual se lleva el ciclo de funcionamiento de todo el programa. A continuación un esquema mediante el cual se expone la estructura de los bloques de programa:

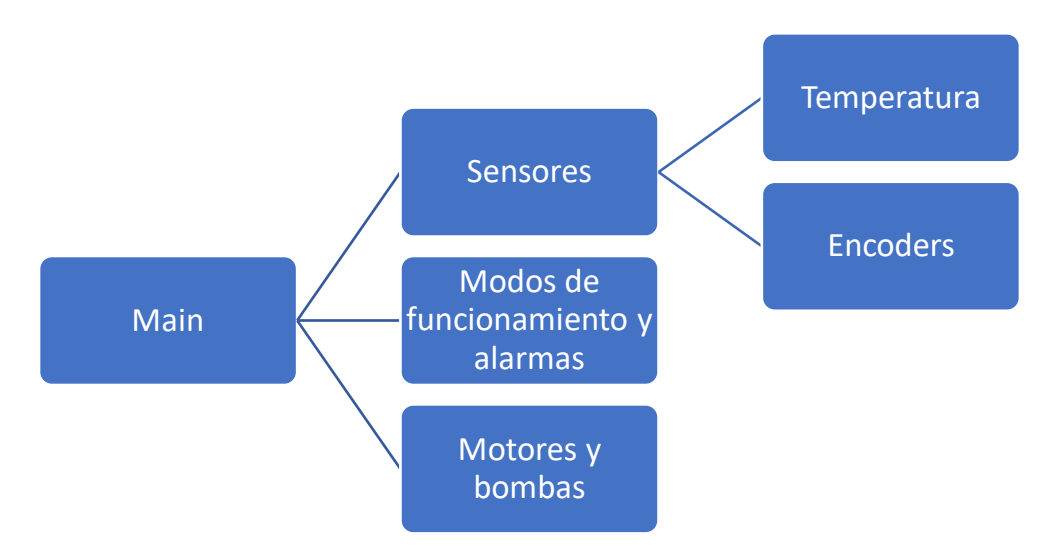

Esquema 1: Organización de bloques de programa

Dentro de cada bloque principal se encuentran otros bloques más pequeños los cuales están especializados en el funcionamiento específico de una parte del programa.

# <span id="page-22-0"></span>4.2.3 Modos de funcionamiento

La máquina tiene diversos modos de funcionamiento. Estos son elegidos en la pantalla y permiten modificar ciertos parámetros o hacen que se pare o ponga en marcha los diferentes motores y bombas que cuenta la máquina.

Ninguno de estos procesos puede darse a la vez, por lo que en la programación se ha tenido en cuenta, así que en caso de que se pase a un modo el otro se desactiva.

Hay modos que tienen prioridad sobre los otros. Siendo la parada segura prioritaria antes que los modos automático y manual. Por encima de este modo se encuentra el enfriamiento rápido y por último, el modo que gobierna al resto por temas de seguridad es la parada de emergencia.

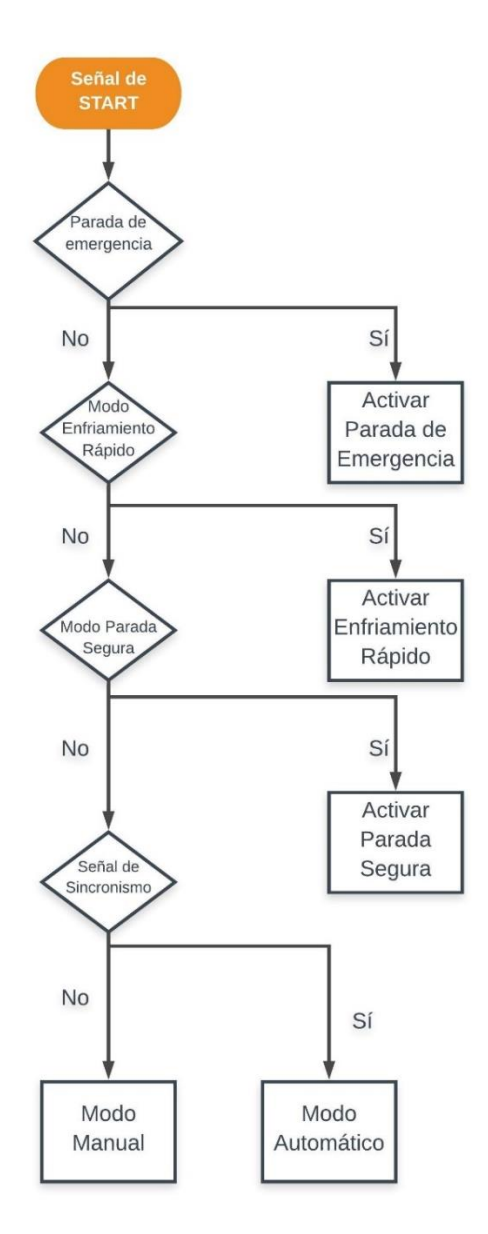

Fig. 16 Diagrama de Flujo de preferencia de los modos de funcionamiento

#### *Modo Automático*

Este modo es seleccionado cuando se está produciendo. La calandra sigue la velocidad de la máquina anterior, teniendo activas todos los motores y bombas necesarias. En la pantalla se podrá cambiar los valores que modifiquen el material.

#### *Modo Manual*

Este modo es utilizado para poner a punto la máquina y durante el mantenimiento en marcha de la máquina. En este modo se puede variar la velocidad de rotación de los cilindros, pero estos tienen una velocidad limitada. El resto de motores funcionan de la misma forma que en el modo automático.

#### *Modo Parada Segura*

Este modo es utilizado durante paradas puntuales, en el la velocidad de rotación es reducida al mínimo posible (para evitar el desgaste desigual de los rodillos) y los balones que elevan el rodillo inferior son deshinchados. El resto de funciones sigue de la misma forma que en automático.

Para salir de este modo se debe solucionar el fallo, de esta forma se garantiza la seguridad.

#### *Modo Enfriamiento Rápido*

Este modo se utiliza cuando la calandra va a ser parada totalmente. En este modo la máquina sigue rodando a una velocidad baja pero la inyección de aceite es detenida totalmente, con el fin de bajar la temperatura de los rodillos. Los balones son deshinchados separando los rodillos. Este modo se activa un temporizador durante aproximadamente 2 horas, que es el tiempo que dura el enfriamiento de los rodillos. En el momento que estos llegan a una temperatura lo suficientemente baja como para no ser peligrosos se apagan los ventiladores. Cuando acaba el temporizador la máquina manda una señal que produce el paro de la rotación y desactiva todos los motores y bombas.

#### <span id="page-23-0"></span>4.2.3 Medidas de seguridad

Para garantizar las medidas de seguridad la máquina cuenta con diferentes sistemas para evitar que la calandra o los operarios que la manipulen puedan sufrir daños.

#### *Puerta abierta*

Las zonas que pueden producir algún enganche, golpe o cualquier tipo de peligro para el operario están guardas por puertas las cuales al ser abiertas crean una señal de parada segura que para la máquina de tal forma que no se pueda correr ningún peligro al abrir alguna de estas.

La señal de puerta cerrada es una señal booleana de valor 1, y en el momento que se abre la puerta da valor 0, activando la señal de alarma y el modo de parada segura.

#### *Alarmas*

En el momento que se produzca cualquier problema, ya sea por fallo de algún guardamotor, error del variador o la activación de la seta, la máquina cuenta con una sirena que avisa ante cualquier problema además de aparecer en la pantalla el problema producido.

Dependiendo de si el fallo es grave o no, la máquina entra en parada de emergencia. Aquí se tiene en cuenta los bloques de programas, ya que si falla por ejemplo el bloque de marcha de variador, la máquina tiene que entrar en parada, en cambio si falla el bloque que controla la recirculación de aceite, la máquina da un aviso pero esta no se para debido a que puede seguir produciendo sin que exista un peligro inminente para esta.

En el caso de los guardamotores, estos tienen un contacto auxiliar los cuales dan una señal de 1 mientras estén funcionando, indicando el correcto funcionamiento. En el momento que pase a 0, la alarma se activa. Esto es así debido a que si por algún motivo externo la señal falla, como el corte del cable que da la señal, la alarma salte, haciendo el sistema más robusto.

El resto de señales se activan cuando dan valor 1.

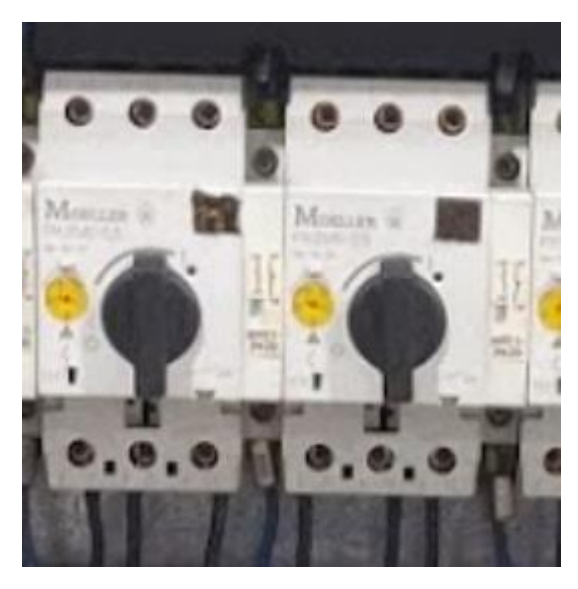

Fig. 17 Guardamotores de la máquina junto con las cámaras auxiliares que dan la señal

#### *Parada de emergencia*

La parada de emergencia se produce si se recibe la señal de fallo de algún guardamotor, error en el variador o si se acciona la seta de emergencia. Para en seco la rotación de los rodillos y deshincha los balones

En el momento que se accione la seta de emergencia esta da un valor de 1 se activa la parada de emergencia.

## <span id="page-25-0"></span>4.3 Programación del HMI

Dentro del TIA PORTAL contiene integrado WinCC, programa mediante el cual realizar el diseño de la pantalla. Mediante este programa se ha diseñado gráficamente el control del autómata, integrando la programación de este de tal forma que la información que da la máquina sea fácilmente representable en la pantalla.

# <span id="page-25-1"></span>4.3.1 Diseño de la pantalla

A la hora de realizar el diseño de la pantalla se ha buscado que sea sencillo y de fácil comprensión, de tal forma que la información que aparezca en la pantalla sea manipulable rápidamente con la menor confusión posible.

Dentro del interfaz se mueve entre las diferentes imágenes diseñadas. En el momento que se activa la máquina aparece el logotipo de la empresa, el cual clicando sobre él se accede al menú principal. Esto es así ya que mediante este sistema la máquina queda preparada para funcionar, reseteando las acciones que se realizaran anteriormente. De esta forma se garantiza el correcto funcionamiento.

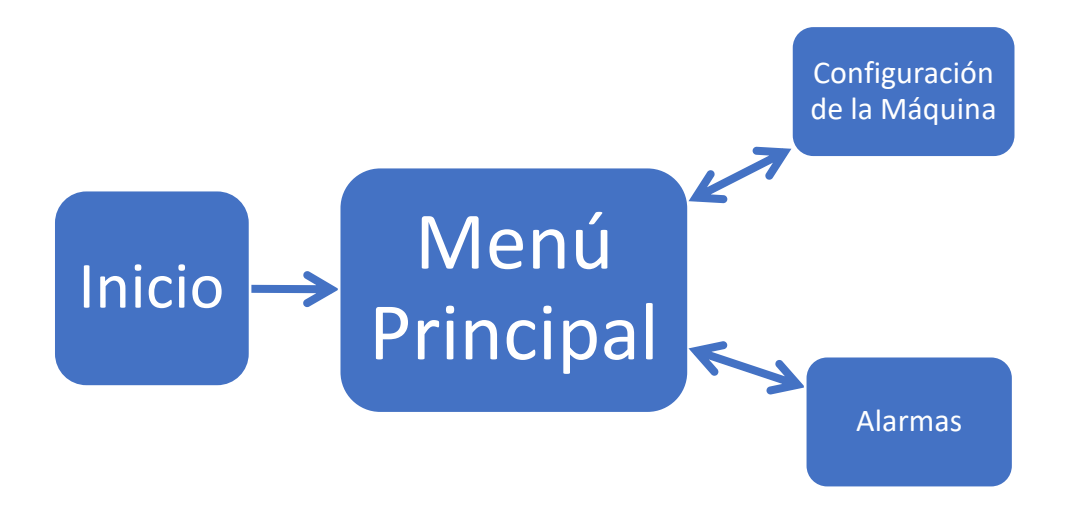

Fig. 18 Árbol de navegación de la pantalla

# <span id="page-26-0"></span>4.4 Programación del Variador

A la hora de poner en marcha el variador el programa cuenta con su propia interfaz para darle al variador todos los valores necesarios, de esta forma se le dan las instrucciones de funcionamiento, el tipo de conexión que tiene con el PLC y los valores con los que va a trabajar, de forma que se le es ajustada las rampas de aceleración y deceleración al igual que se le indica el tipo de motores con los que va a trabajar.

Desde el PLC se va a controlar la marcha del variador. Mediante el uso del Telegrama estándar 1 se envía y recibe toda la información.

Este tipo de telegrama se compone de dos palabras de mando (salidas) y dos palabras de estado (entradas). Mediante la primera palabra de mando se cambia el modo de funcionamiento del PLC. Para ello existen diferentes comandos que se pueden enviar al variador formado por 16 bits, los cuales son enviados desde el PLC en hexadecimal.

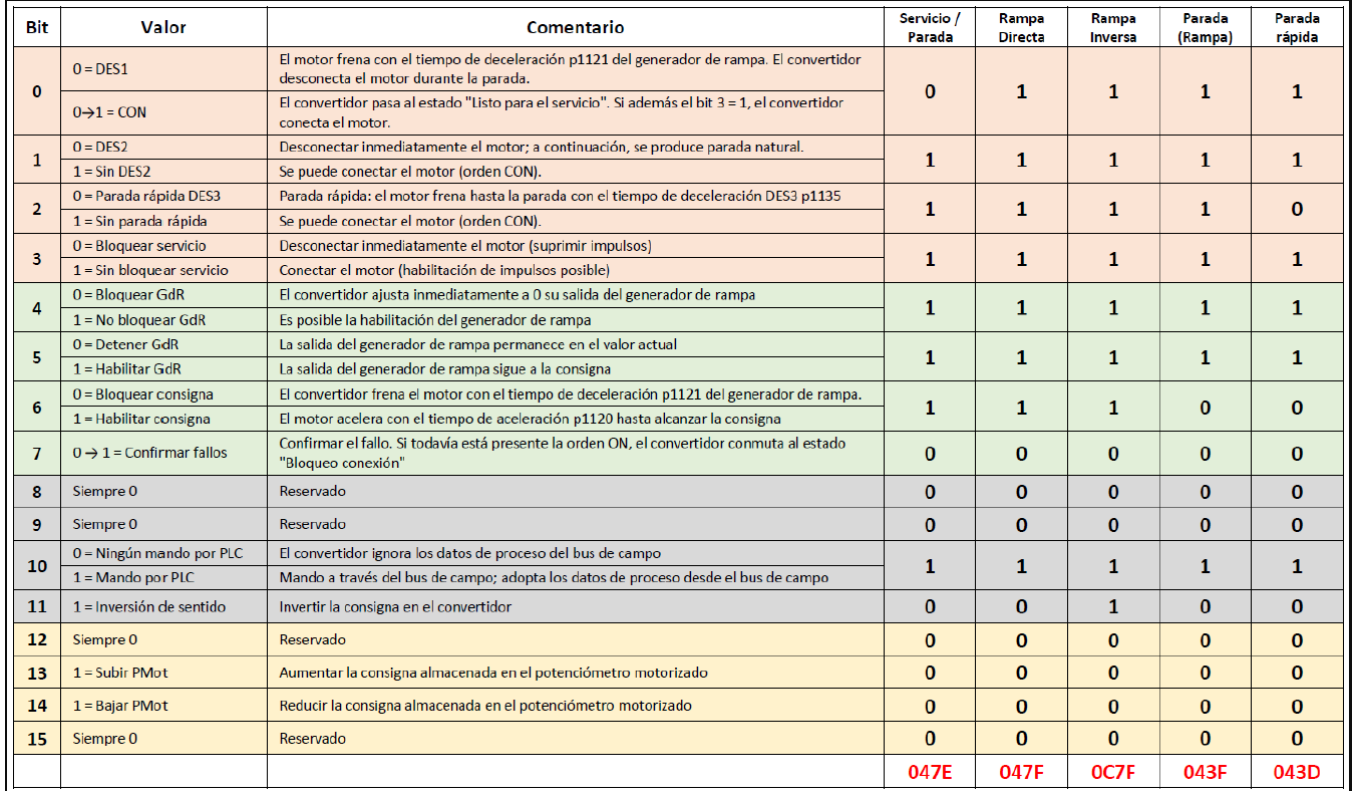

Tabla 1 Palabras de mando de la primera salida del Telegrama estándar 1 [2]

Mediante la segunda palabra de mando se le da la consigna al variador, indicándole la velocidad de rotación que debe de tener.

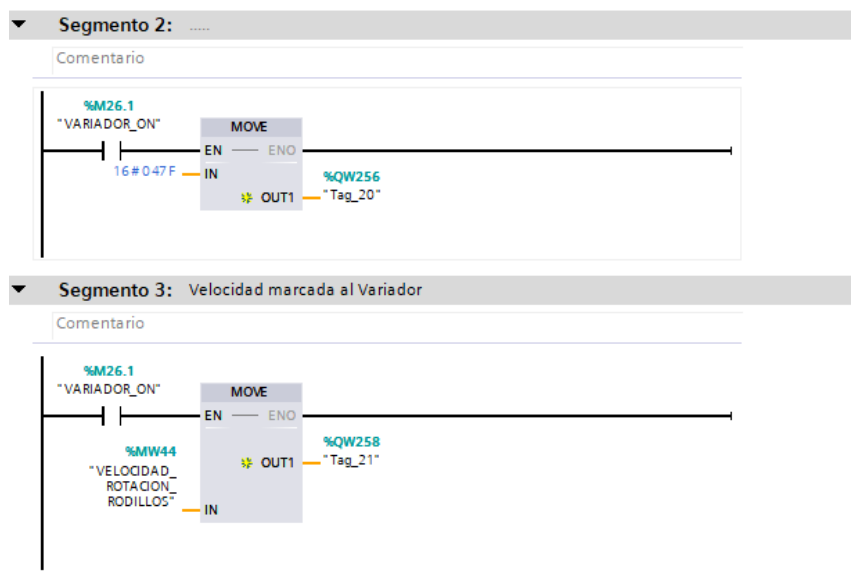

Fig. 19 Asignación de la Palabra de mando 1 y 2 dentro del programa

Como se puede observar en la imagen superior, desde el PLC se le envía el estado adecuado para cada momento (en este caso la señal de rampa directa) y el valor de rotación proviene de una marca, la cual varía dependiendo de las necesidades del momento.

Para leer el estado en el que se encuentra el variador es utilizada la primera palabra de estado del variador y para conocer la velocidad real a la que está funcionando el variador se utiliza la segunda palabra de estado.

Es necesario saber cuáles son los puertos de comunicación del variador para poder comunicarse mediante el Telegrama estándar 1. De esta forma desde la programación del PLC mediante sus funciones se pueden aplicar los cambios correspondientes.

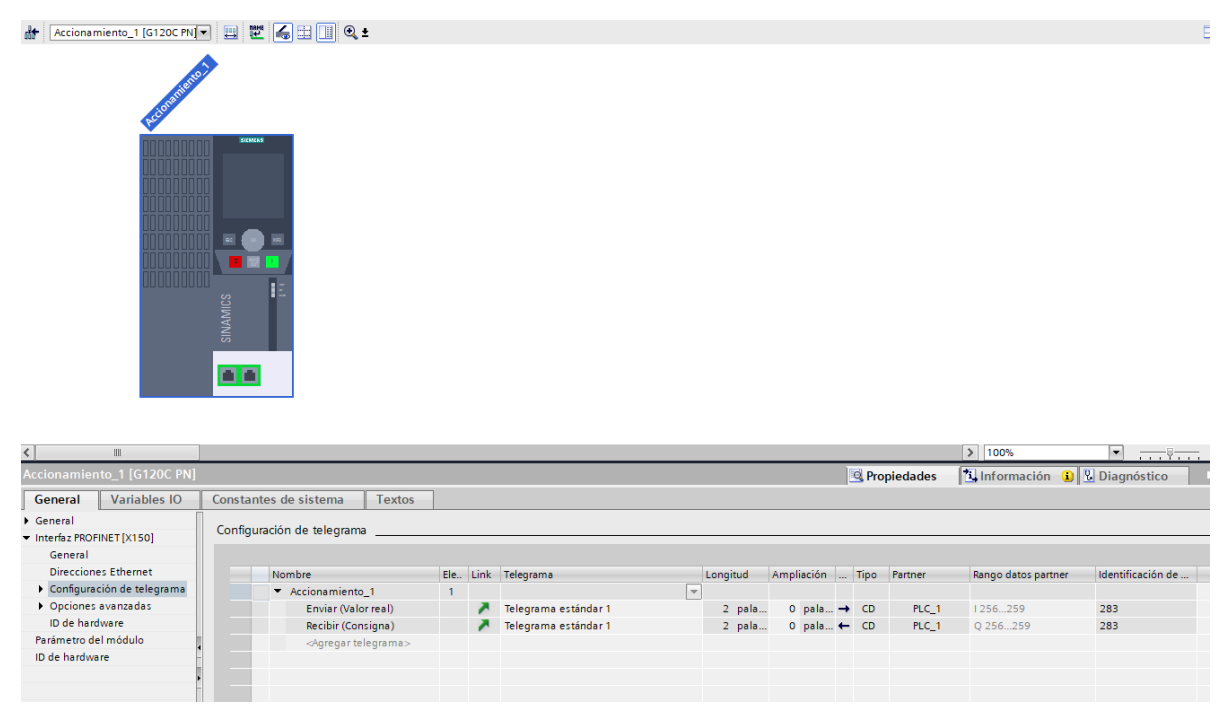

Fig. 20 Puertos de comunicación del variador

# <span id="page-28-0"></span>5 Comunicación

La conexión que tiene la máquina entre todos sus componentes es mediante PROFINET, un sistema que garantiza velocidad, seguridad con un bajo coste. Mediante este tipo de conexión se tiene un control a tiempo real de todo lo que ocurre en la máquina.

Además esta red PROFINET puede ser añadida al sistema general, permitiendo tener una visión global de todas las máquinas.

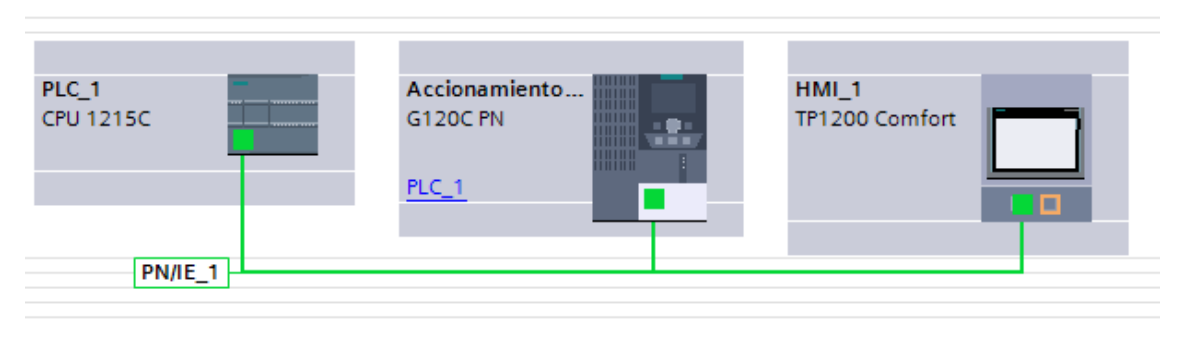

Fig. 21 Red PROFINET formada por el PLC, variador y pantalla del proyecto

Tanto al PLC como al variador como a la pantalla HMI se les ha asignado una dirección IP, siguiendo el criterio de la empresa. Por tanto al PLC se le ha asignado la dirección IP 192.168.1.31, al HMI la IP 192.168.1.32 y al variador 192.168.1.33.

Las direcciones IP tienen que ser únicas dentro de la misma red, en caso de no ser así se producirían errores de conexión

# <span id="page-28-1"></span>5.1 Comunicación PLC/Variador

La comunicación entre el PLC y el variador se produce mediante cable de Ethernet/conexión con cable RJ45.

# <span id="page-28-2"></span>5.2 Comunicación PLC/HMI

La comunicación entre el PLC y el HMI se produce mediante cable de Ethernet/conexión con cable RJ45.

# <span id="page-29-0"></span>6 Puesta en marcha y verificación

Una vez completado el programa se debe comprobar su funcionamiento correcto. Revisando todas las entradas y salidas y ajustando los valores de entrada y de salida.

Gracias al simulador que cuenta el propio programa se pudo empezar a revisar ciertas funcionalidades del PLC, aunque con muchos límites.

Para poder comprobar el funcionamiento correcto de las señales del PLC, este ha sido conectado con todos los componentes a una mesa de pruebas, la cual contaba con una fuente de alimentación y con algunos de los sensores de la máquina. De esta forma se ha simulado el entorno de la máquina de una forma segura.

En esta mesa de pruebas se ha puesto en marcha el variador, se ha comprobado el funcionamiento correcto de los encoders y la correcta lectura de la temperatura y su control. También se han simulado todas las entradas digitales de forma que se ha podido observar el funcionamiento de los modos que tiene el programa, ajustando todos los fallos cometidos.

A la hora de cargar el programa en la máquina, lo primero que hay que realizar antes de ponerla en marcha es comprobar el correcto funcionamiento de todas las entradas y salidas, sensores y sobre todo que las medidas de seguridad funcionan perfectamente.

Durante la verificación de los sensores de temperatura en la máquina hubieron algunos problemas para hacerlos funcionar correctamente, por lo que las sondas de temperatura tuvieron que ser sustituidas tras comprobar que no funcionaban.

# <span id="page-30-0"></span>7 Posibles mejoras

Un proceso de automatización siempre puede mejorarse, sin duda la tecnología avanza día a día. Gracias a la posibilidad de modificar el programa dentro del autómata, la máquina podría llegar a automatizarse más, añadir nuevas funciones o incluso añadir más seguridad a la máquina.

Una posible mejora la cual aumentaría la autonomía de la máquina sería colocar sensores que midieran el espesor del material antes de entrar a la máquina. Estos sensores serían los encargados de subir o bajar el rodillo inferior, de forma que no haría falta que un operario lo hiciera de forma manual.

Otra opción podría ser añadir la opción de utilizar recetas predefinidas en el programa, donde se escogiera la temperatura y espesor del material previamente, sin tener que ajustar estos parámetros.

Las opciones de mejora son muchas, y estas aumentan si se le añaden nuevos sensores a la máquina o se realizan las modificaciones oportunas. Aunque siempre hay que tener en cuenta el coste de inversión con el beneficio que se le va a sacar (tanto económico, como en seguridad como en facilidad de uso).

Toda máquina para seguir siendo eficiente debe de ir siendo actualizada cada cierto tiempo, adaptándose a las nuevas tecnologías y a los nuevos avances que vayan apareciendo.

# <span id="page-31-0"></span>8 Bibliografía

• Siemens 2016, Manual Controlador Programable S7-1200 [1]

[https://cache.industry.siemens.com/dl/files/593/109741593/att\\_895707/v1/s71200\\_s](https://cache.industry.siemens.com/dl/files/593/109741593/att_895707/v1/s71200_system_manual_es-ES_es-ES.pdf) [ystem\\_manual\\_es-ES\\_es-ES.pdf](https://cache.industry.siemens.com/dl/files/593/109741593/att_895707/v1/s71200_system_manual_es-ES_es-ES.pdf)

• Roberto As 2017, Siemens Sinamics G120 por PROFINET IO [2]

<http://automatizacioncavanilles.blogspot.com/2017/02/siemens-sinamics-g120.html>

• InfoPLC, 2013, El contador rápido para Encoder "HSC" del S7-1200 [3]

[https://www.infoplc.net/descargas/103-siemens/automatas/s7-1200/1852-el-contador](https://www.infoplc.net/descargas/103-siemens/automatas/s7-1200/1852-el-contador-r%C3%A1pido-%E2%80%9Chsc%E2%80%9D-del-s7-1200)[r%C3%A1pido-%E2%80%9Chsc%E2%80%9D-del-s7-1200](https://www.infoplc.net/descargas/103-siemens/automatas/s7-1200/1852-el-contador-r%C3%A1pido-%E2%80%9Chsc%E2%80%9D-del-s7-1200)

• InfoPLC 2012, Guardar el valor del contador rápido encoder "HSC" para un S7- 1200 [4]

[https://www.infoplc.net/descargas/103-siemens/automatas/s7-1200/1646-guardar-el-valor](https://www.infoplc.net/descargas/103-siemens/automatas/s7-1200/1646-guardar-el-valor-del-contador-rapido-qhscq-para-un-s7-1200)[del-contador-rapido-qhscq-para-un-s7-1200](https://www.infoplc.net/descargas/103-siemens/automatas/s7-1200/1646-guardar-el-valor-del-contador-rapido-qhscq-para-un-s7-1200)

• Iñigo Gútiez, Requisitos de TIA PORTAL V13 [5]

<https://programacionsiemens.com/requisitos-de-tia-portal-v13/>

Proyecto de automatización de una calandra en el proceso industrial de fabricación de no tejidos

# <span id="page-32-0"></span>PRESUPUESTO

### <span id="page-33-0"></span>1. Costes Materiales

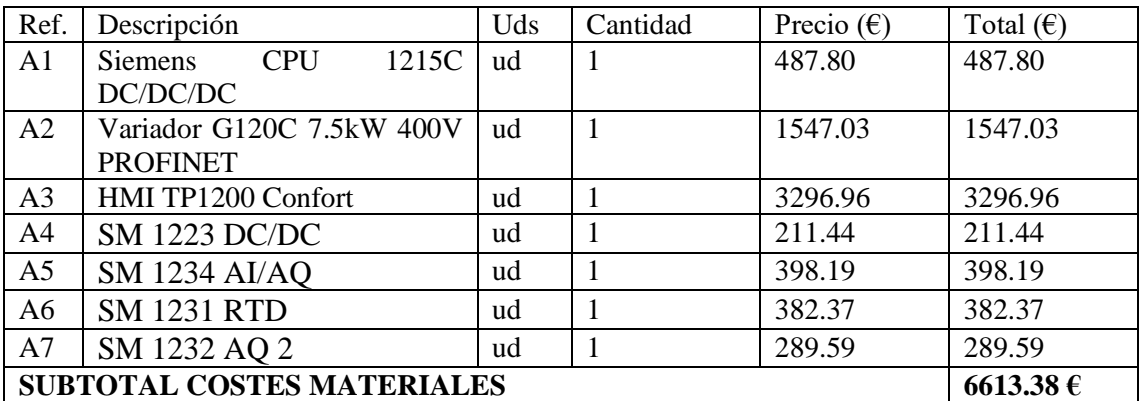

<span id="page-33-1"></span>Tabla 1 Costes Materiales

#### 2. Costes Humanos

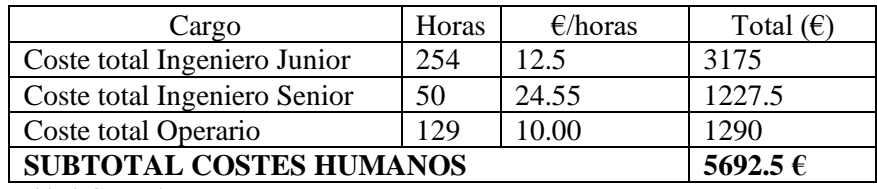

<span id="page-33-2"></span>Tabla 2 Costes humanos

#### 3. Gastos Generales

Los gastos generales provienen de los costes de funcionamiento de la empresa para llevar a cabo el proyecto y ponerlo a punto. Se va a estimar que estos han sido un porcentaje del 13% sobre el resto de gastos, por lo que queda:

 $13\% * (6613.38€ + 5692.5€) = 1599.76€$ 

### <span id="page-33-3"></span>4. Coste total

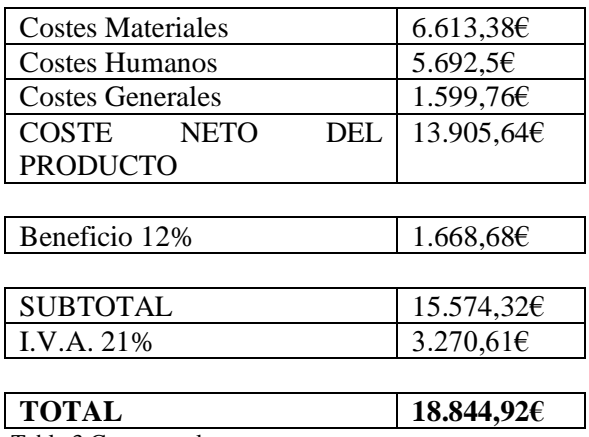

Tabla 3 Costes totales

Proyecto de automatización de una calandra en el proceso industrial de fabricación de no tejidos

# <span id="page-34-0"></span>PLIEGO DE CONDICIONES

A la hora de realizar el proyecto y la programación del PLC se ha tenido que cumplir una serie de requisitos técnicos, tanto por parte de especificaciones técnicas de la máquina como con la programación del autómata como con la normativa existente.

## <span id="page-35-0"></span>1. Condiciones del Programa

El primer requisito es que los controles de la máquina estén todos implementados en una pantalla HMI de tal forma que de una forma sencilla se pueda controlar esta.

Respecto a las especificaciones técnicas de la máquina, esta cuenta con unos rodillos de aceite que giran a una temperatura elevada, los cuales si en algún momento se quedan quietos por un tiempo prolongado producen un desgaste irregular en los rodillos, cosa que no debe de pasar. Por tanto, en el programa los rodillos no deben de parar de girar hasta que su temperatura llegue a unos valores que no sean peligrosos. El único momento que puede parar de rodar con los rodillos calientes es en el caso de una parada de emergencia.

Al igual que con el giro de los rodillos, la extracción de calor no debe parar hasta que la temperatura de estos sea baja.

La temperatura de los rodillos tiene que ser ajustable y controlada por el PLC, el cual se encarga de marcar el funcionamiento de las válvulas que dejan pasar el flujo de aceite caliente, para así mantener la temperatura de los rodillos constante a la temperatura fijada.

El automatismo debe contar con diferentes modos de trabajo, uno cuando se está produciendo materia, en el cual se debe seguir la velocidad de la máquina anterior. Otro modo el cual sea para hacer comprobaciones mecánicas donde la rotación de los rodillos sea lenta pero pueda ser invertida. Un modo en el que entre la máquina durante los descansos o cambios de turno de los trabajadores donde la temperatura de los rodillos no baje y la rotación sea más lenta. Por último un modo de enfriamiento para las paradas de larga duración, el cual garantice que es seguro parar la máquina.
# 2. Legislación

Debido a que las modificaciones de la máquina no han sido sustanciales no se ha tenido que tener en cuenta ninguna legislación vigente. A pesar de esto, a la hora de hacer la instalación de la propia máquina si que se tiene que tener en cuenta reglamentos como el Reglamento Electrotécnico para Baja Tensión (REBT). En el caso de realizar una modificación sustancial a la máquina se debería haber tenido en cuenta la norma UNE EN 60204-1, la cual trata de la seguridad de las máquinas.

# 3. Condiciones de los materiales

Se ha establecido que el programa a utilizar para la programación del autómata debe ser el TIA PORTAL. Esto se traduce en que los materiales usados para realizar esta deben cumplir una serie de requisitos para poder trabajar. Por ello se ha tenido en cuenta los requisitos mínimos que exige el programa.

Las características de hardware mínimas que debe tener un PC para poder utilizar el programa son las siguientes: [5]

- Procesador: CoreTM i5-3320M 3.3 GHz o similar.
- Memoria principal: 8 GB
- Disco duro: 300 GB SSD.
- Gráficos: Mín. 1920 x 1080.
- Pantalla: 15,6″ display de pantalla ancha (1920 x 1080)

Respecto a las características del software mínimas que hay que cumplir son las siguientes:

- Windows 7 (64 bits)
- TIA PORTAL V13

# ANEXO I ESPECIFICACIONES TÉCNICAS

# 1. Especificaciones PLC S7-1215 DC/DC/DC

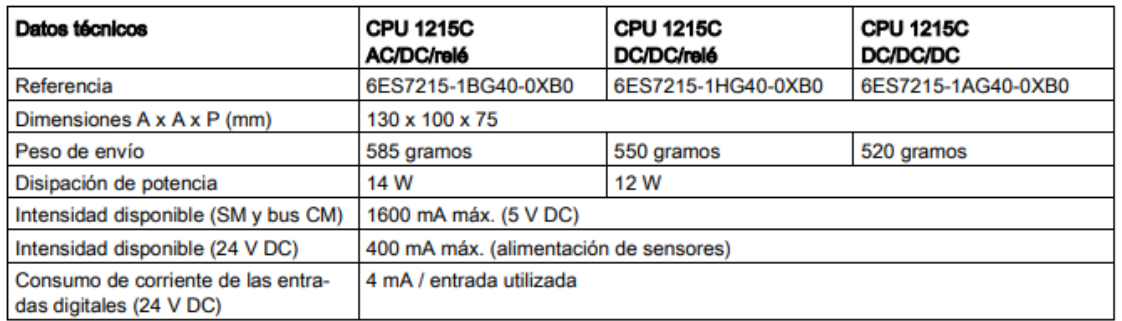

Tabla del manual Controlador Programable S7-1200 [1]: Datos técnicos generales de la familia S7-1215C del Manual S7-1200

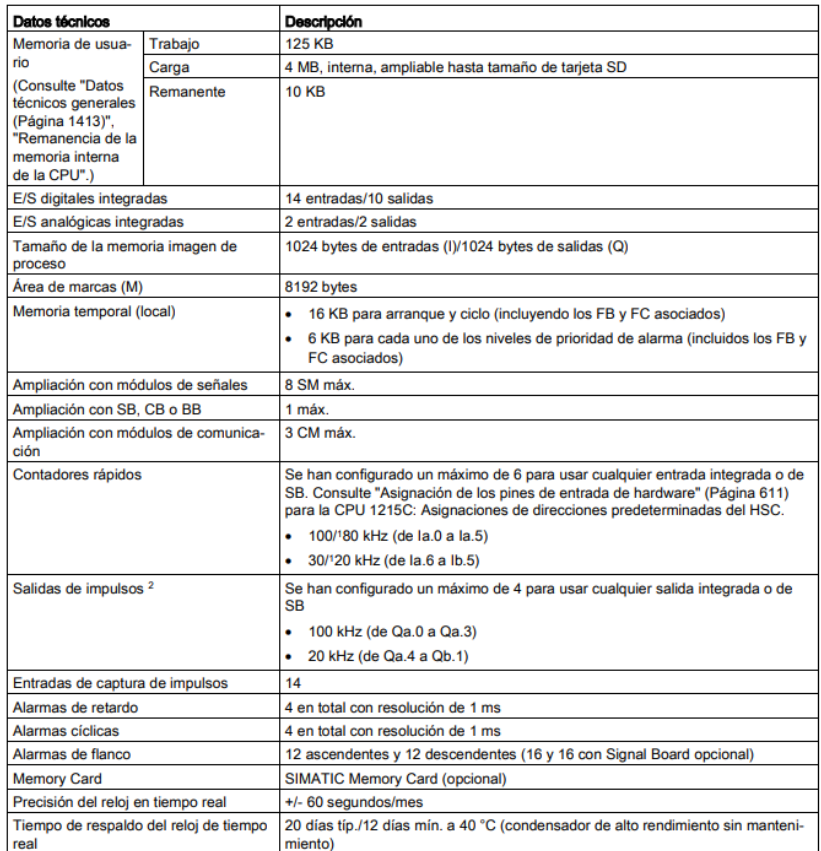

Tabla del manual Controlador Programable S7-1200[1]: Datos técnicos, Propiedades de los CPU de la familia 27-1215C del Manual S7-1200

# 2. Especificaciones módulos añadidos al PLC

# Módulo SM 1223 DC/DC

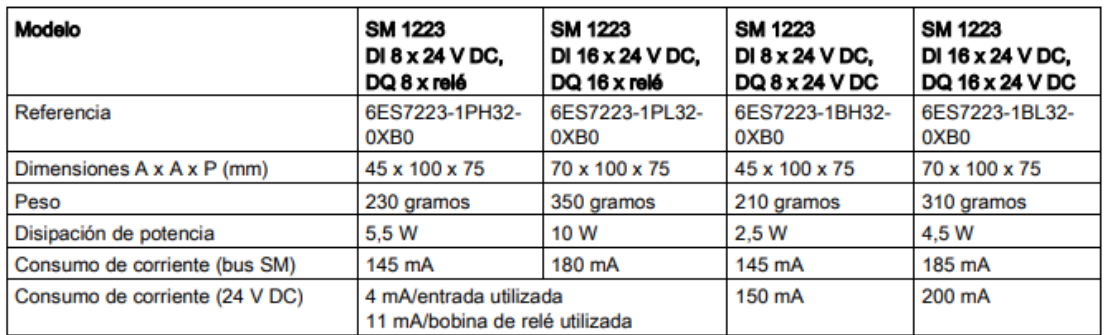

Tabla del manual Controlador Programable S7-1200 [1]: Características de los módulos del tipo SM 1223 del Manual S7-1200

## Módulo SM 1234 AI/AQ

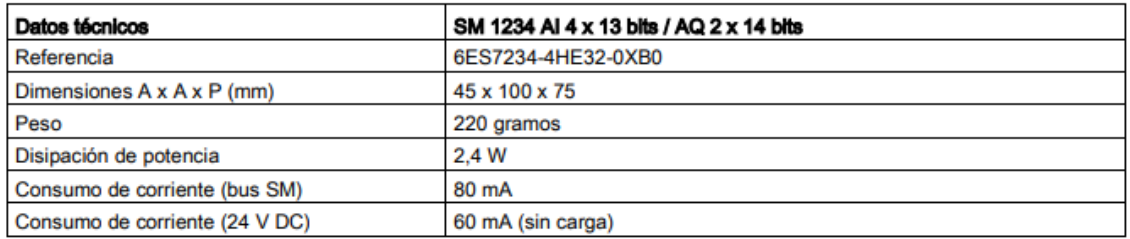

Tabla del manual Controlador Programable S7-1200 [1]: Características generales del módulo SM 1234 del Manual S7-1200

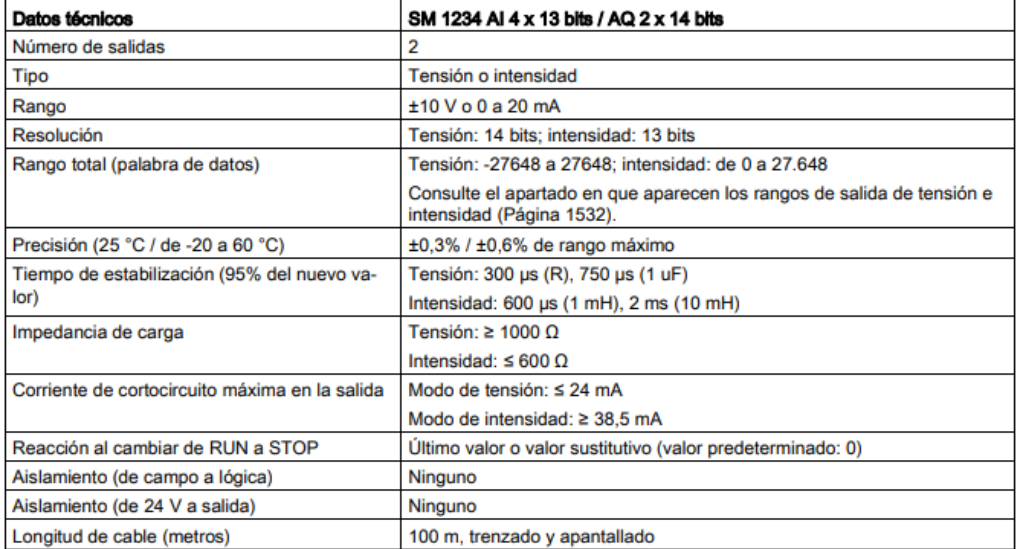

Tabla del manual Controlador Programable S7-1200 [1]: Características de las salidas del módulo SM 1234 del Manual S7-1200

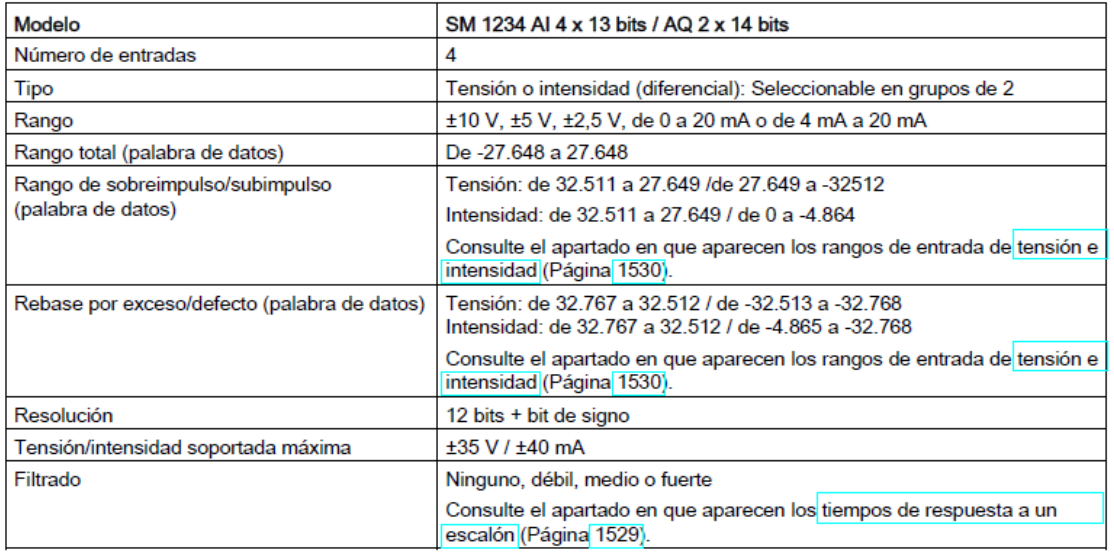

Tabla del manual Controlador Programable S7-1200 [1]: Características de las entradas del módulo SM 1234 del Manual S7-1200

# Módulo SM 1231 RTD

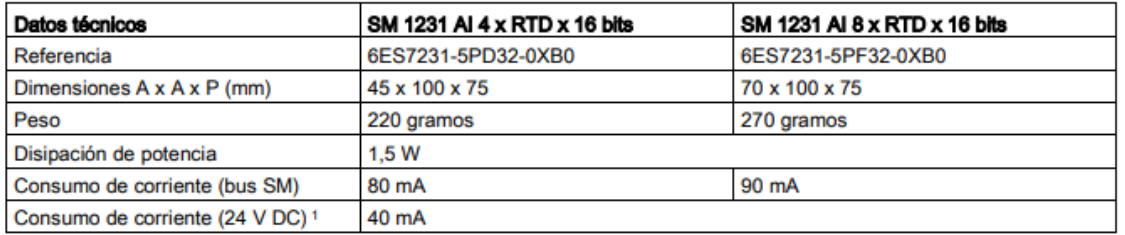

Tabla del manual Controlador Programable S7-1200 [1]: Características generales de los módulos del tipo SM 1231 del Manual S7-1200

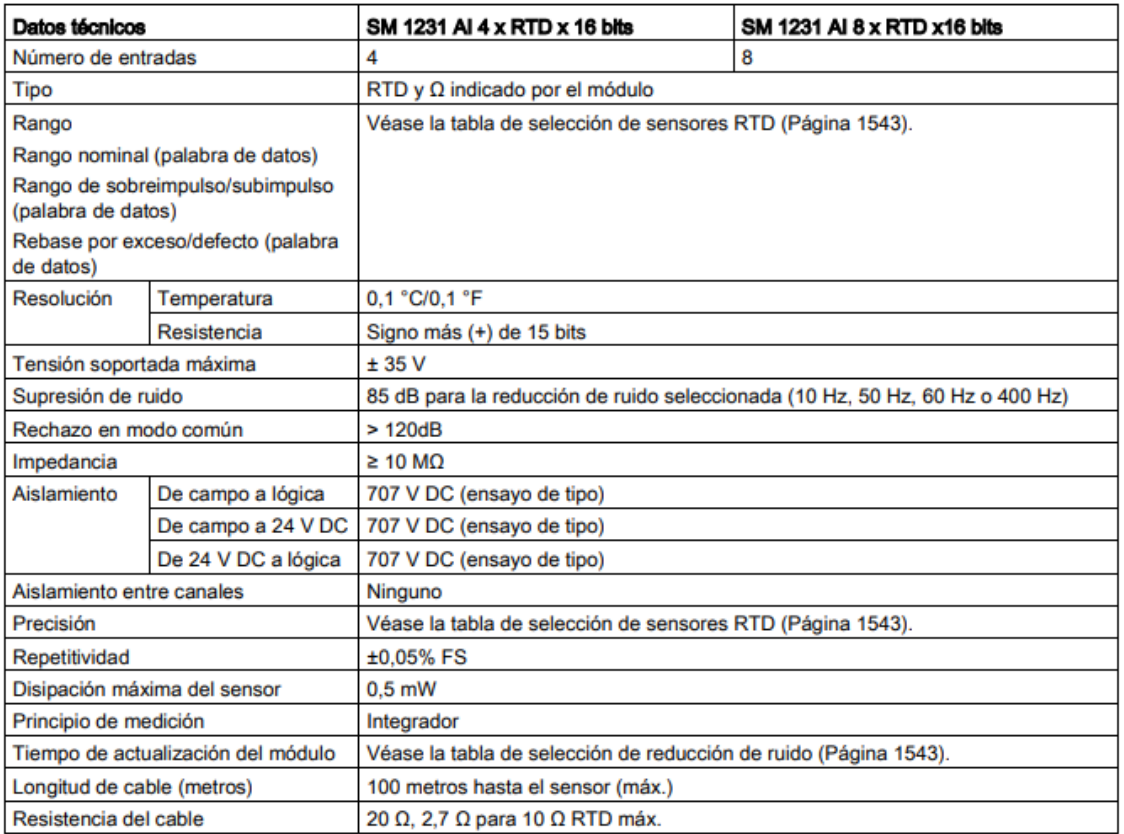

Tabla del manual Controlador Programable S7-1200 [1]: Características de las entradas de los módulos del tipo SM 1231 del Manual S7-1200

# Módulo SM 1232 AQ 2

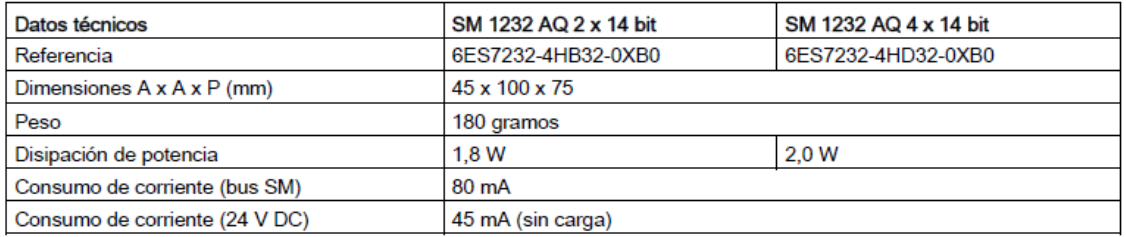

Tabla del manual Controlador Programable S7-1200 [1]: Características generales de los módulos del tipo SM 1232 del Manual S7-1200

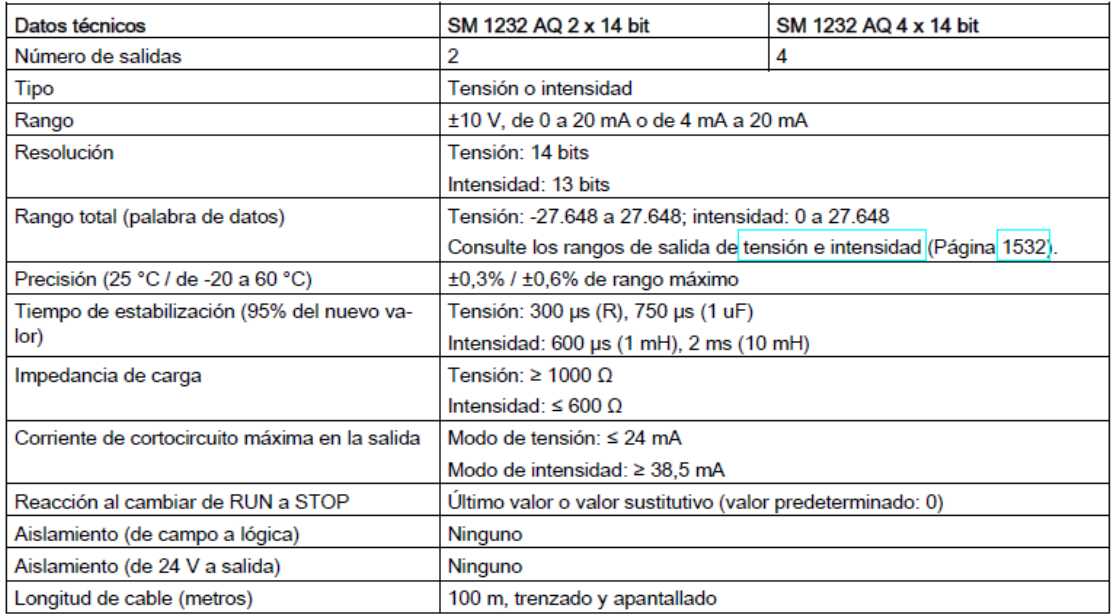

Tabla del manual Controlador Programable S7-1200 [1]: Características de las salidas del módulo SM 1232 del Manual S7-1200

# ANEXO II CÓDIGO DE PROGRAMACIÓN

# Bloques de Programa

# Main [OB1]

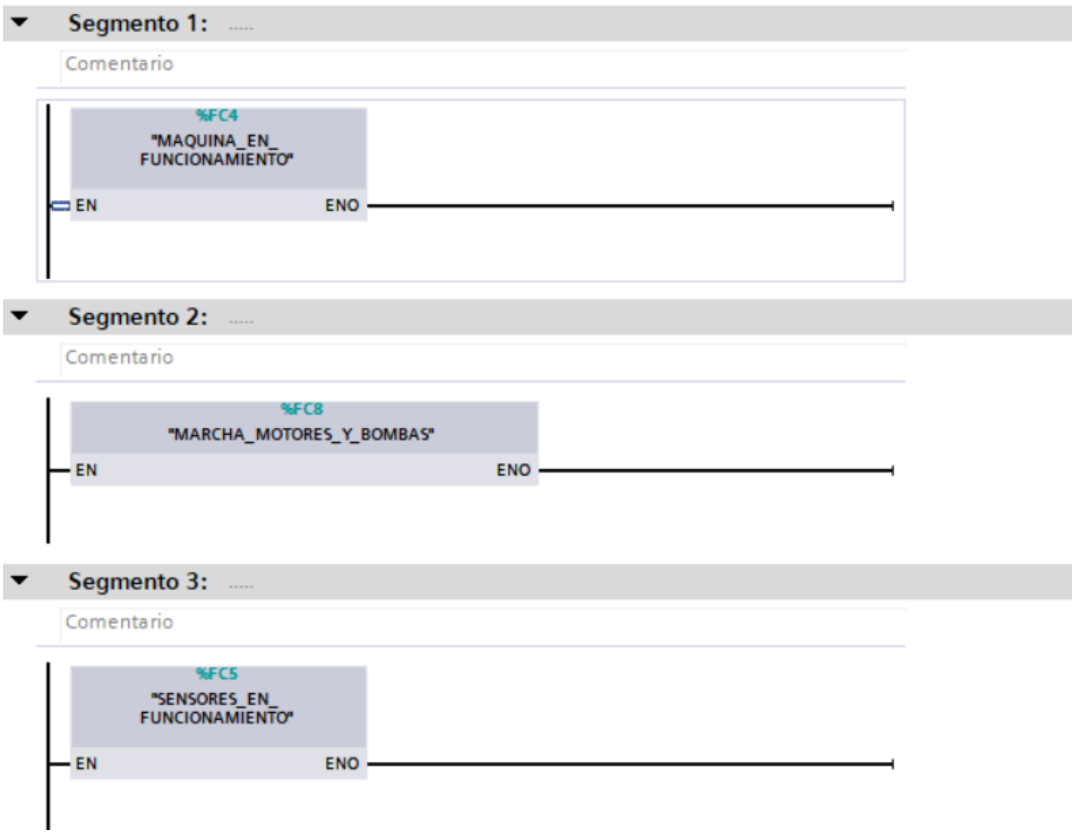

# Cyclic Interrupt Encoders [OB31]

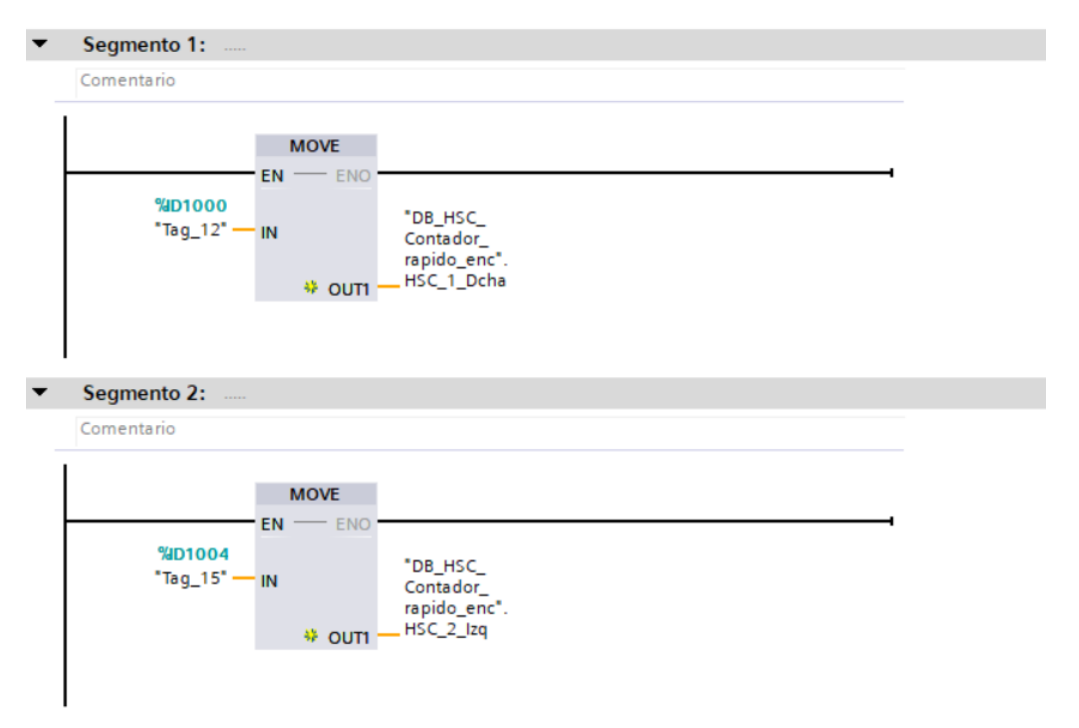

Cyclic Interrupt Valvulas de Temperatura [OB30]

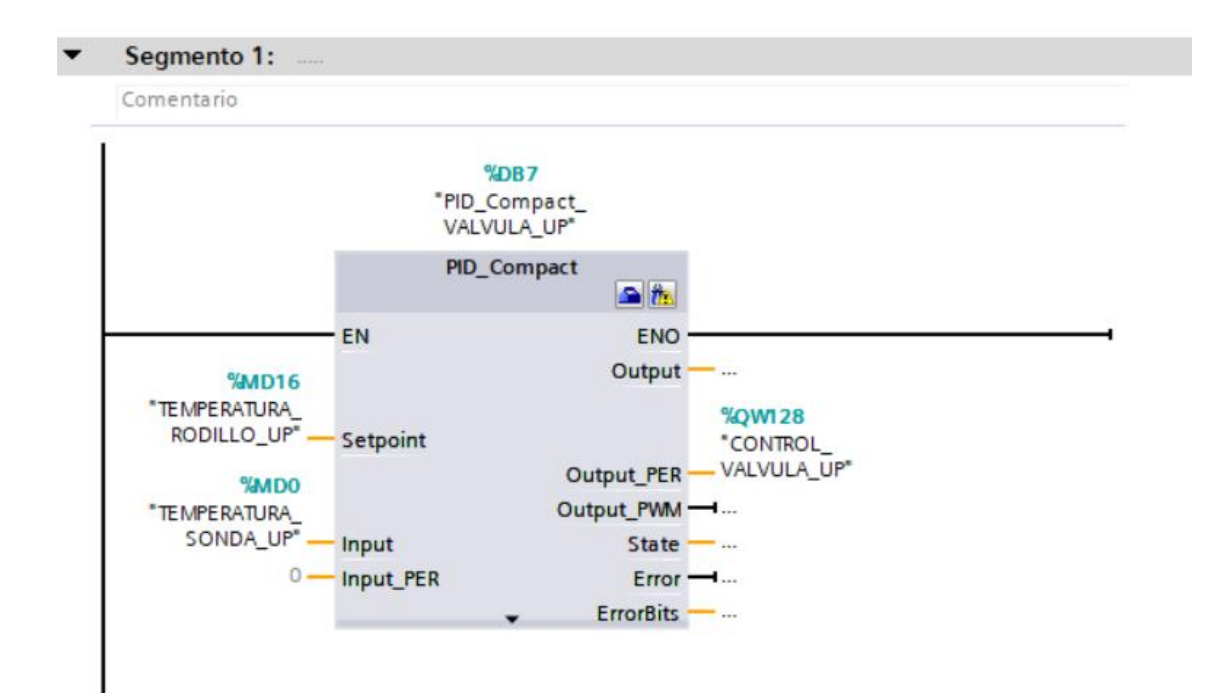

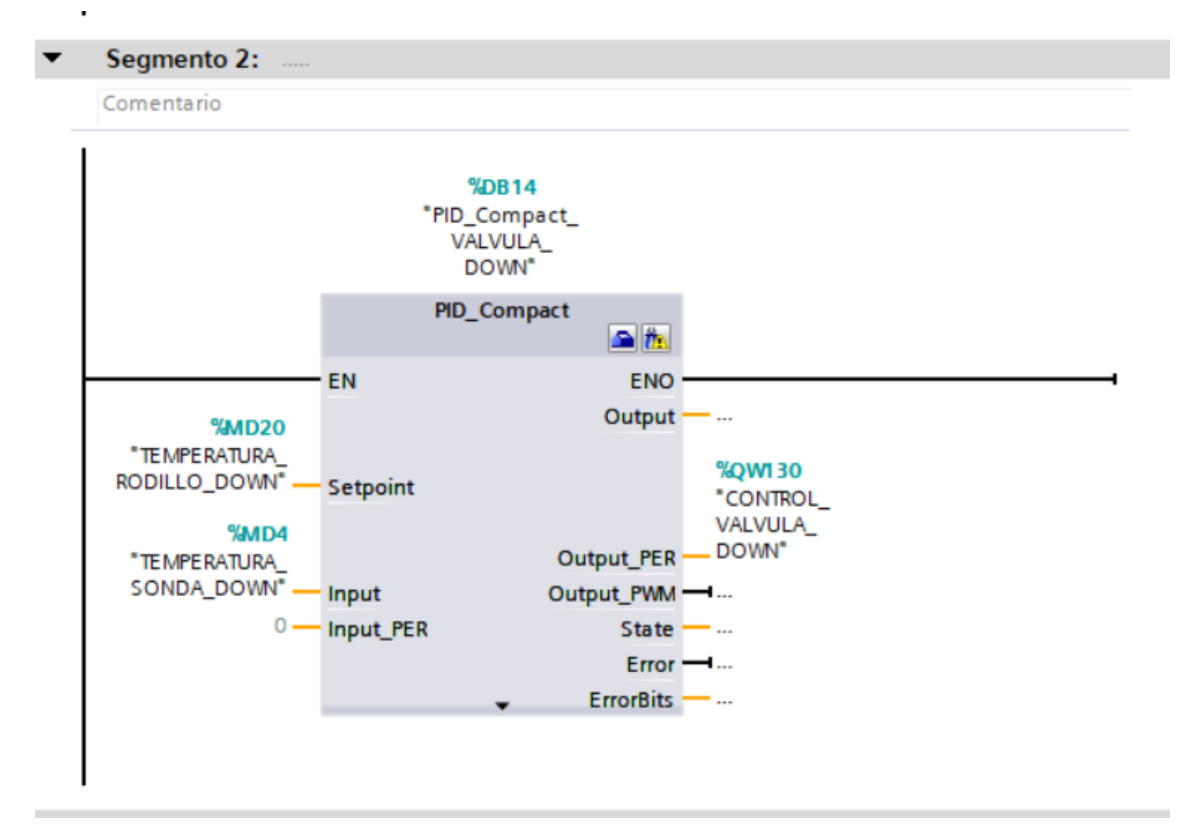

# Dentro del bloque de Organización Main[OB1]:

Maquina en funcionamiento [FC4]

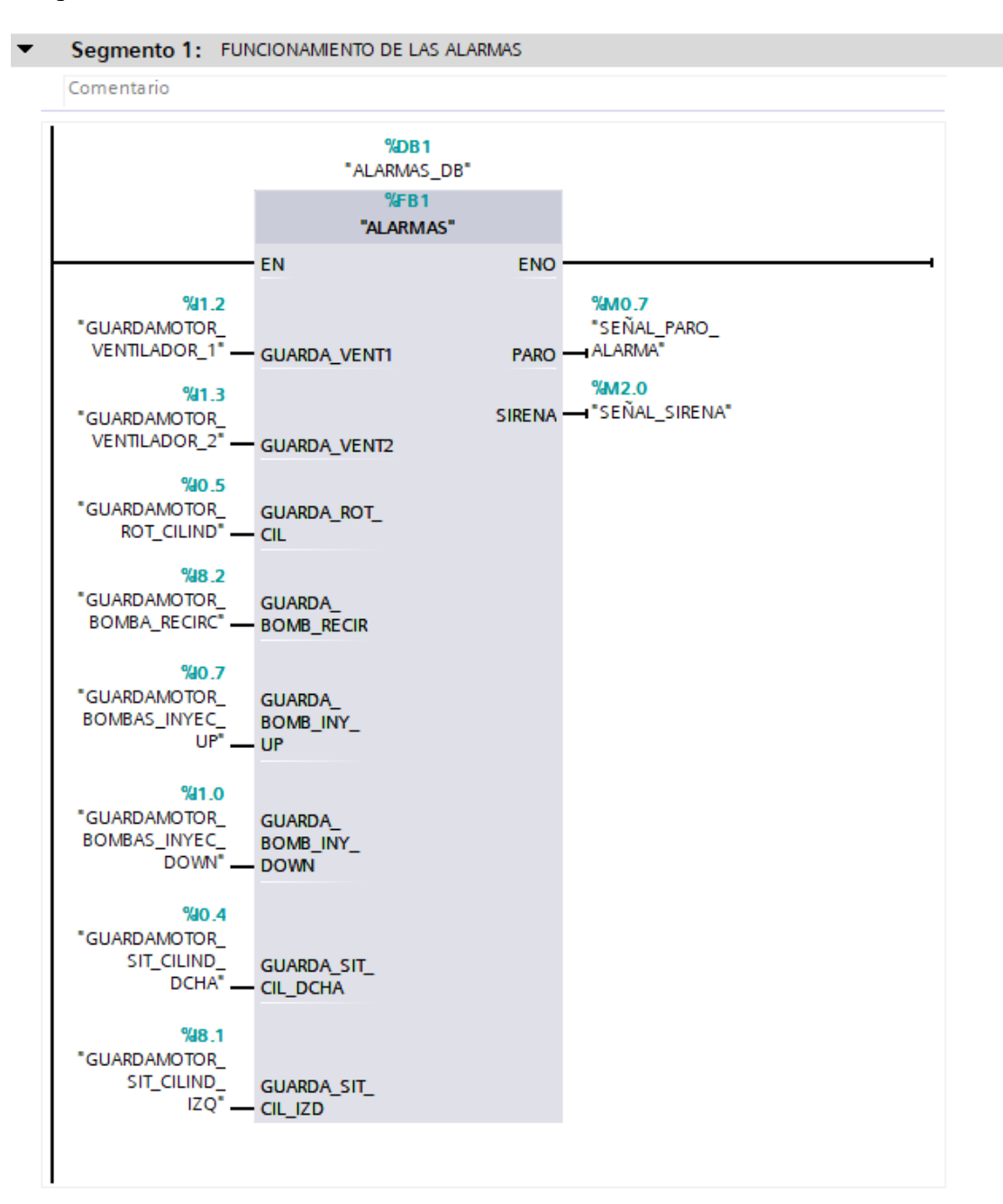

Segmento 2: FUNCIONAMIENTO SETA Y PARA POR PUERTA ABIERTA

Comentario

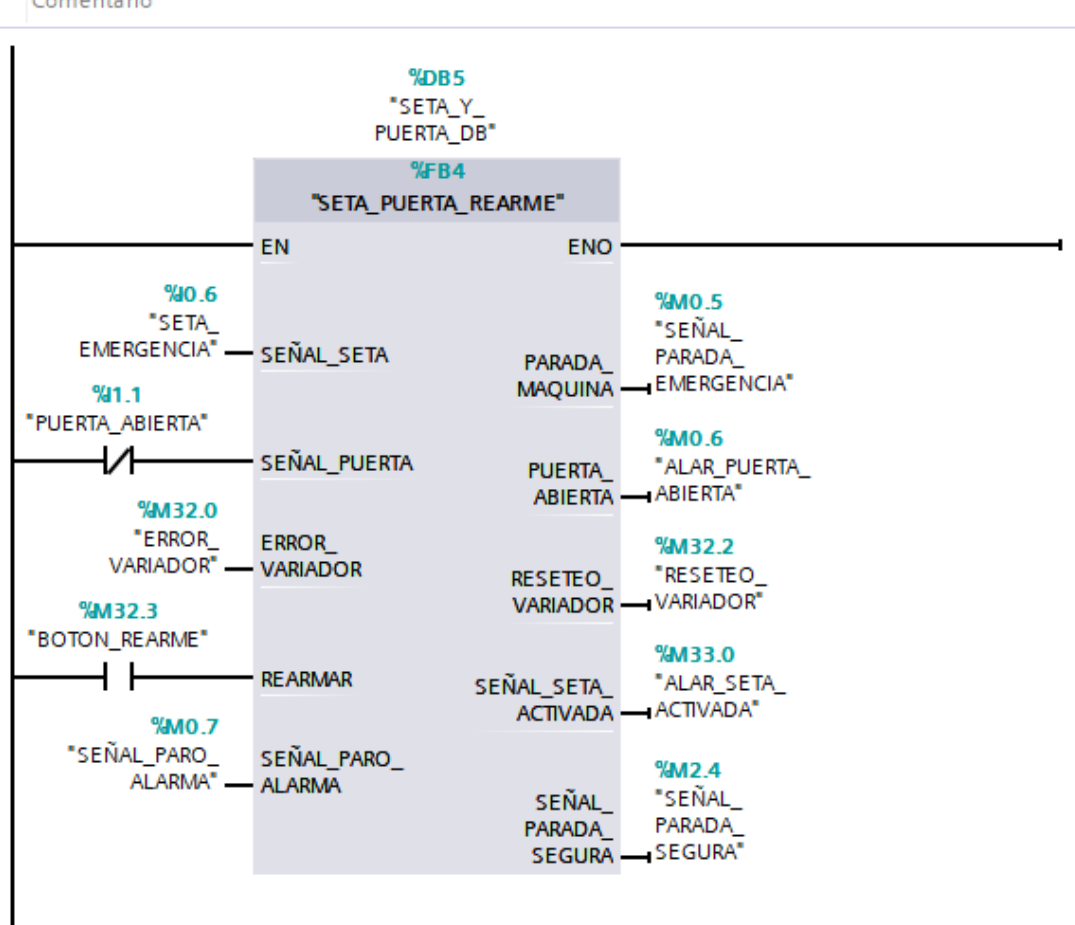

## Segmento 3: FUNCIONAMIENTO DEL MODO AUTOMATICO

#### Comentario

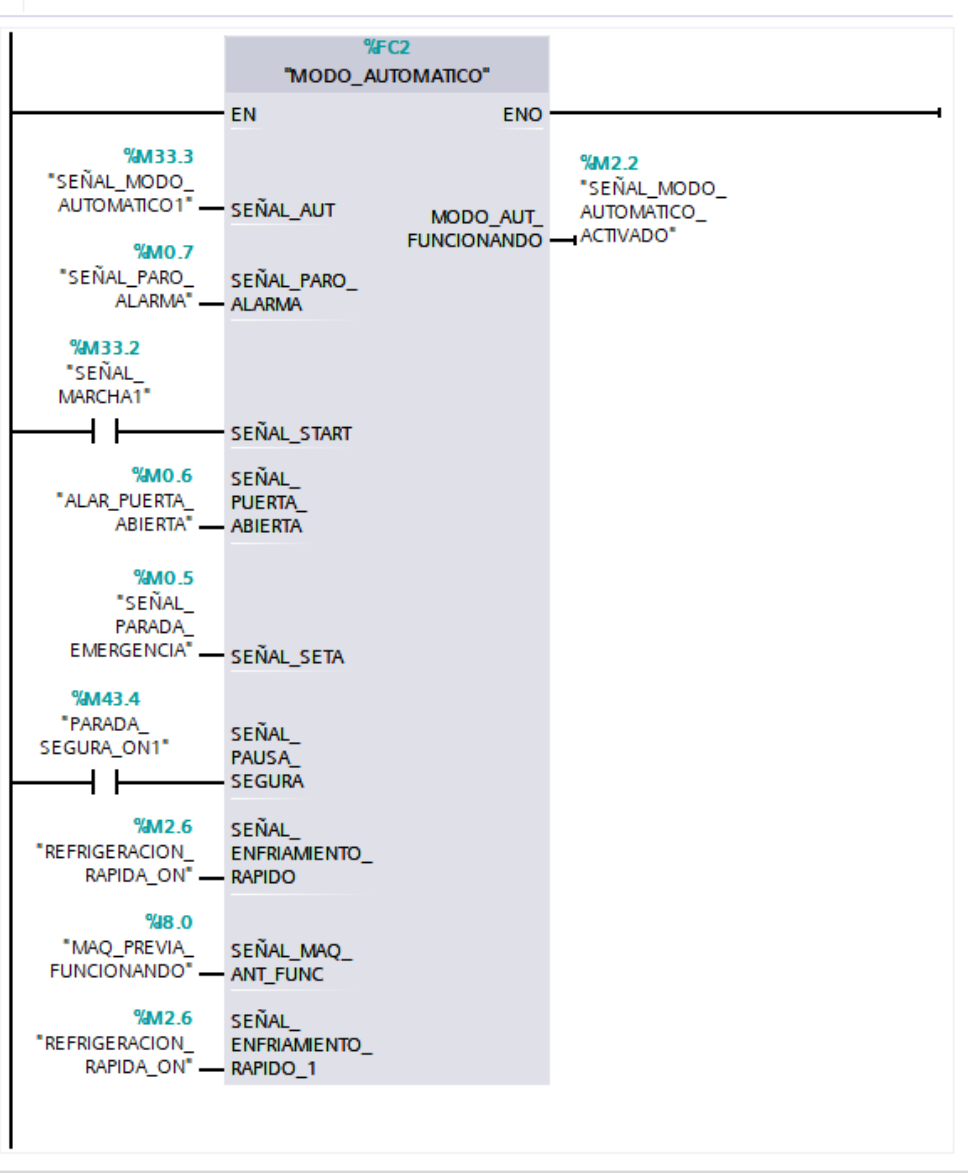

 $\blacktriangledown$ 

Segmento 4: FUNCIONAMIENTO DEL MODO MANUAL

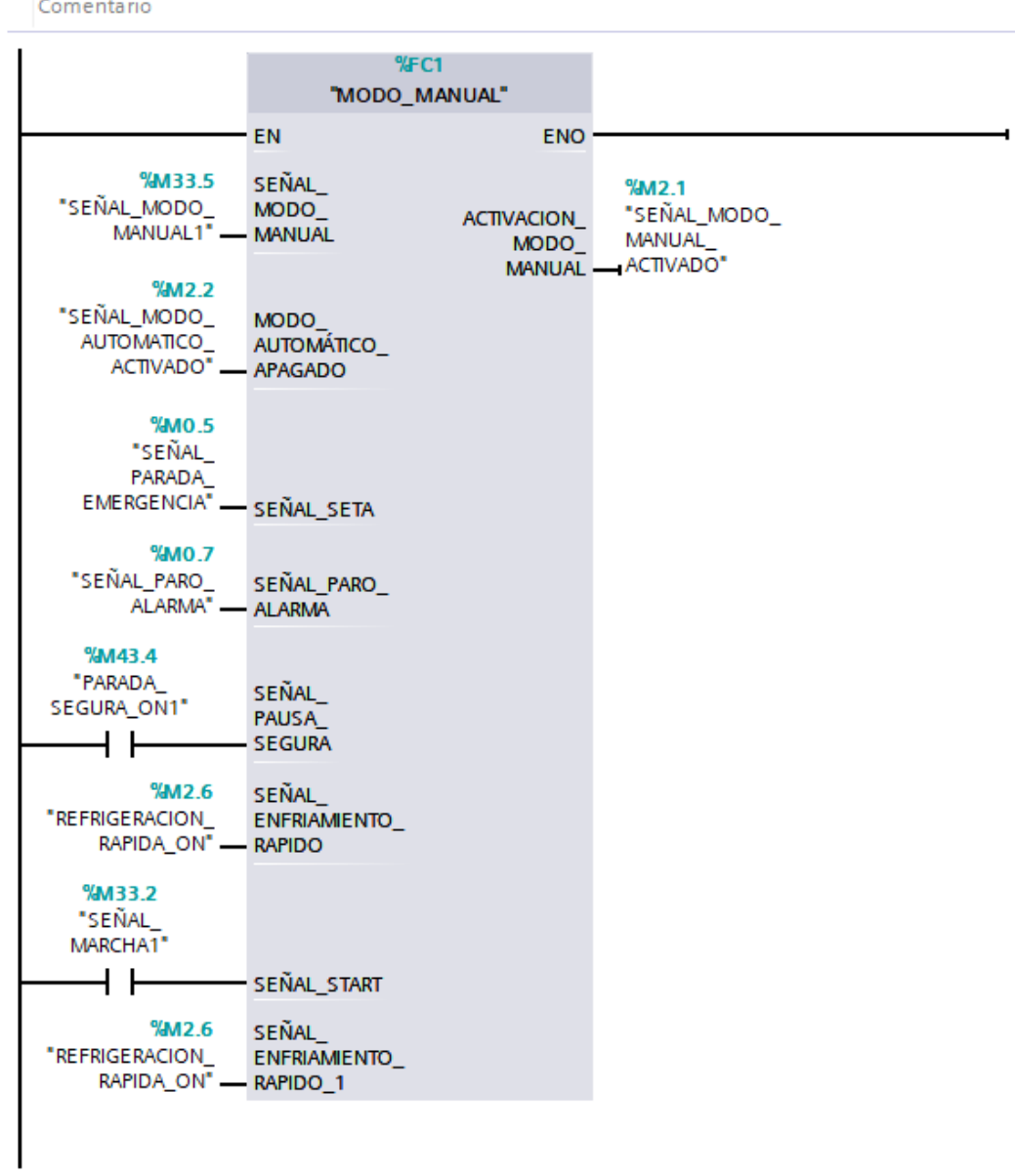

Segmento 5: FUNCIONAMIENTO DEL MODO PARADA SEGURA

#### Comentario

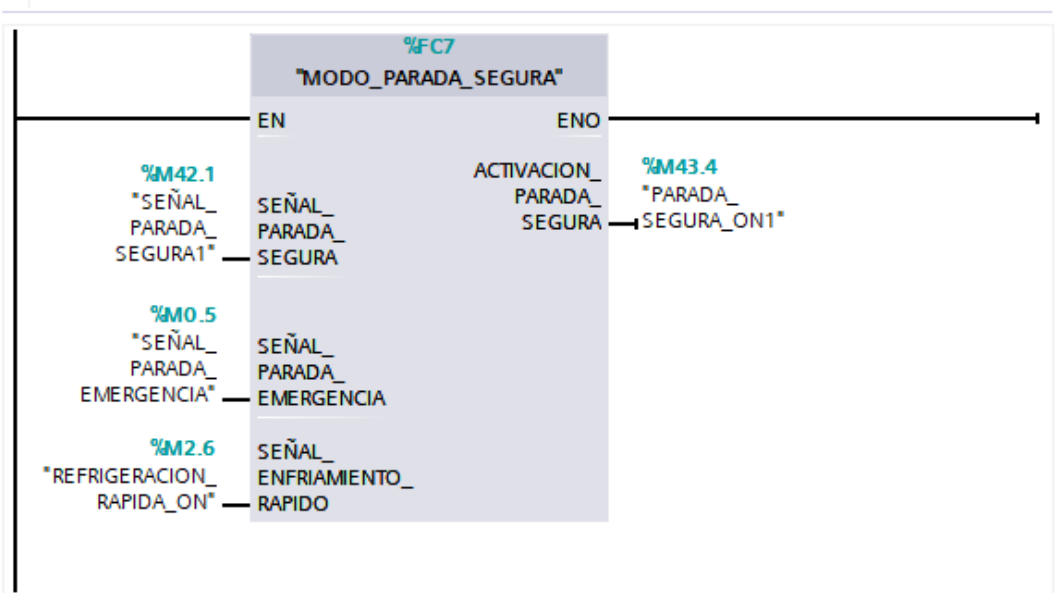

#### Segmento 6: FUNCIONAMIENTO DEL MODO ENFRIAMIENTO RAPIDO

Comentario

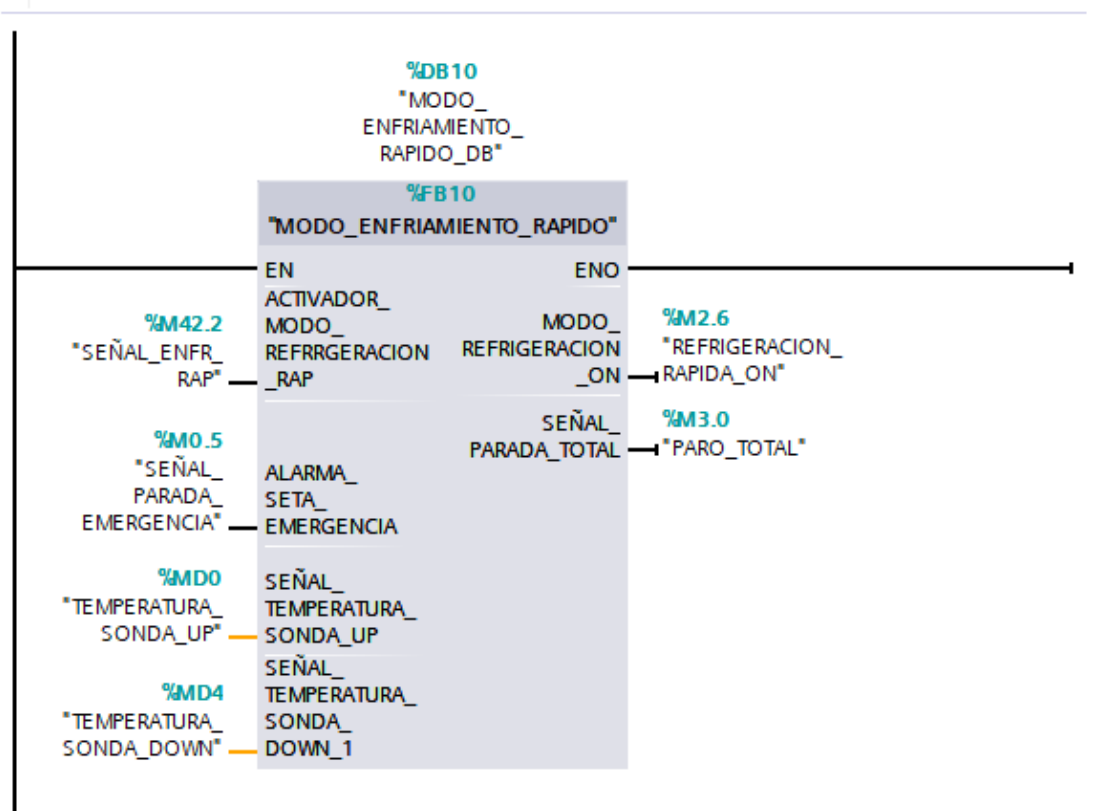

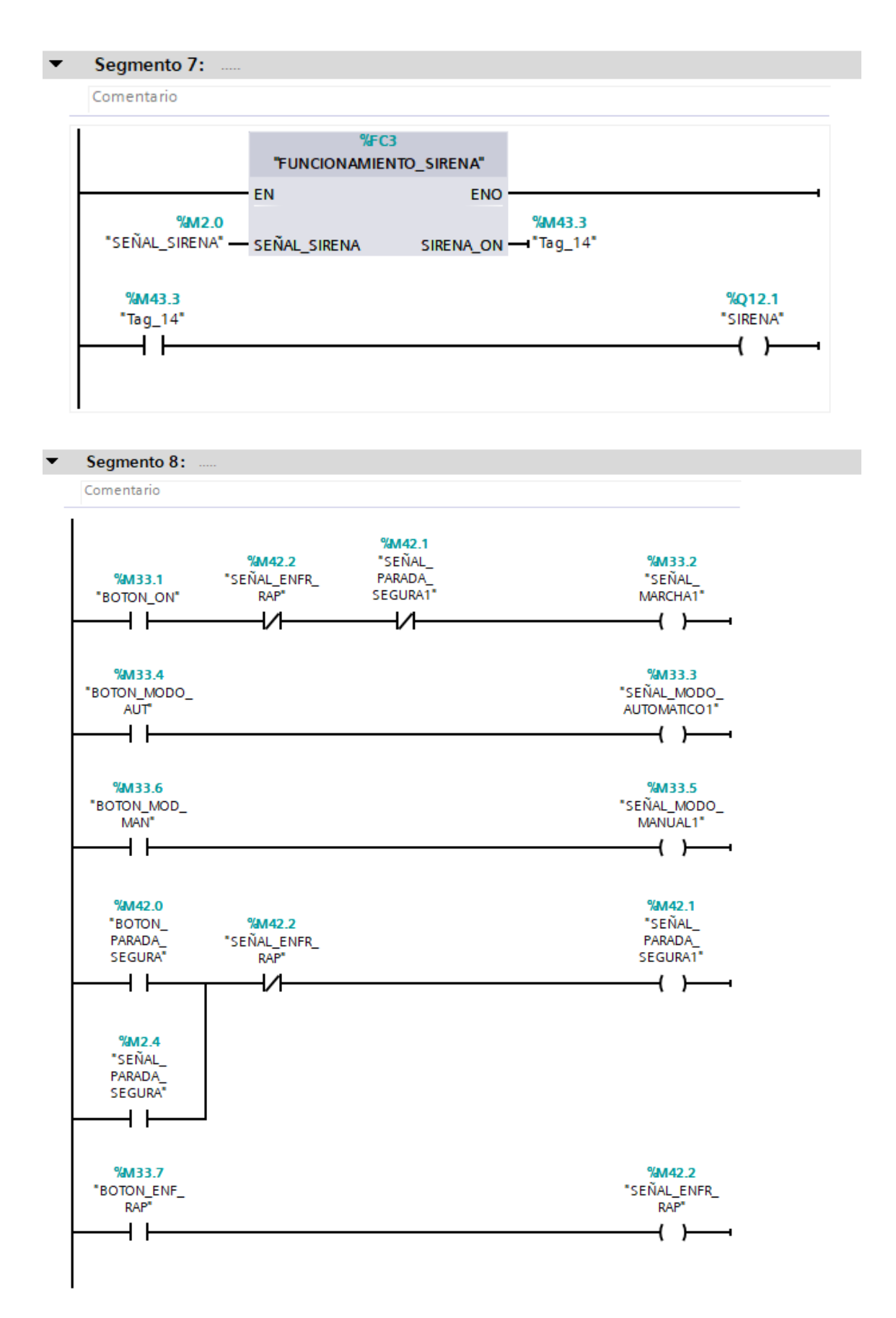

Marcha Motores y Bombas [FC8]

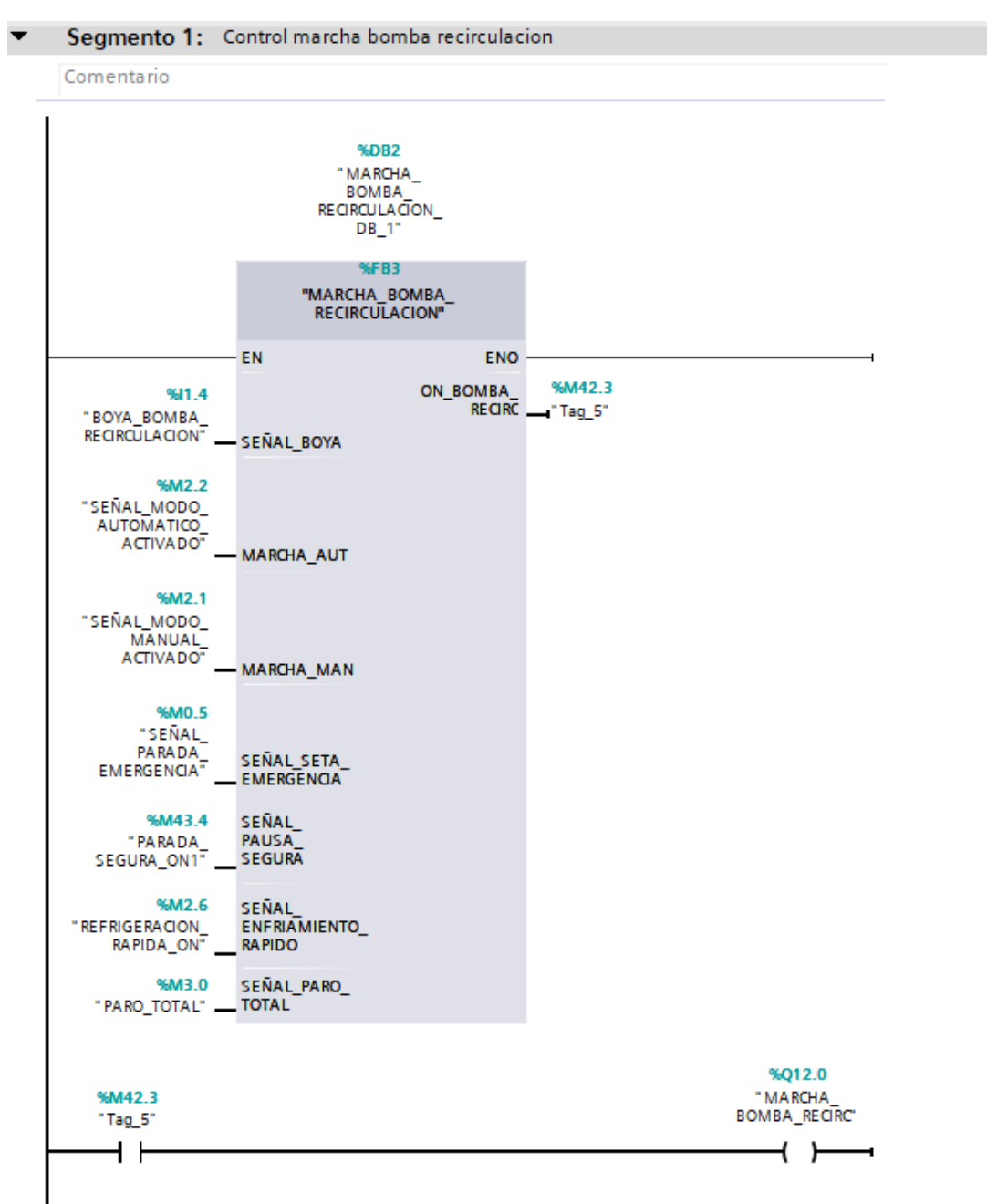

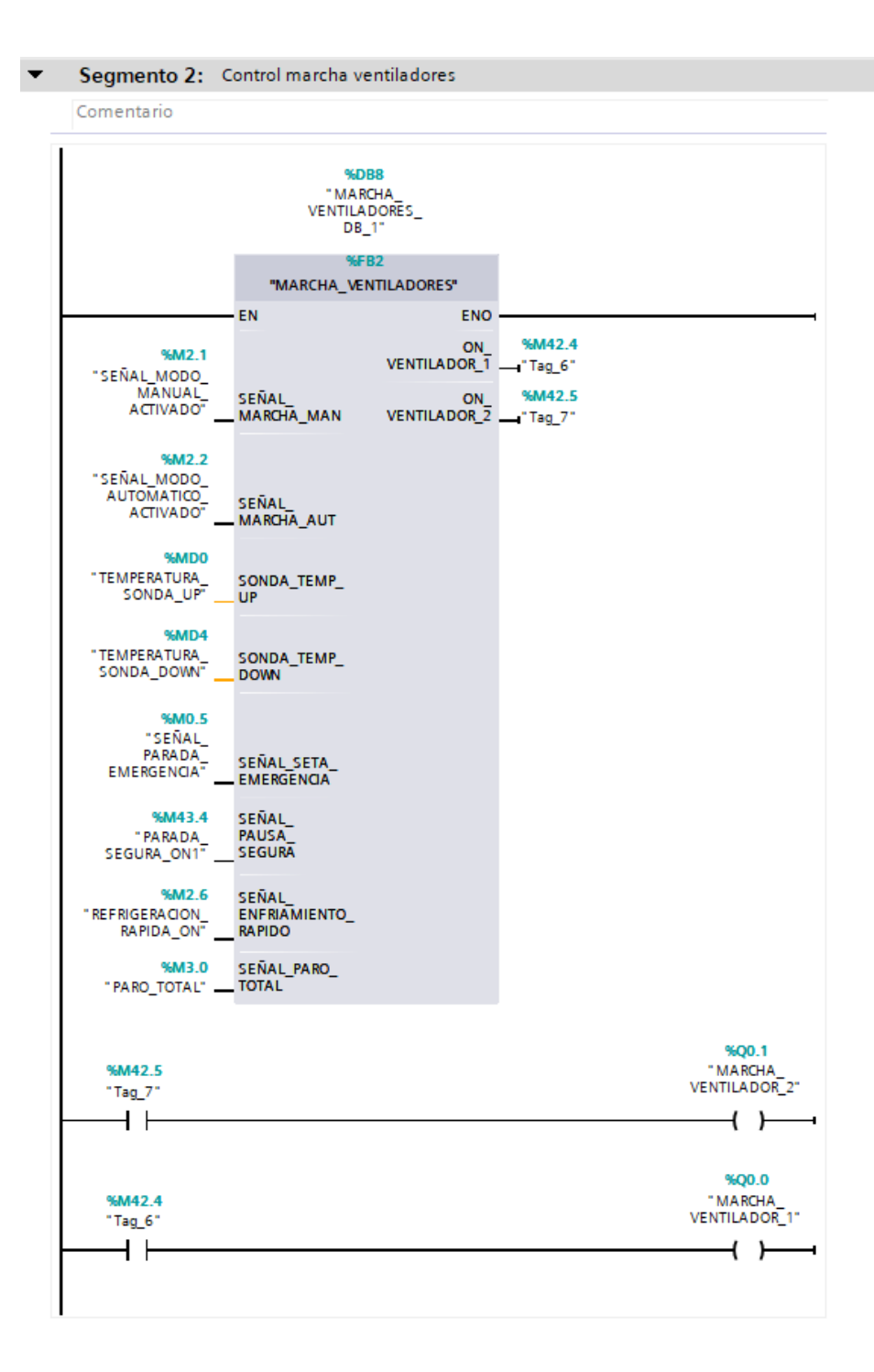

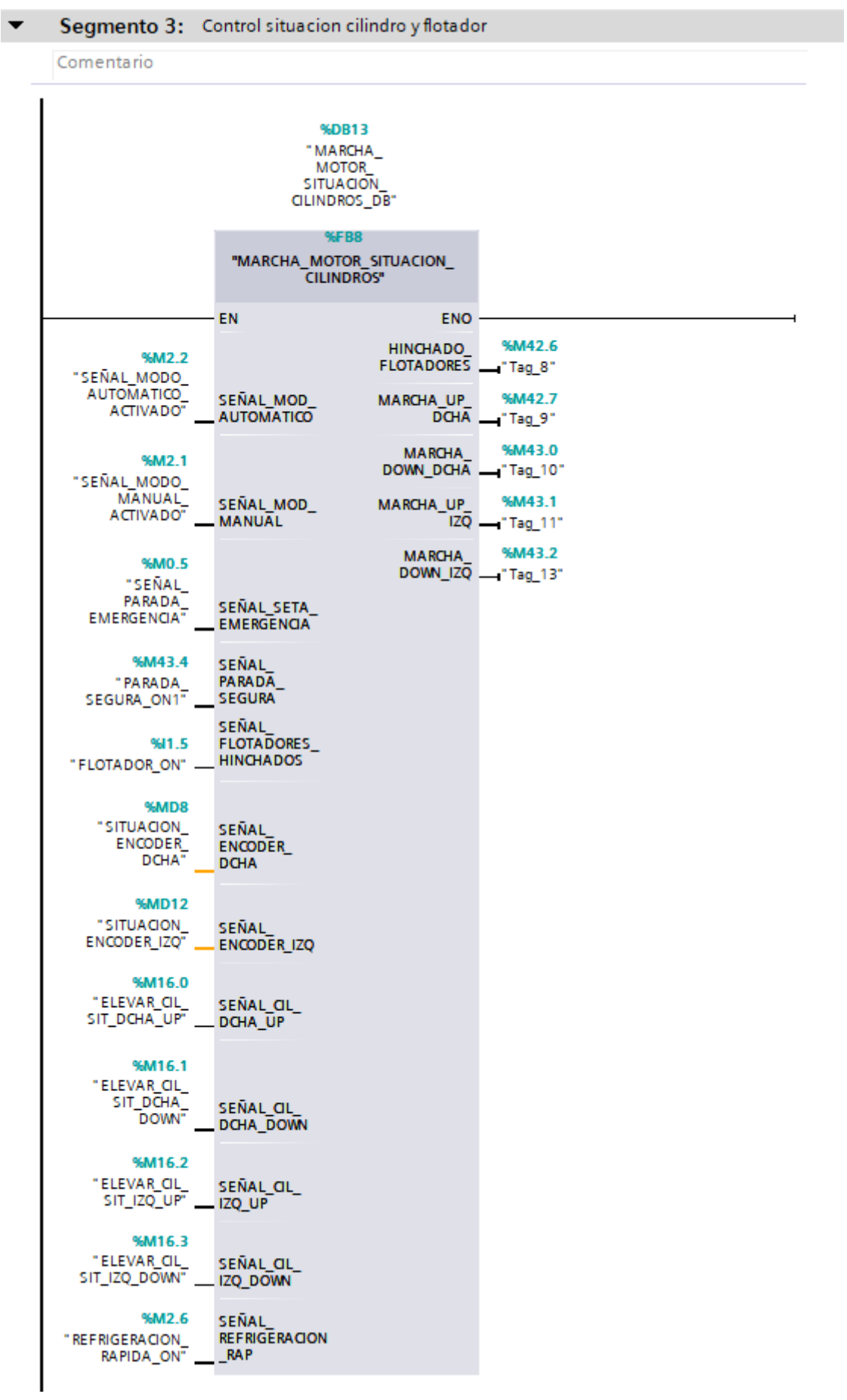

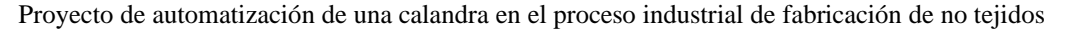

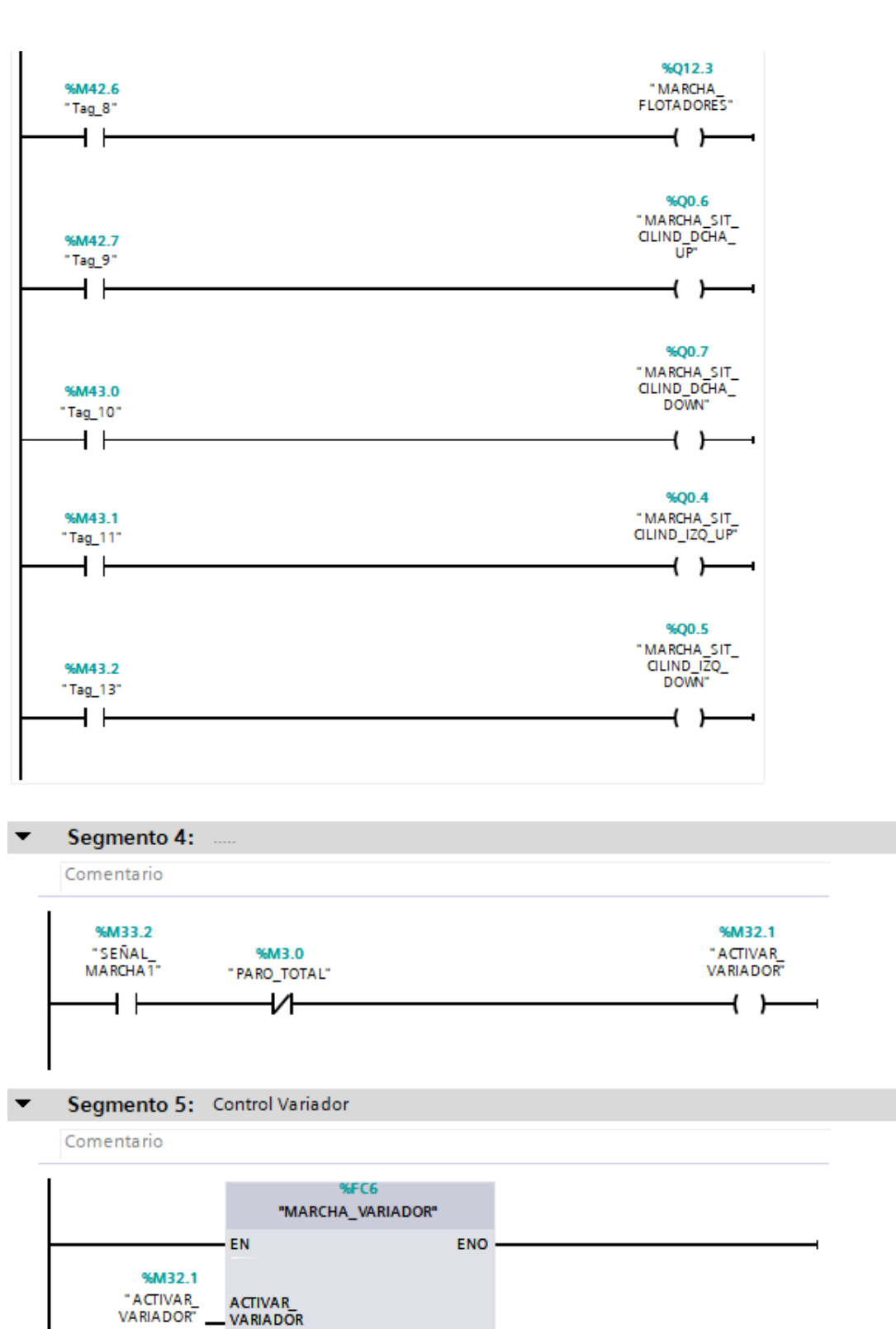

%M32.2 "RESETEO\_<br>VARIADOR"

%MW44 "VELOGIDAD\_<br>ROTACION\_RODILLOS" RESETEAR\_<br>VARIADOR

VELOCIDAD\_ ROTACION

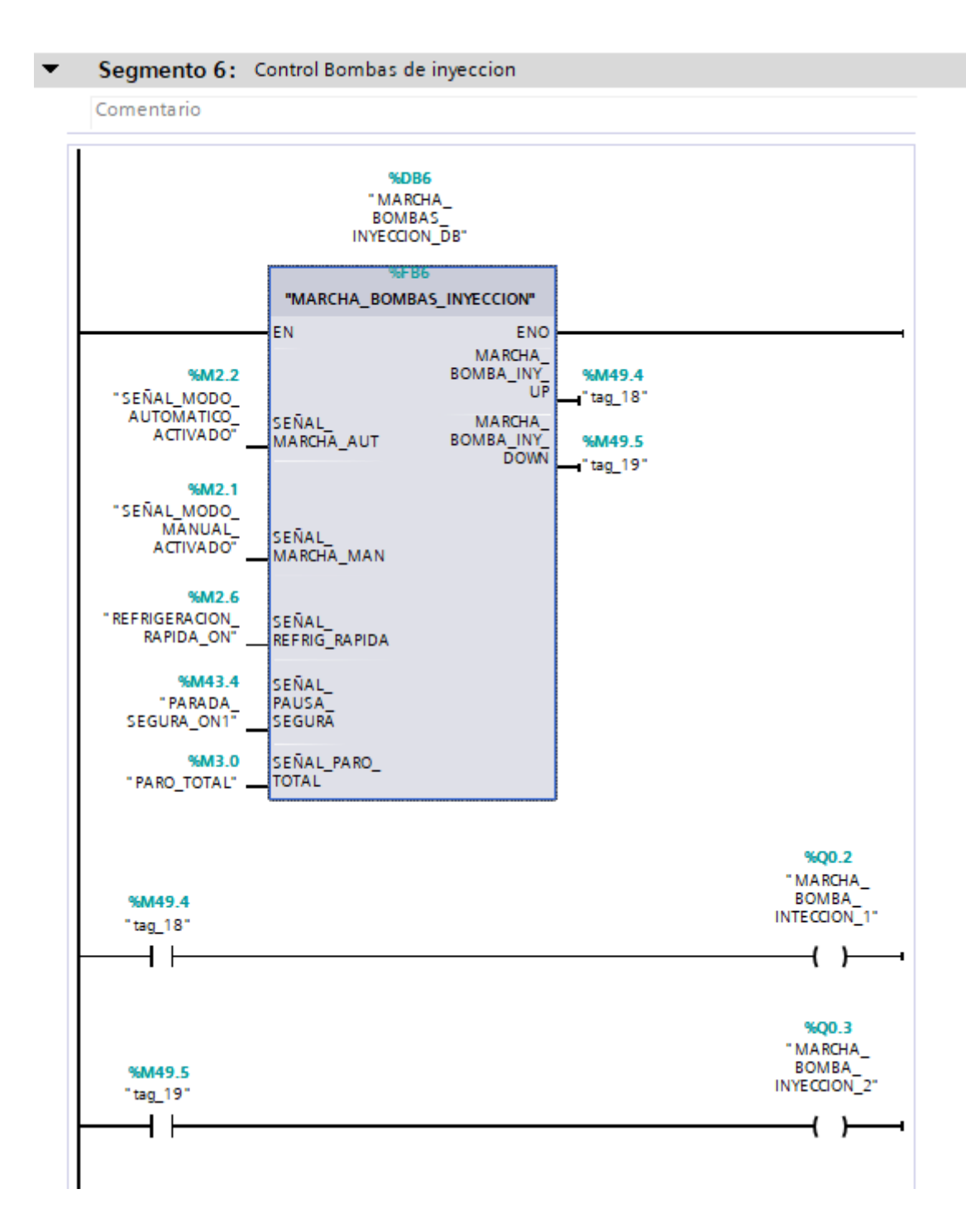

57

Sensores en Funcionamiento [FC5]

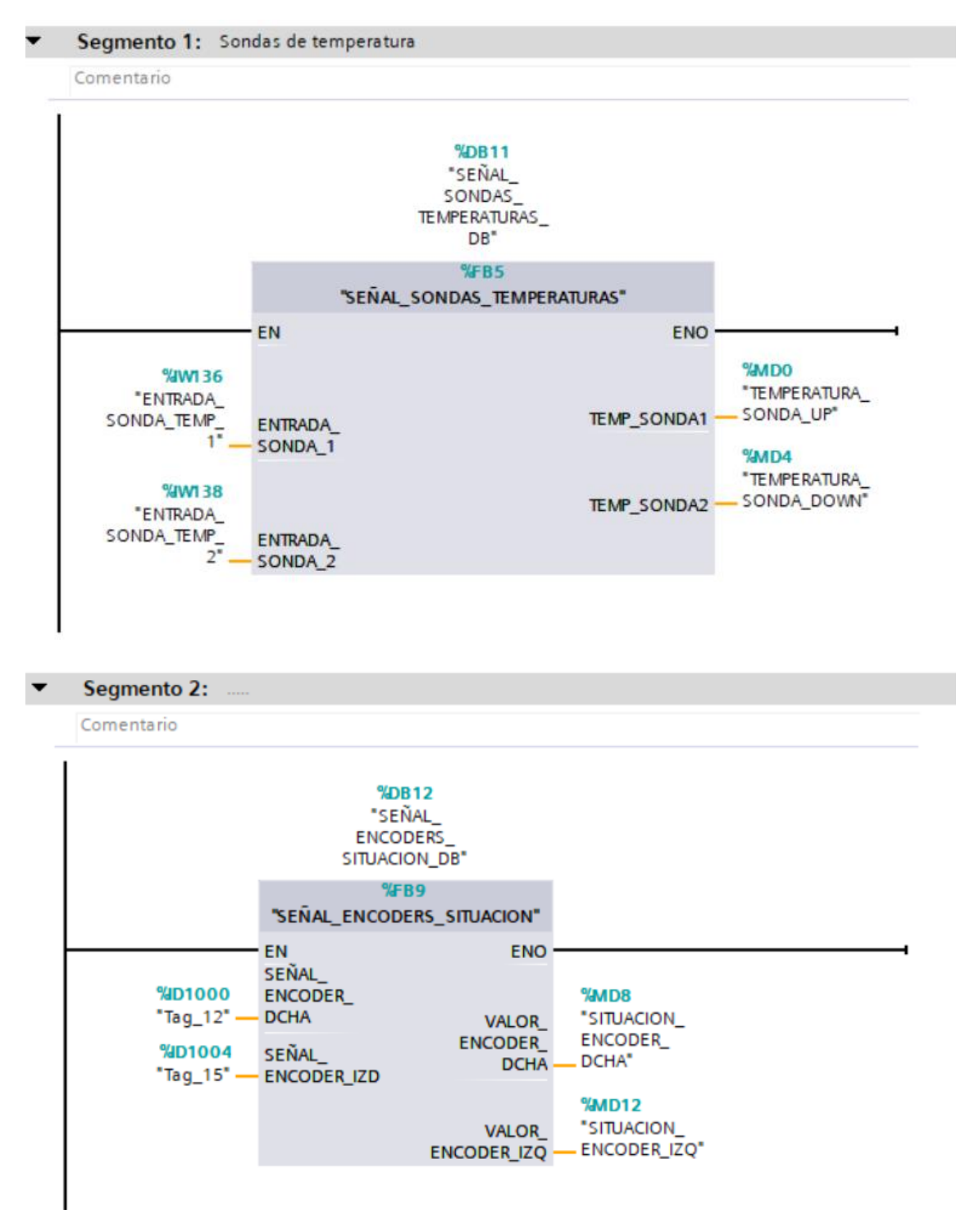

Dentro del Bloque de Función Maquina en funcionamiento [FC4]:

# Alarmas [FB1]

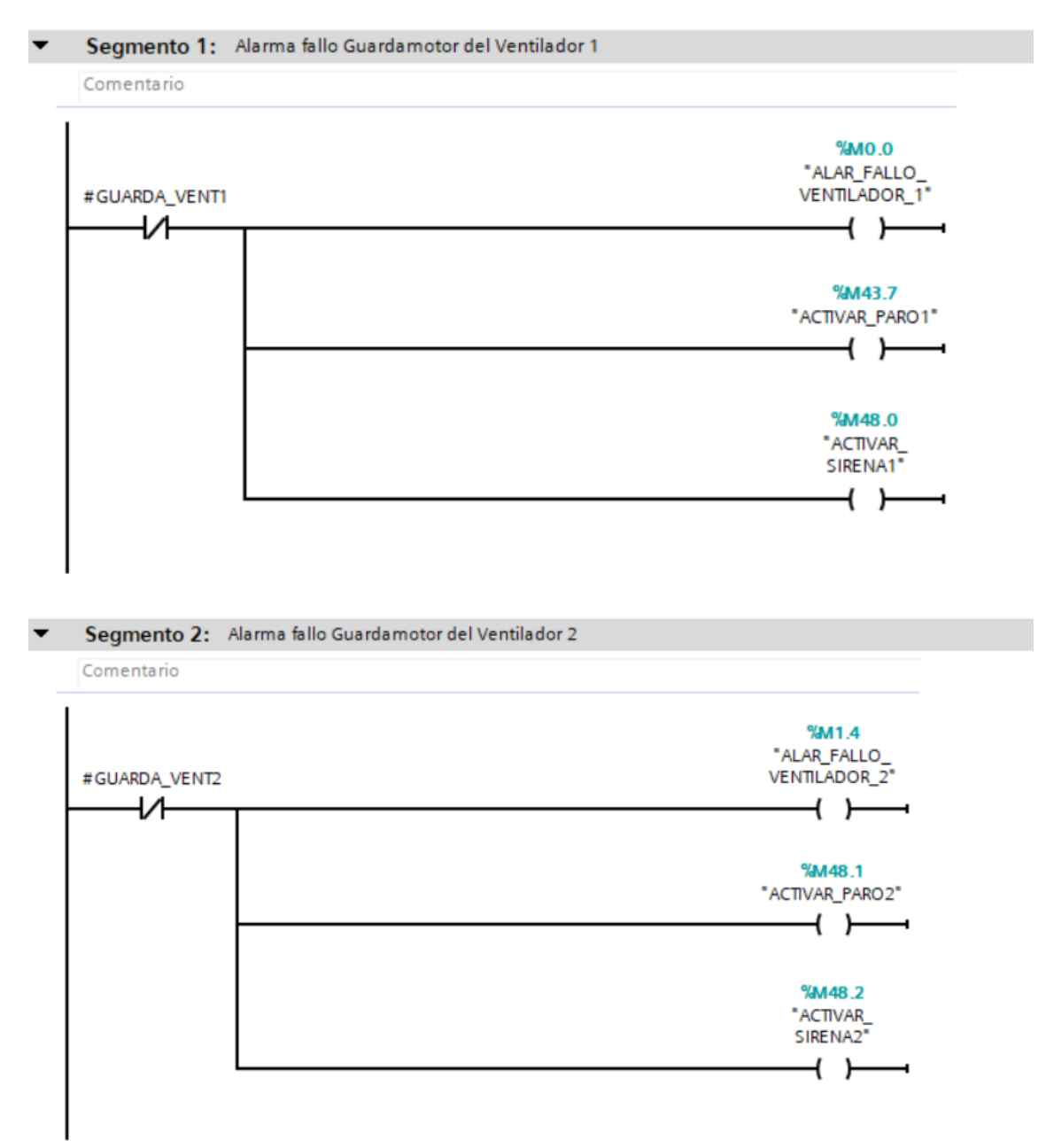

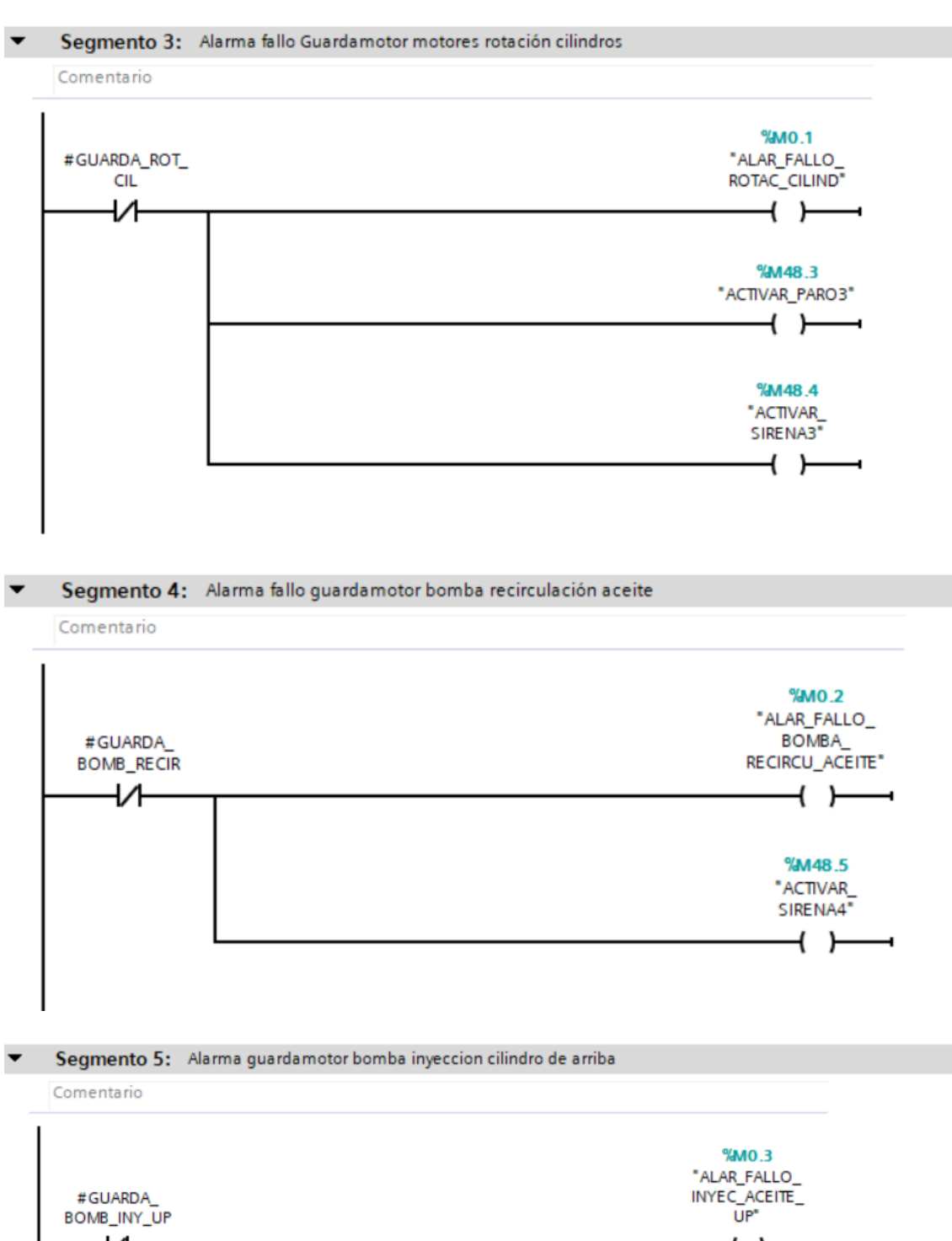

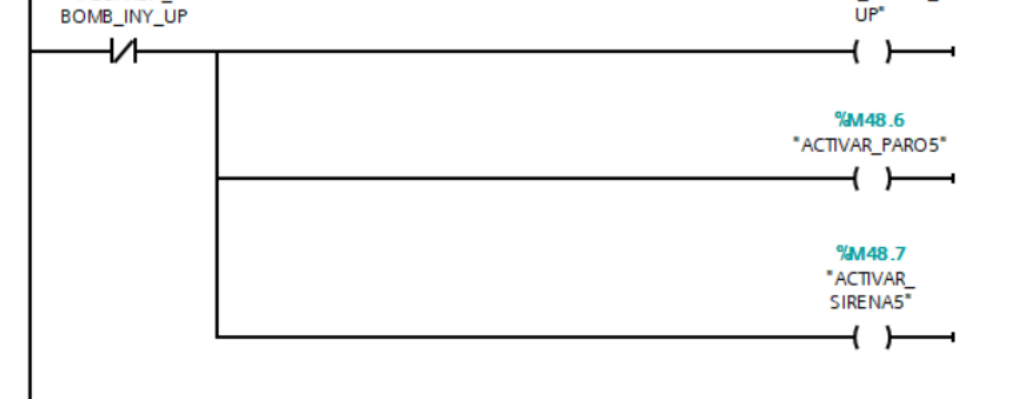

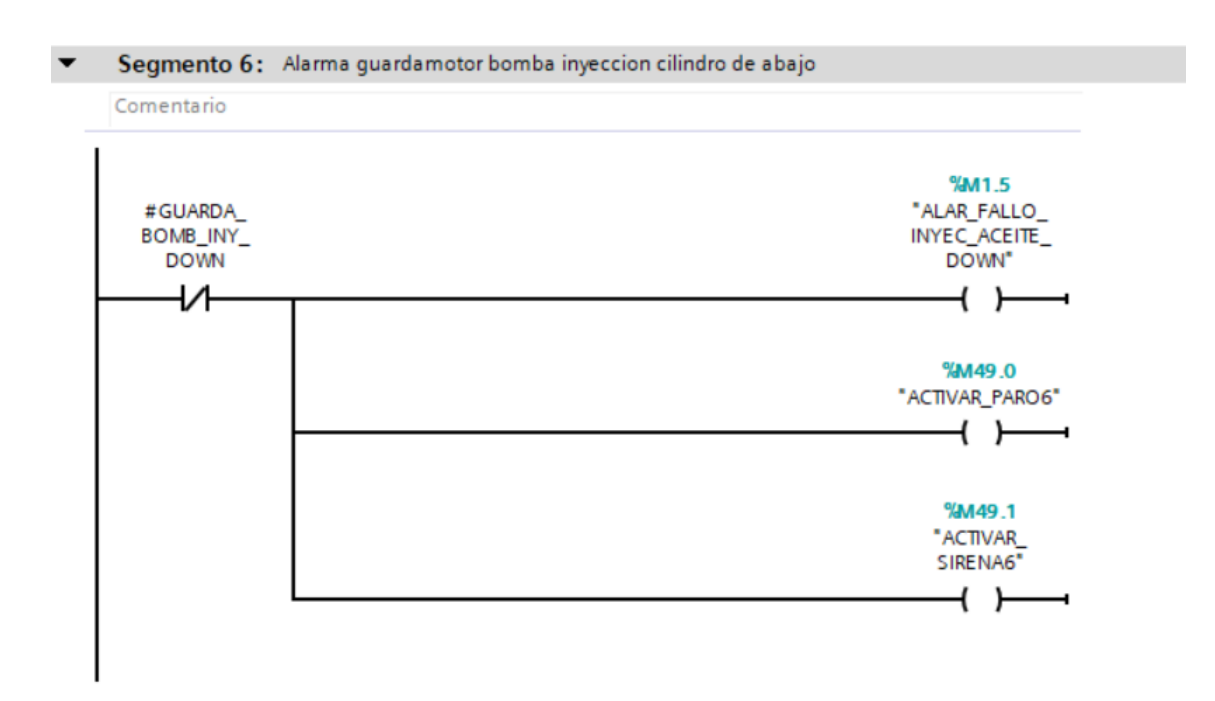

Segmento 7: Alarma guardamotor situacion cilindros derecha

Comentario

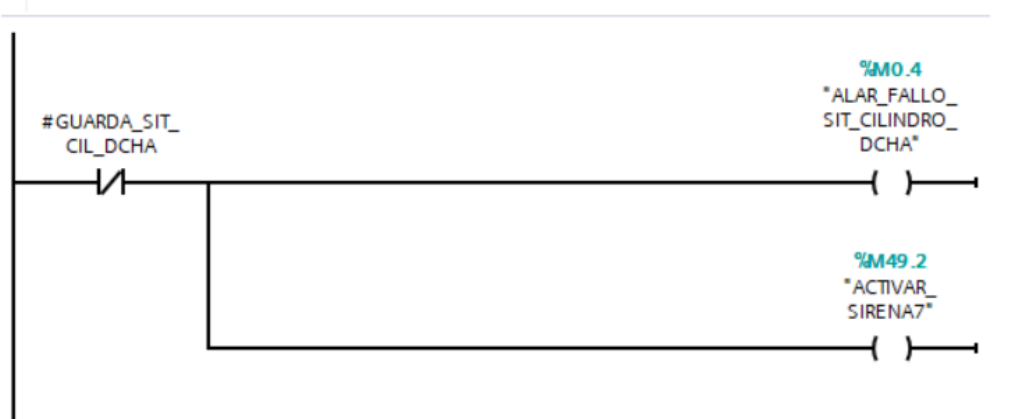

#### Segmento 8: Alarma guardamotor situación cilindros izquierda

Comentario

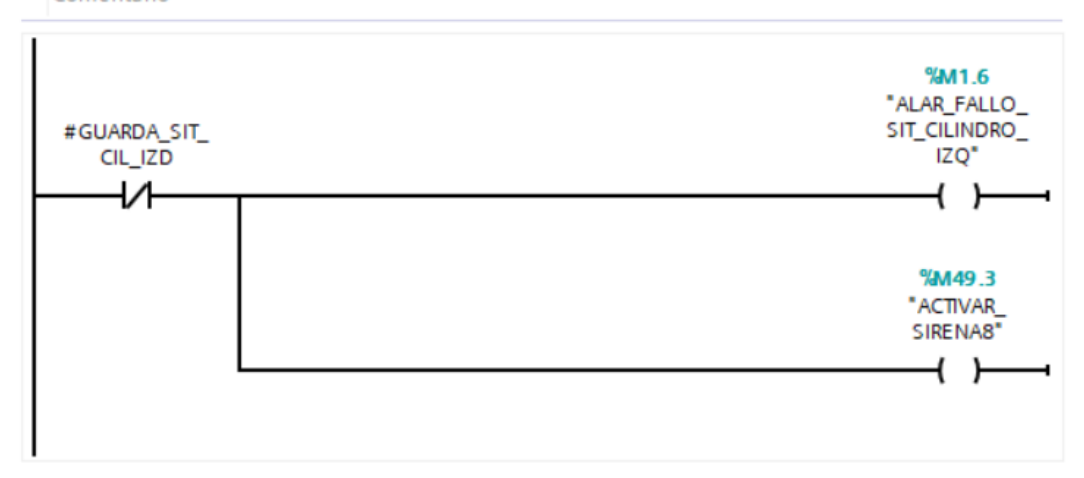

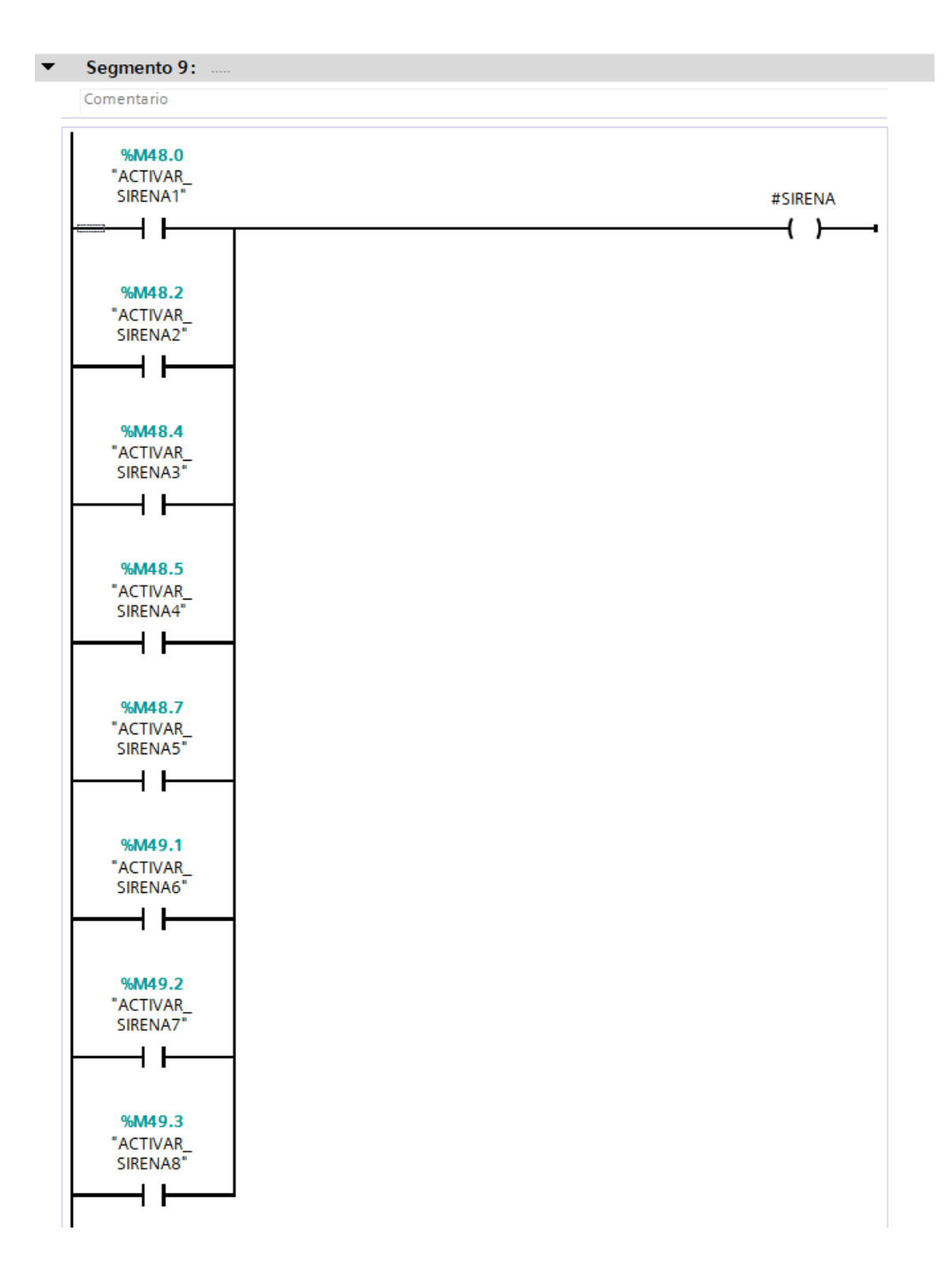

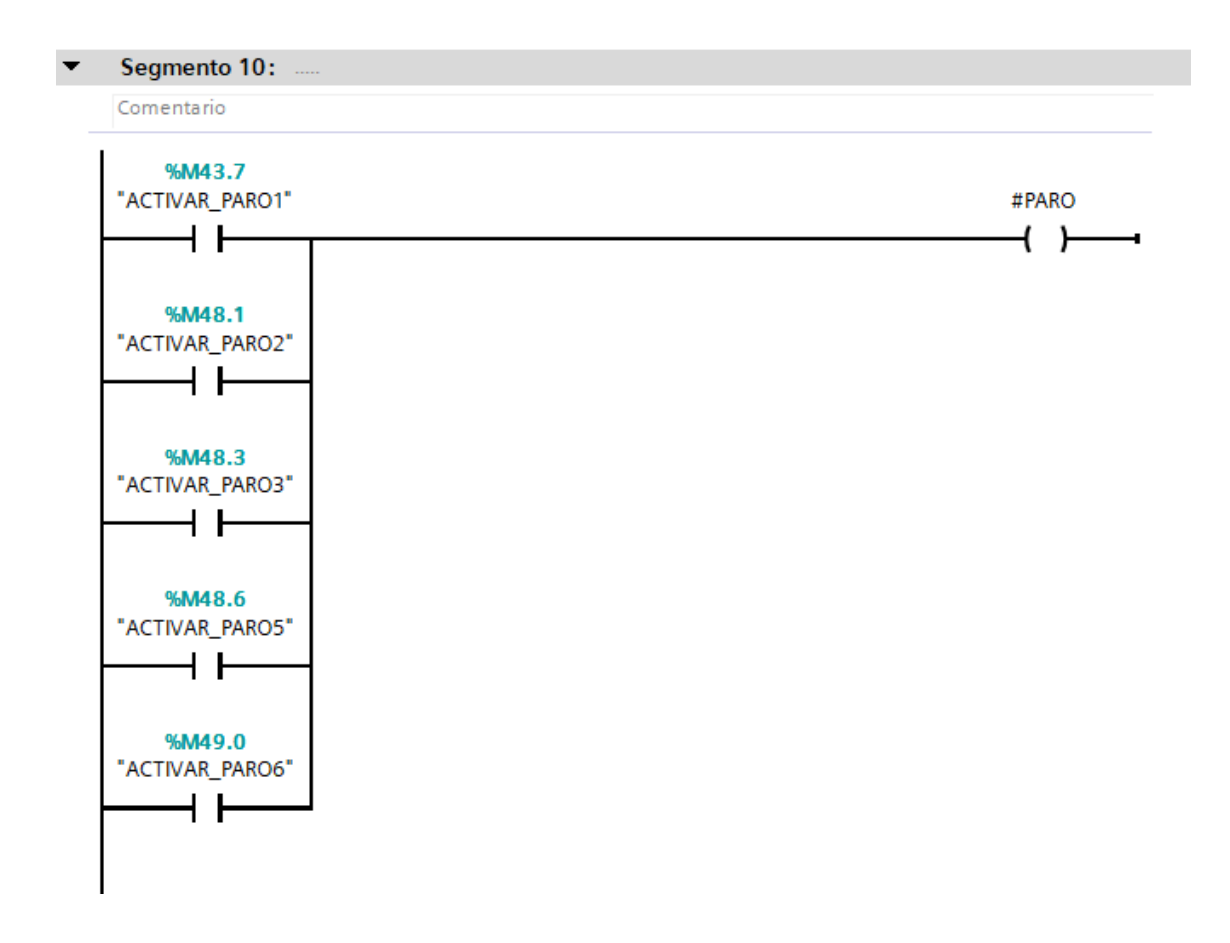

## Seta Puerta Rearme [FB4]

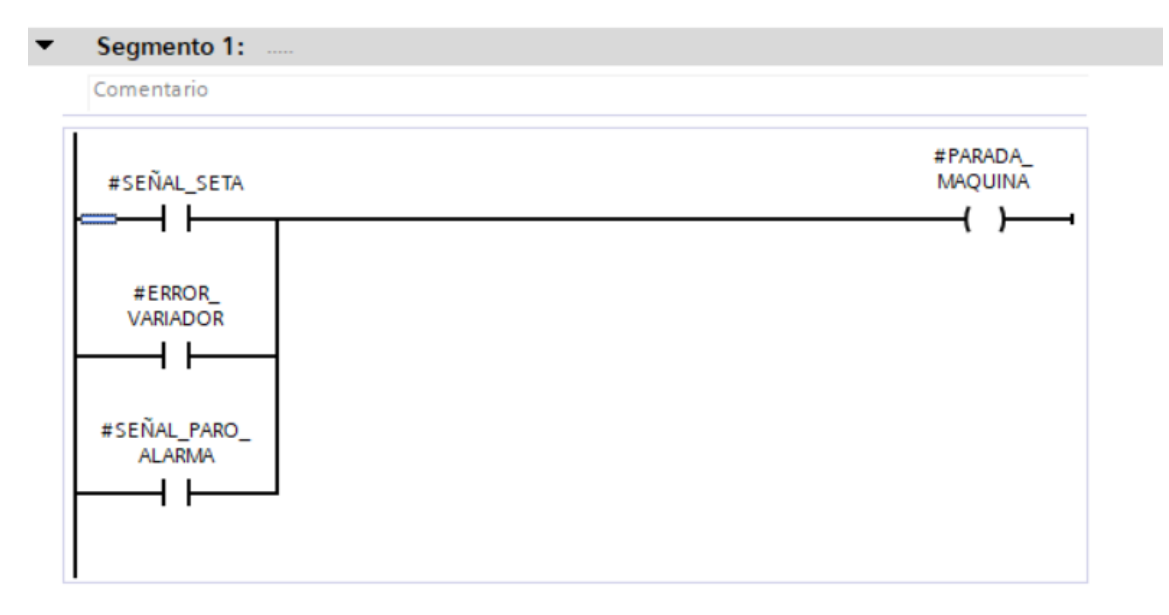

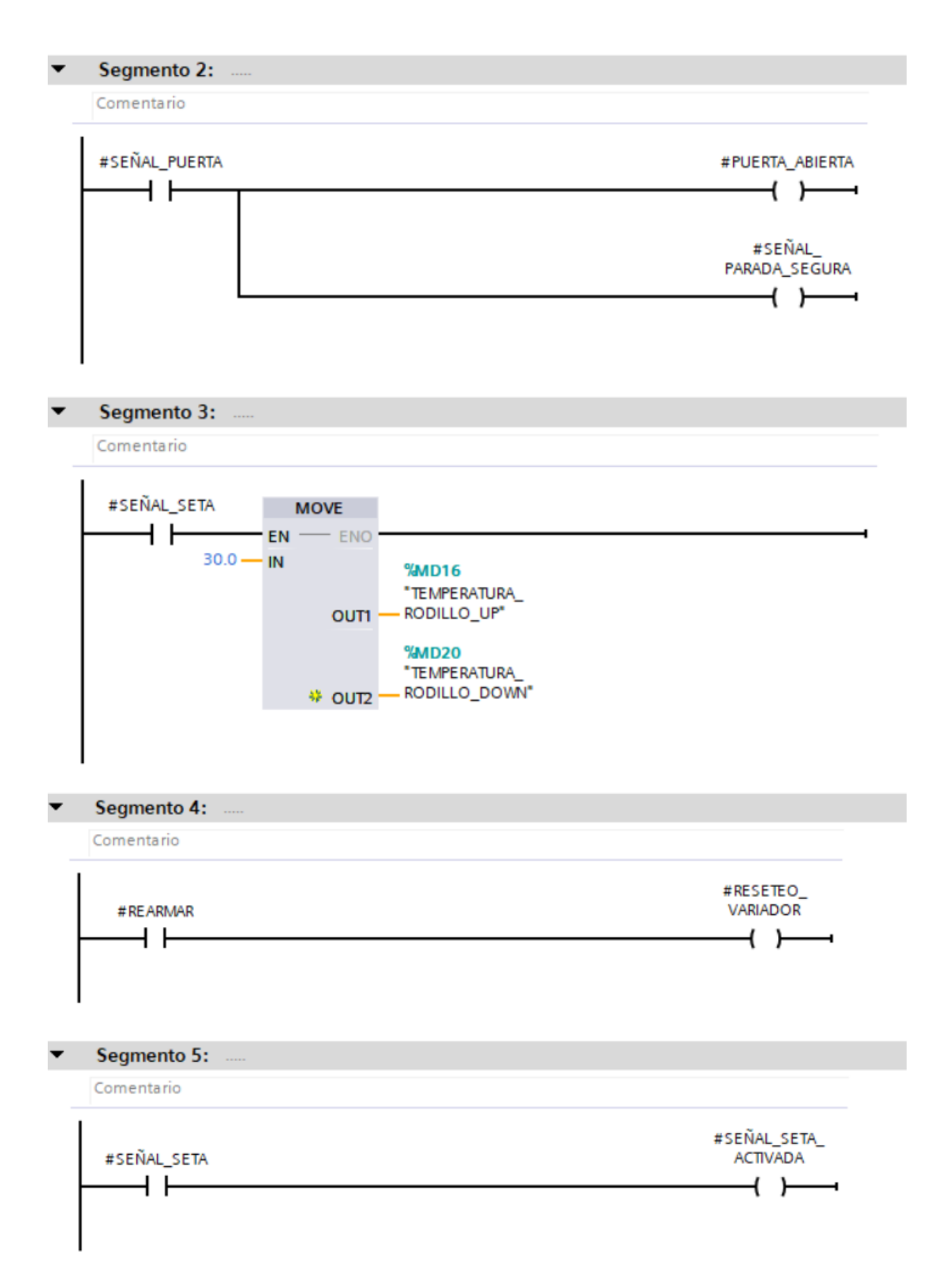

# Modo Automático [FC2]

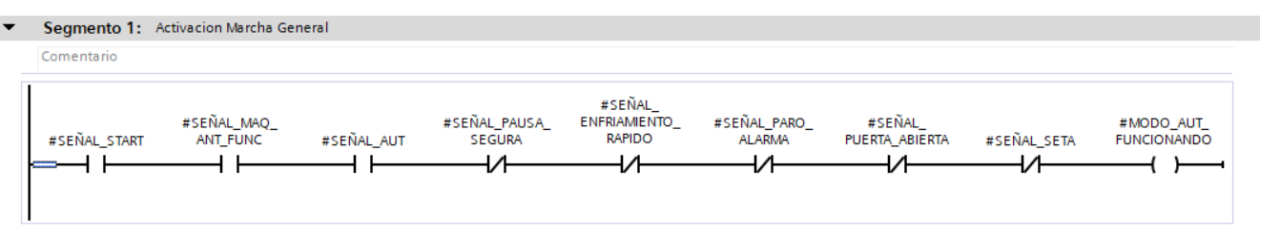

# Modo Manual [FC1]

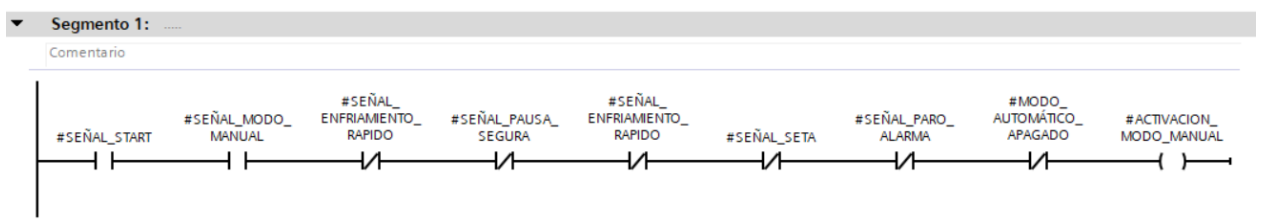

# Modo Parada Segura [FC7]

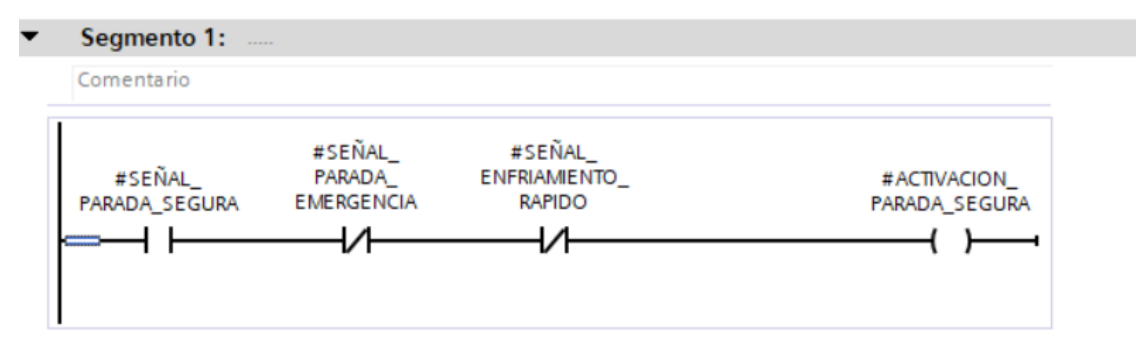

Modo Enfriamiento Rápido [FB10]

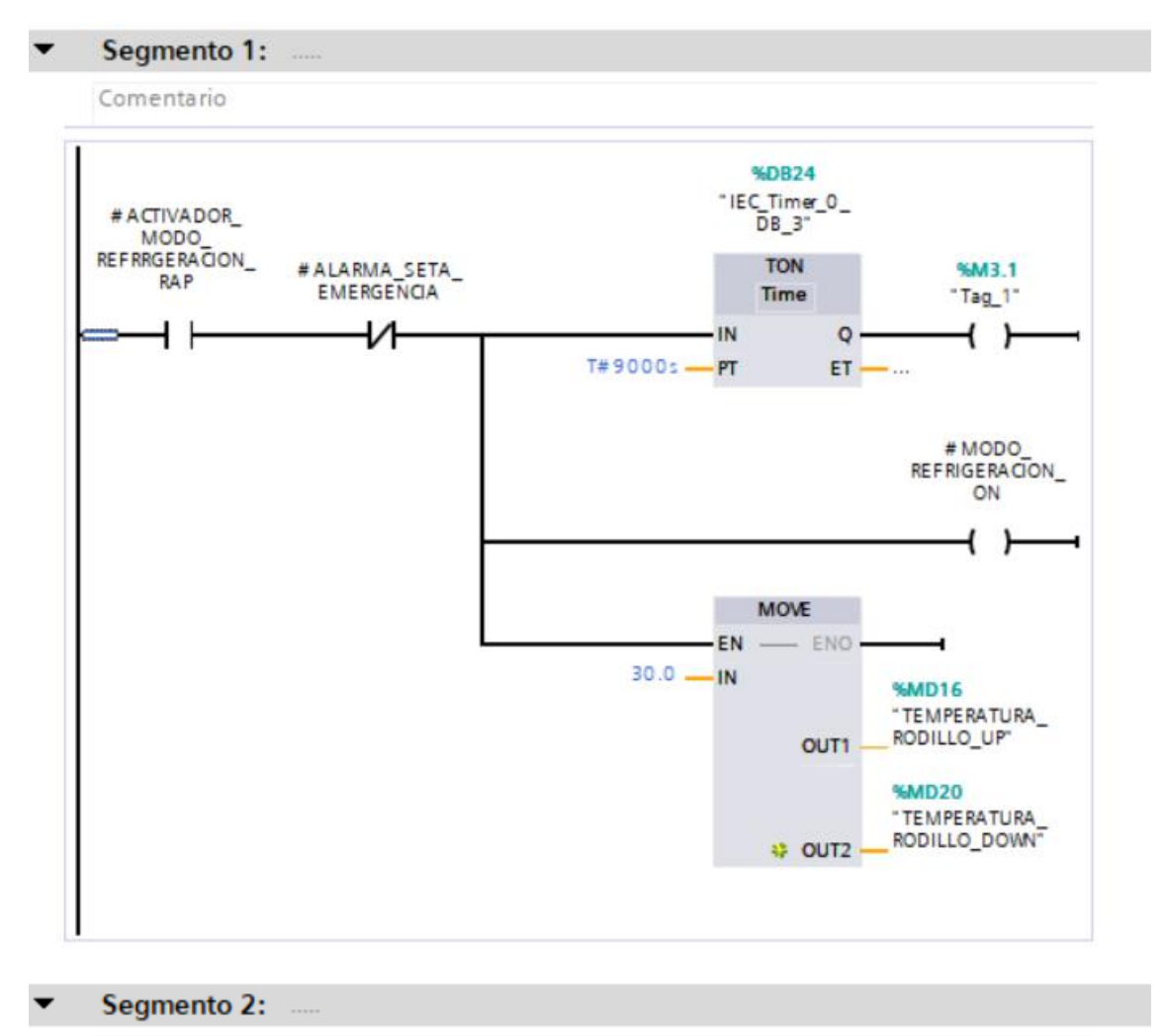

Comentario

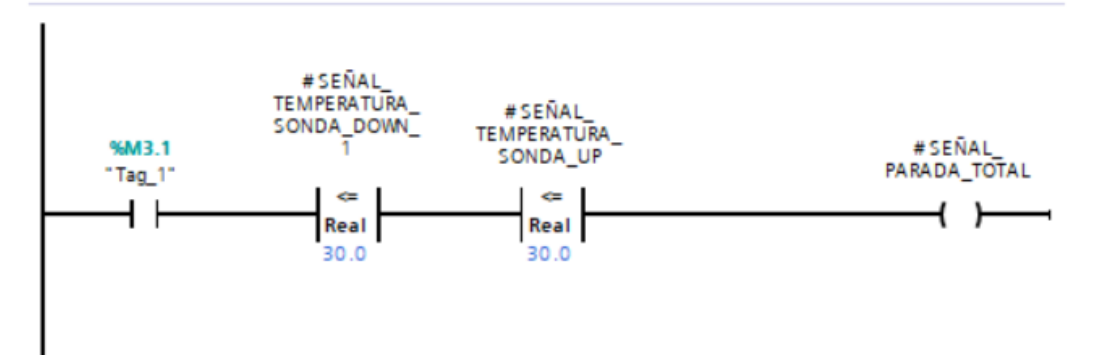

# Funcionamiento Sirena [FC3]

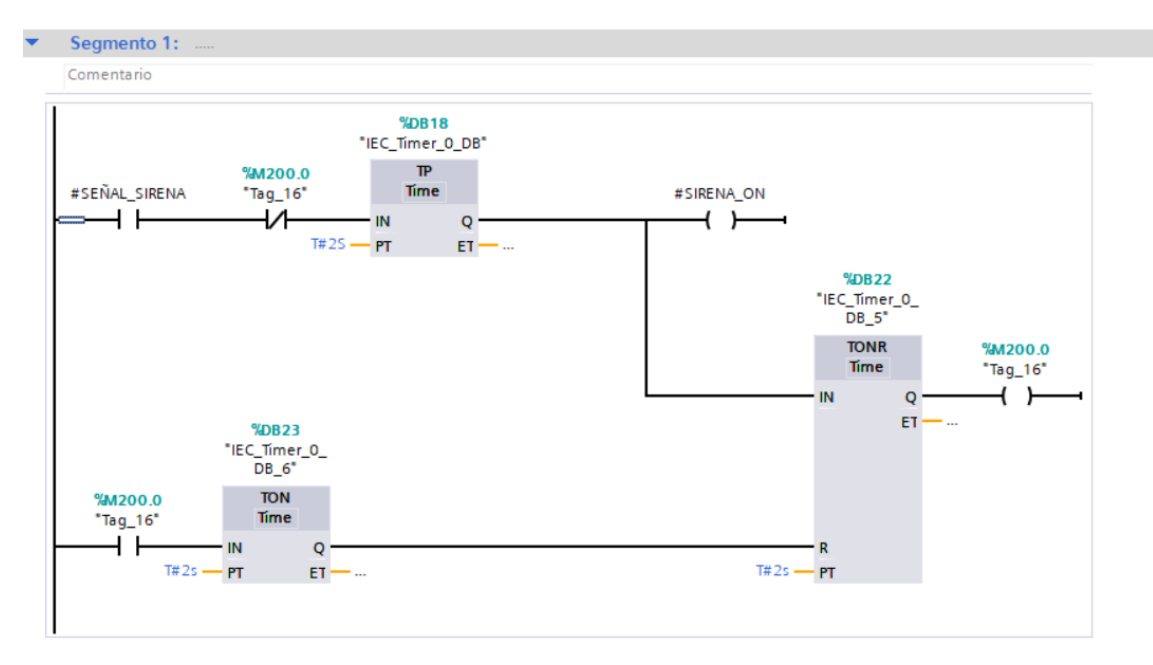

Dentro del Bloque de Función Marcha Motores y Bombas [FC8]:

# Marcha Bomba Recirculación [FB3]

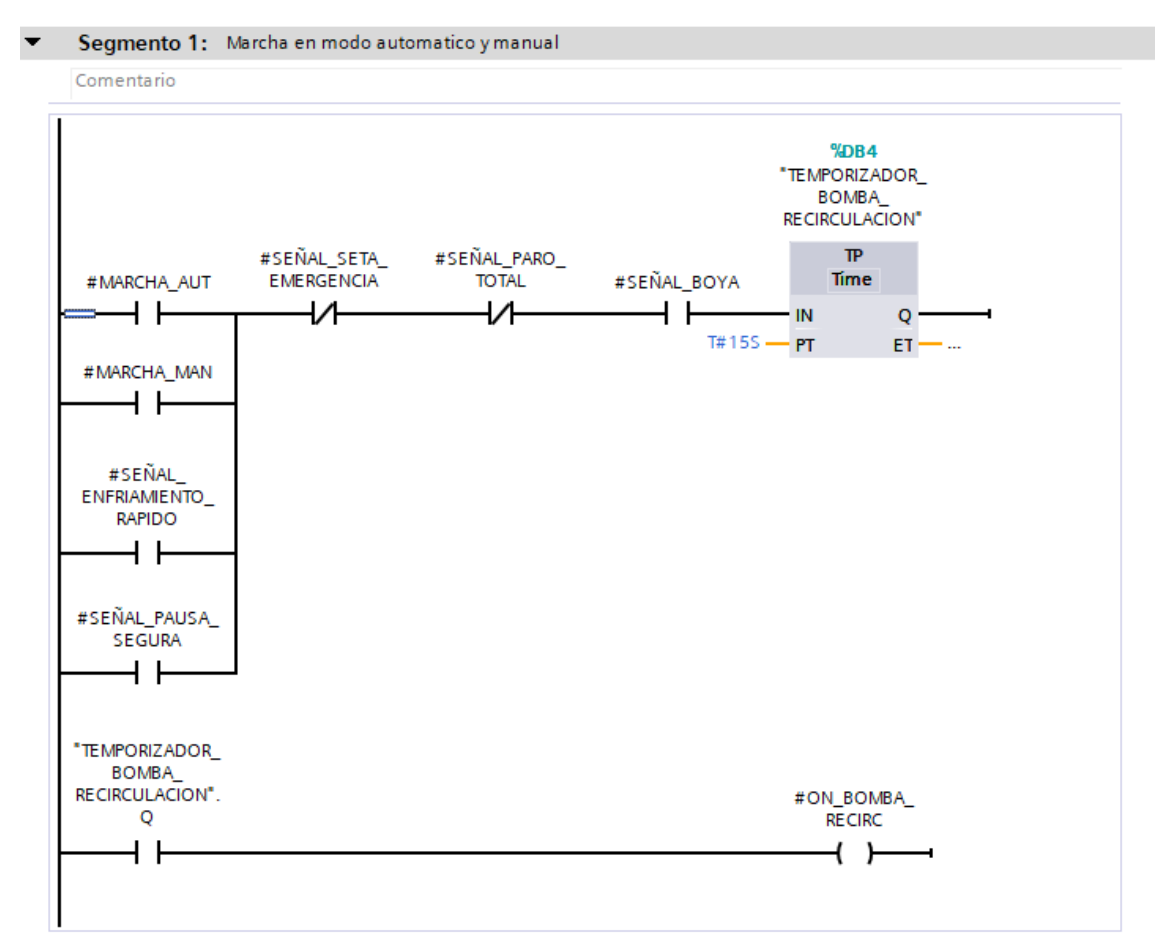

# Marcha Ventiladores [FB2]

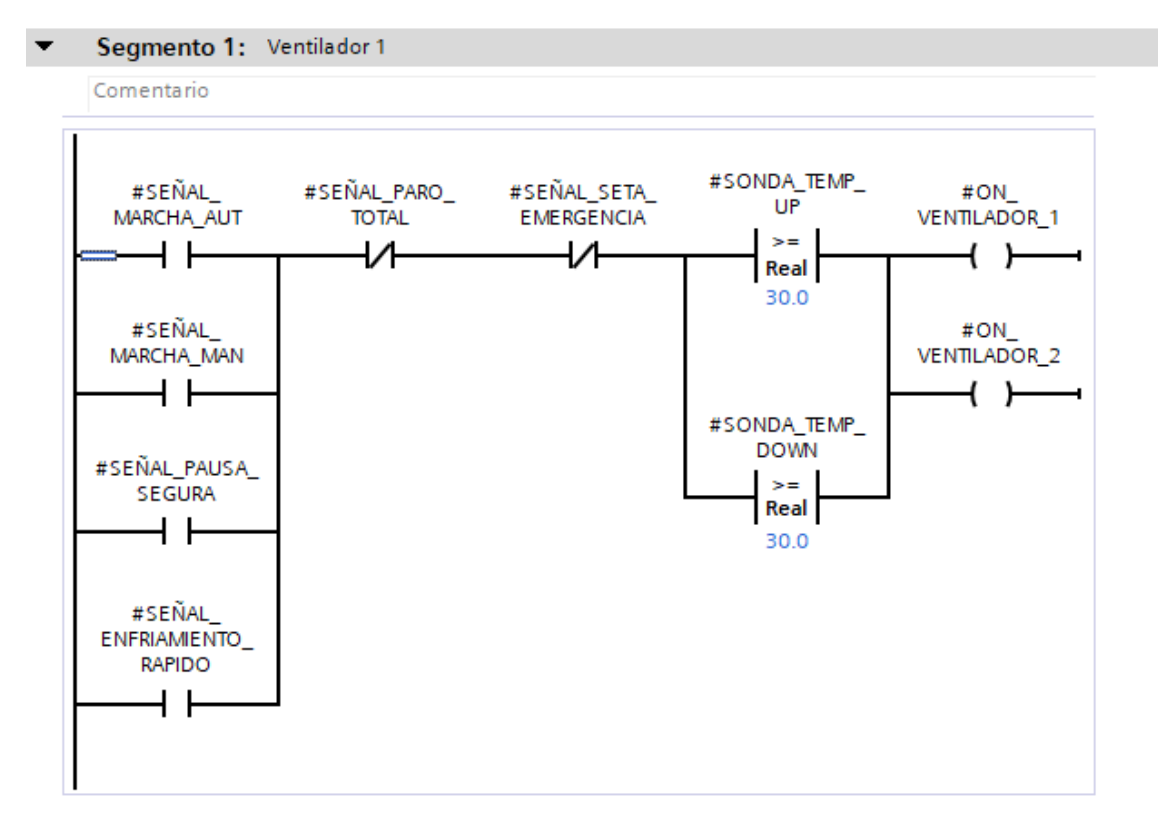

## Marcha Motor Situación Cilindros [FB8]

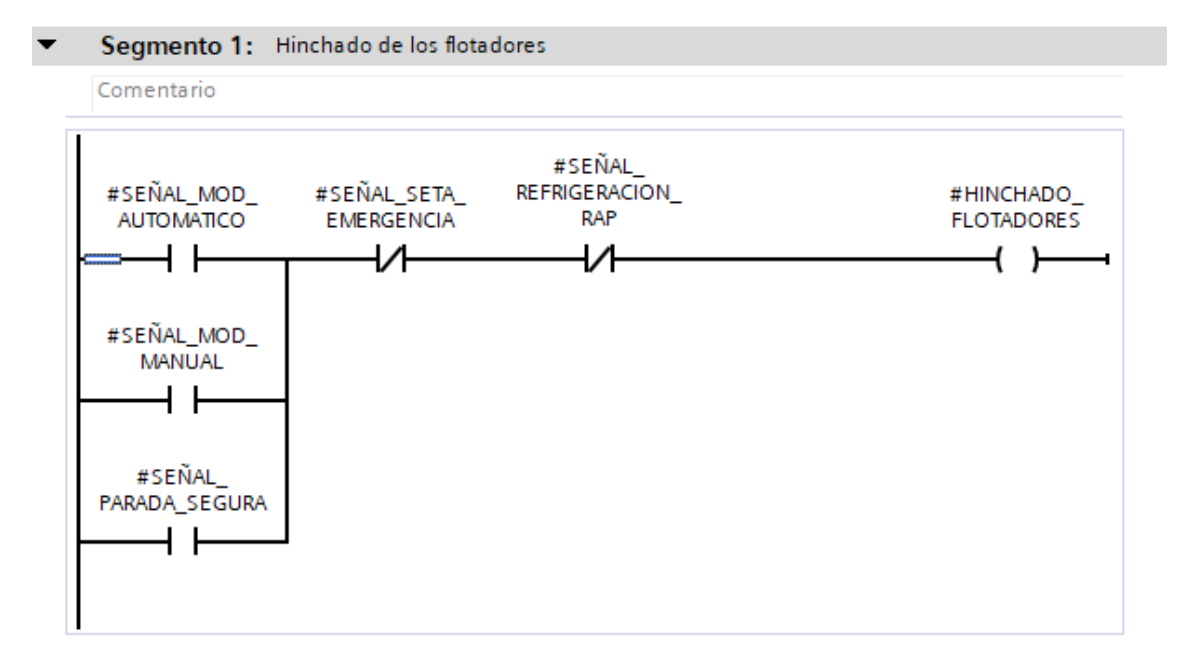

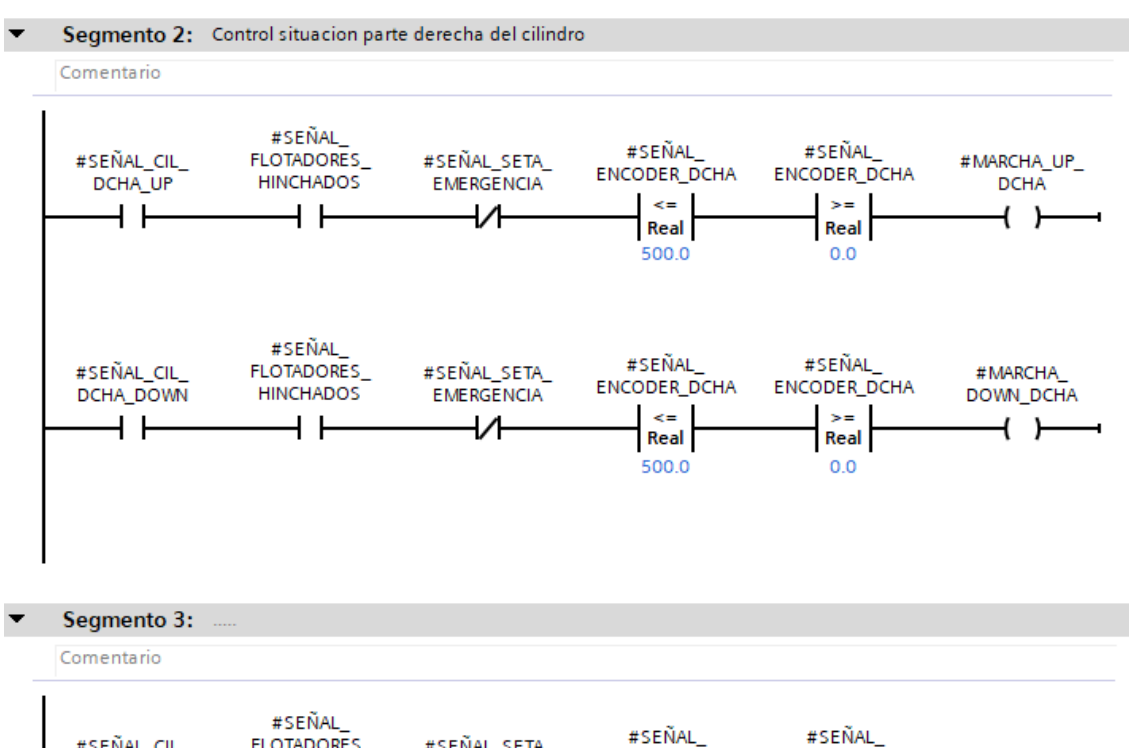

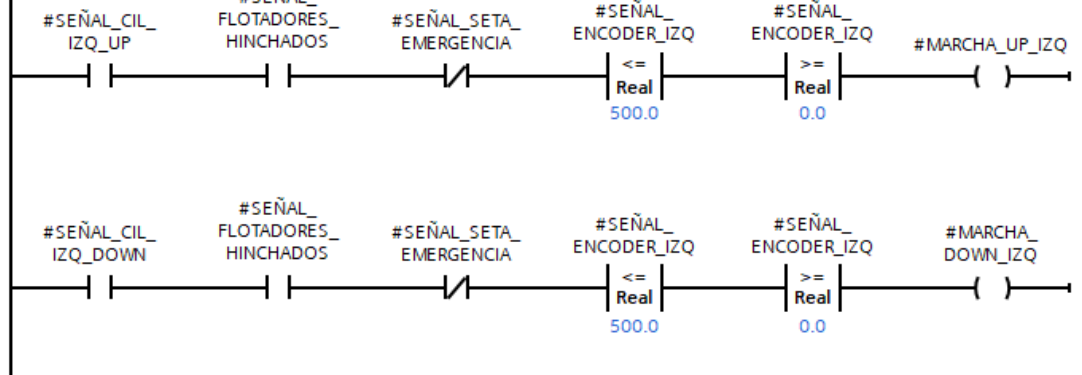

# Marcha Variador [FC6]

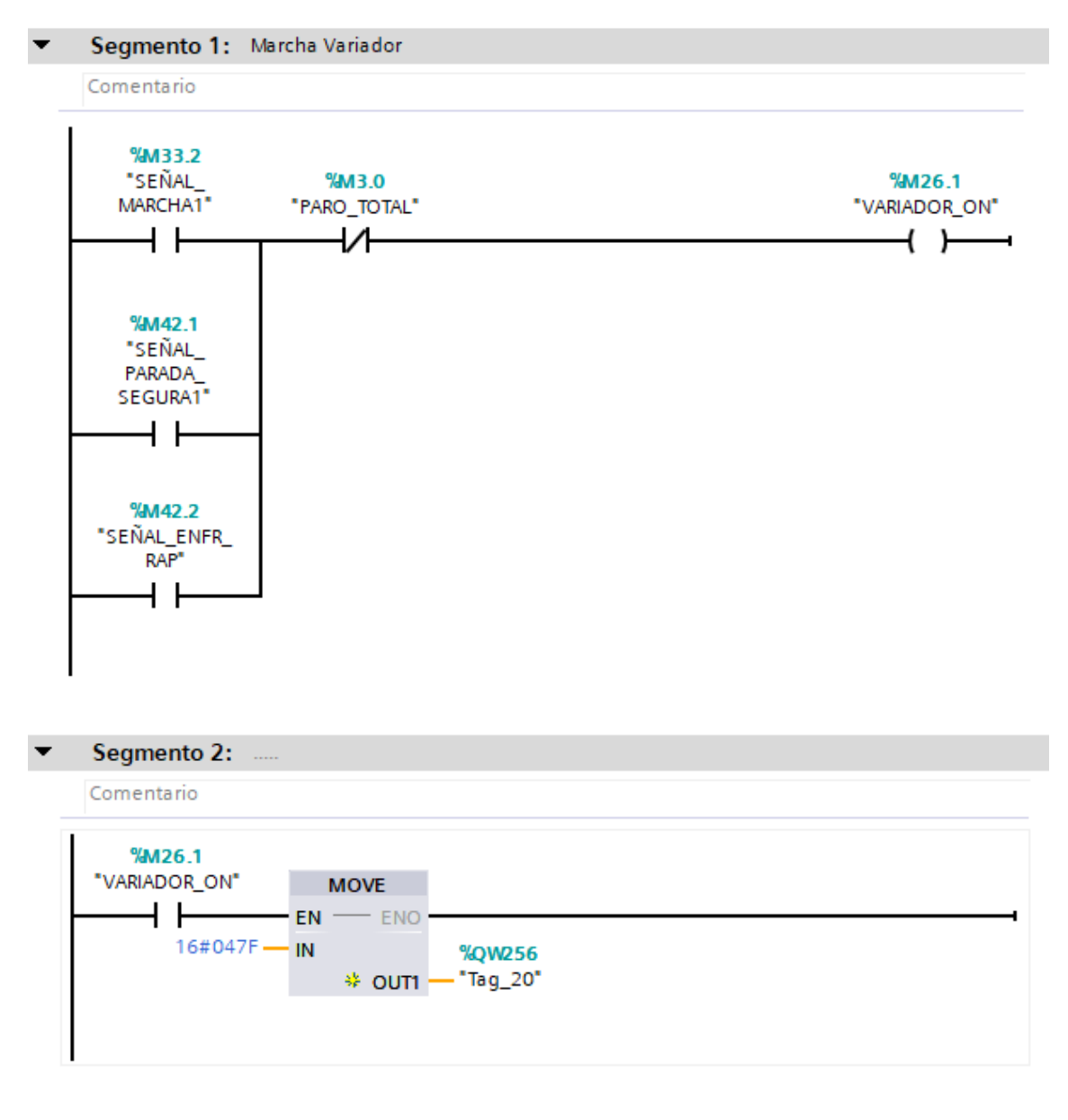

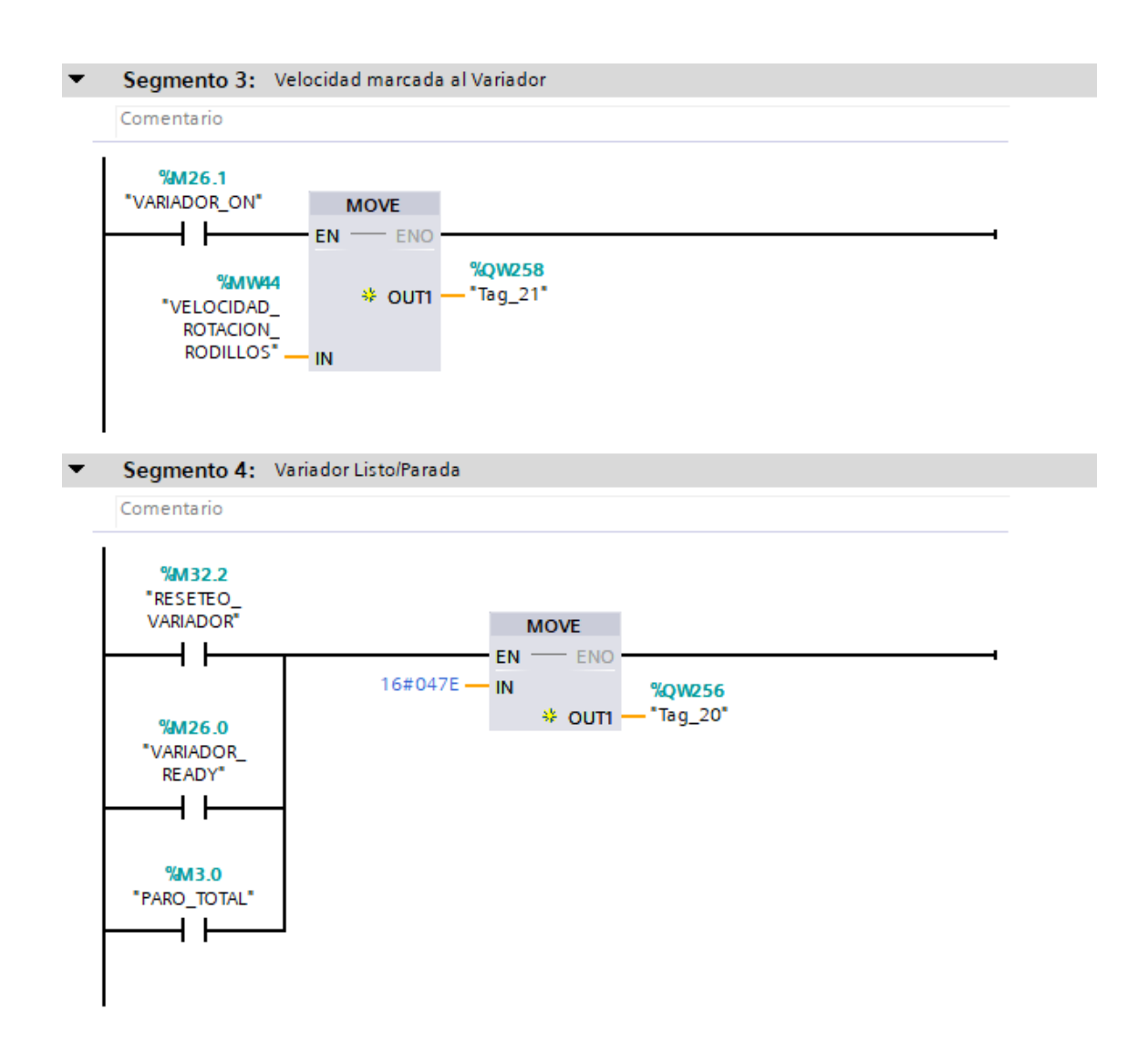

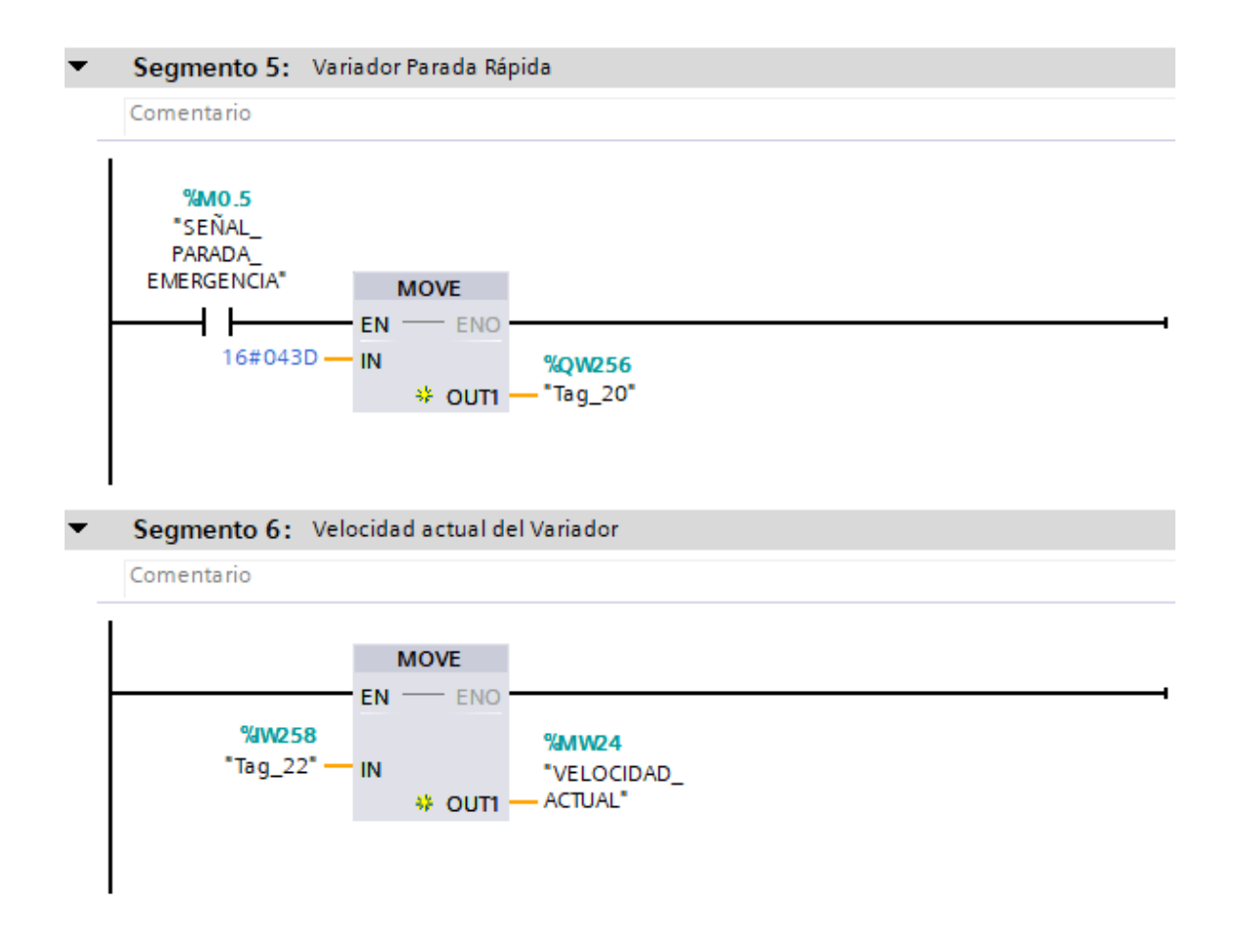
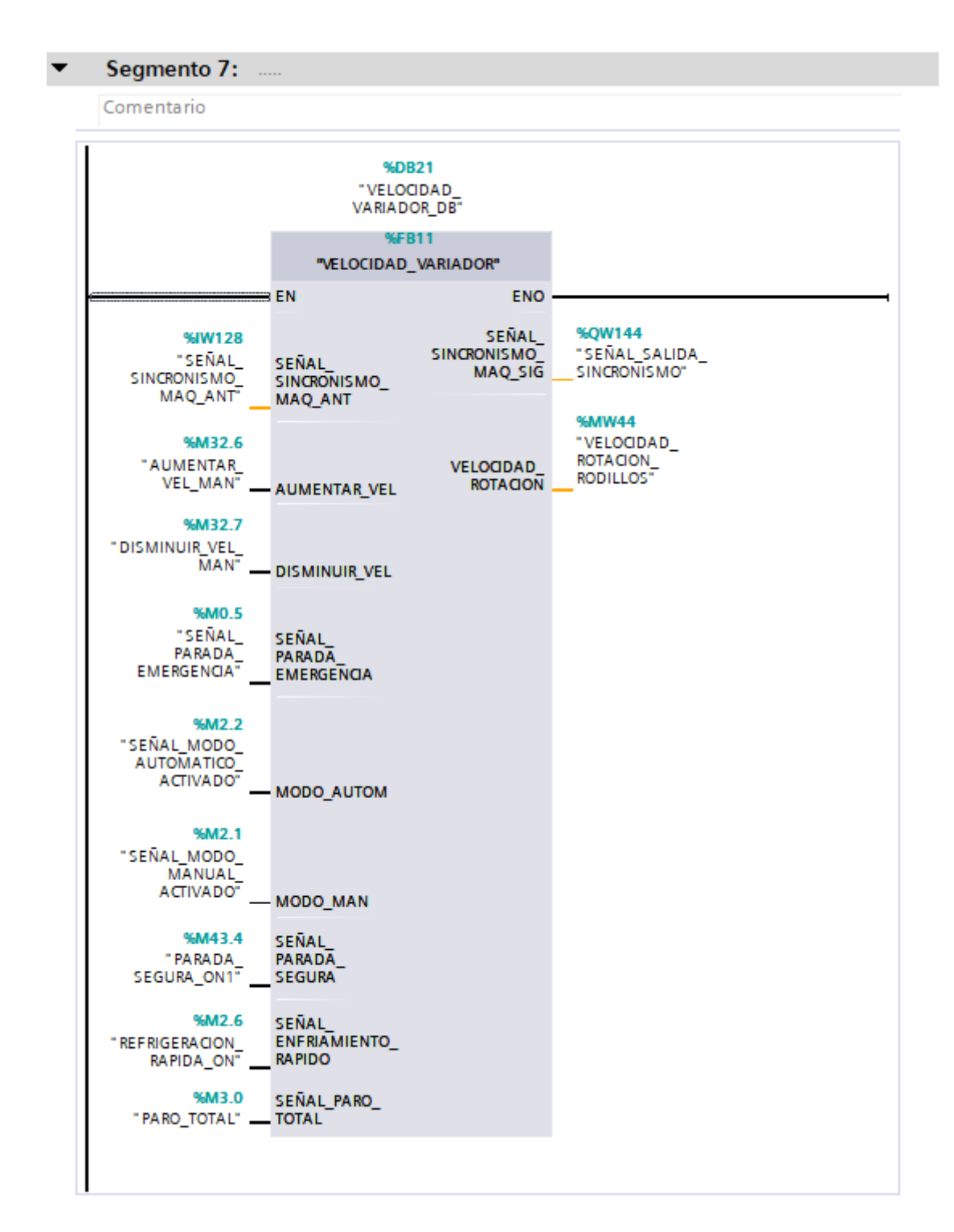

### Marcha Bombas de Inyección [FB6]

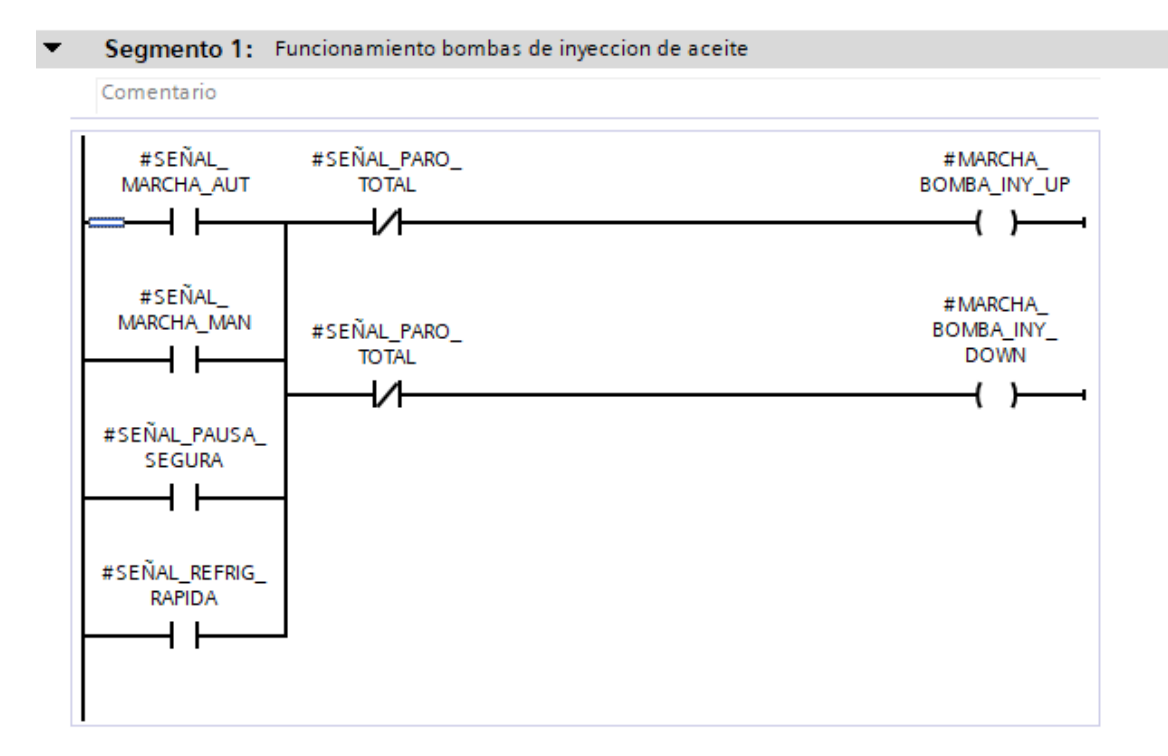

Dentro del Bloque de Marcha Variador:

#### Velocidad Variador [FB11]

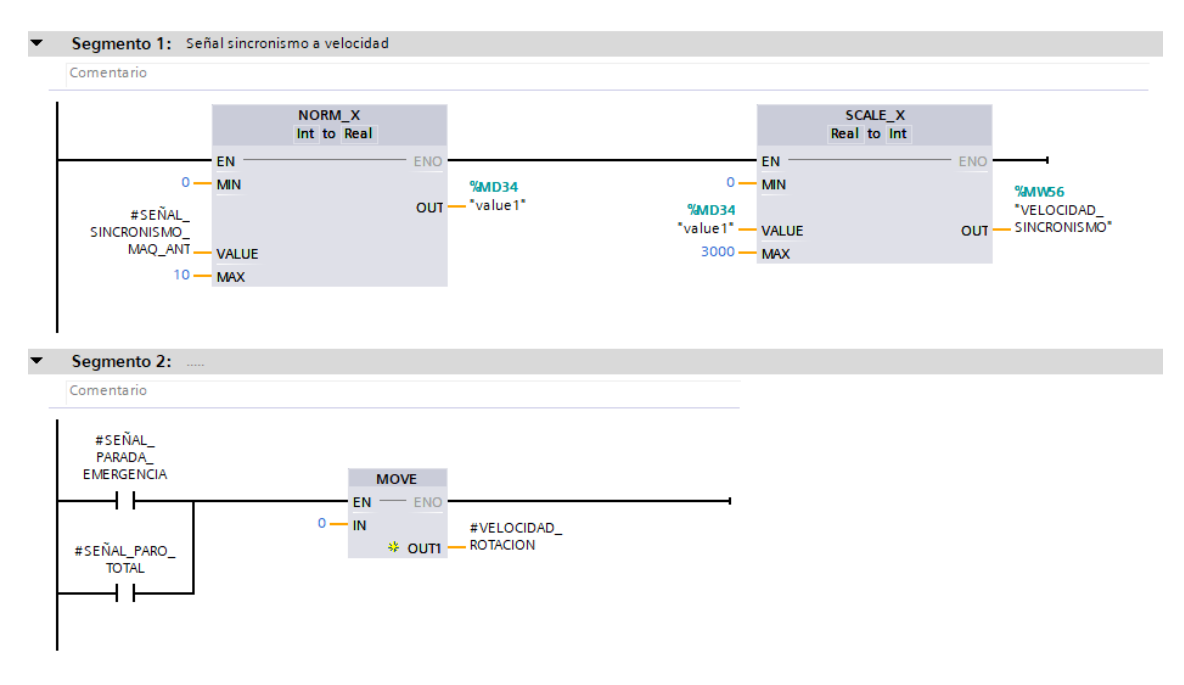

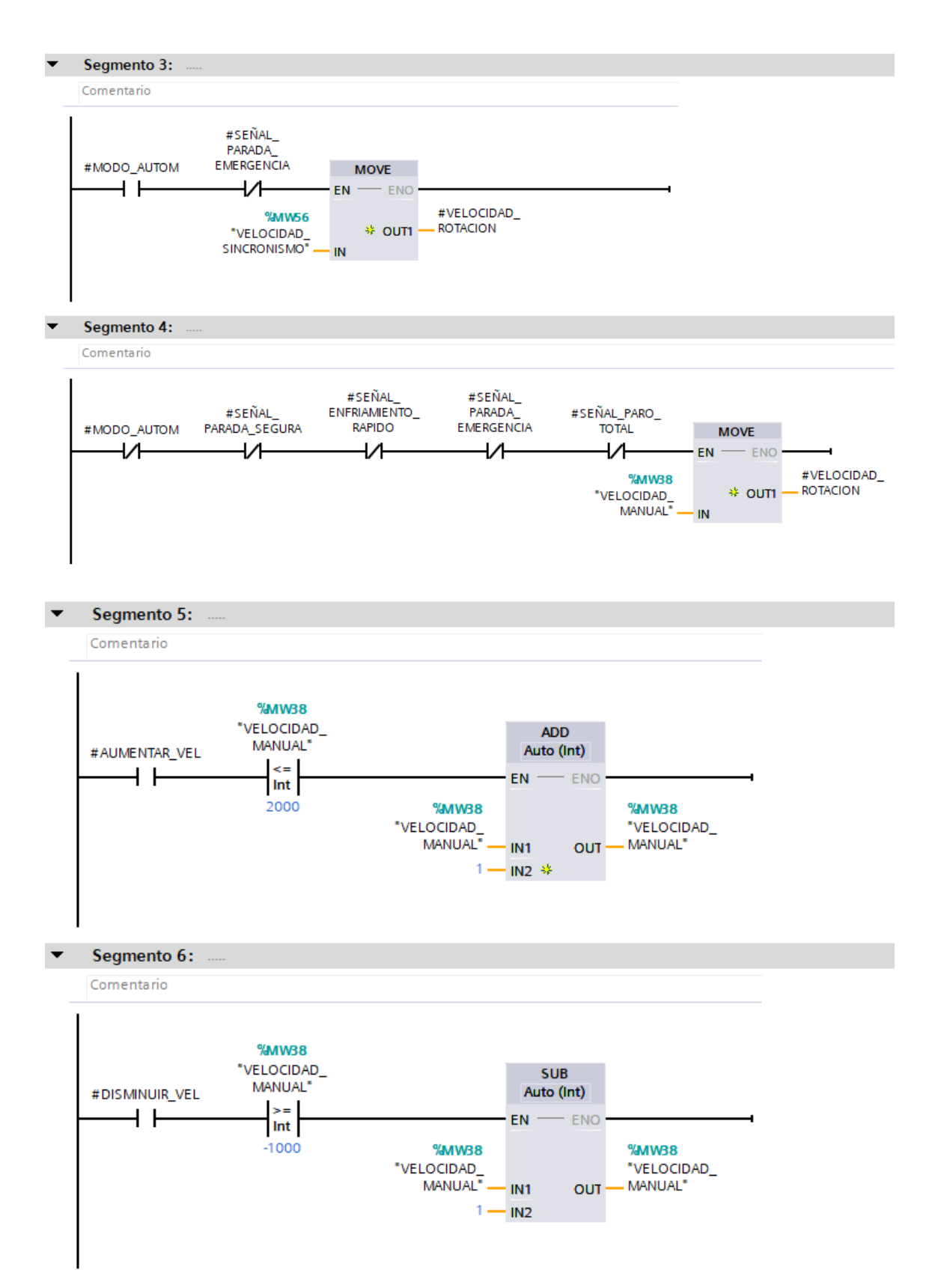

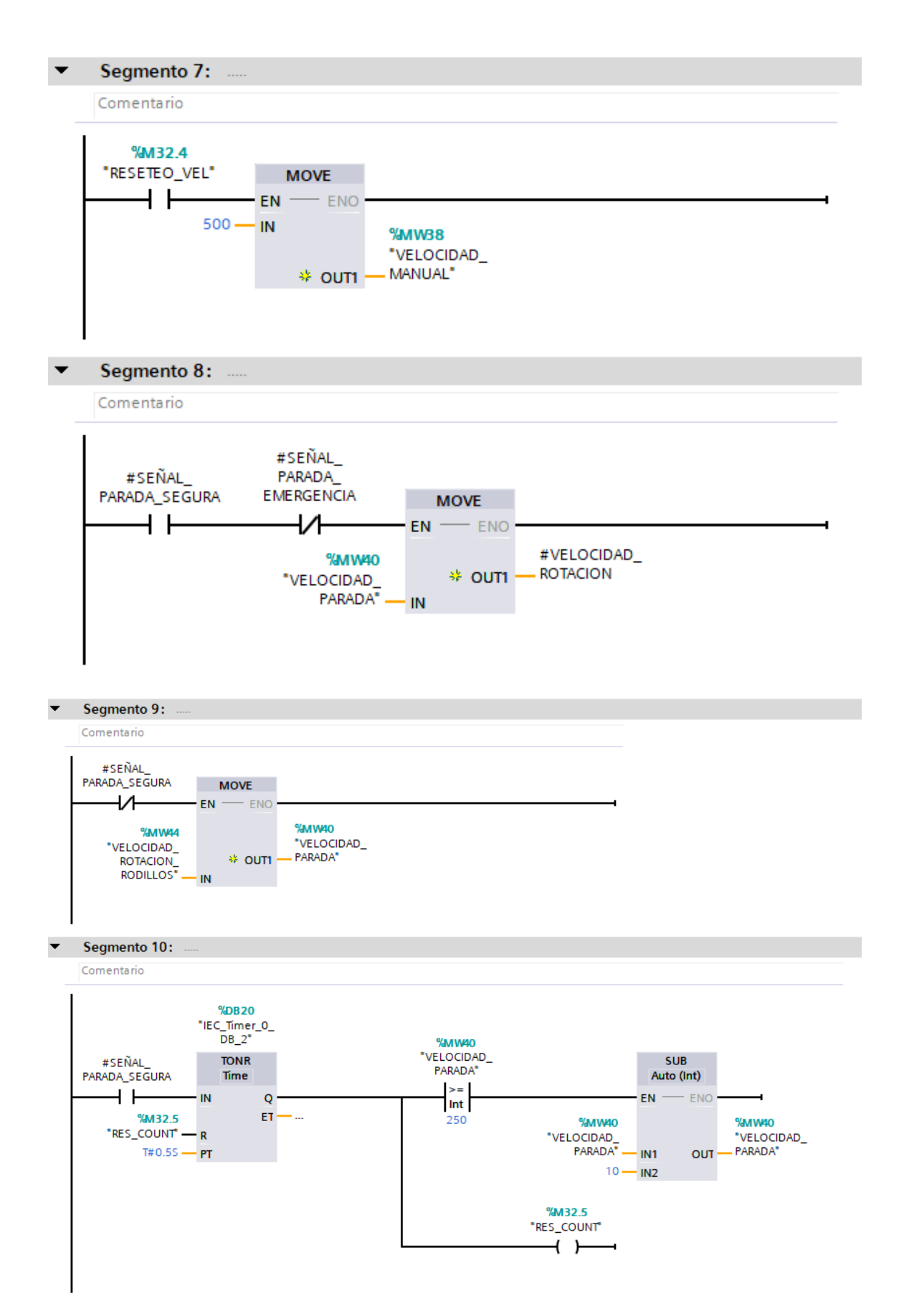

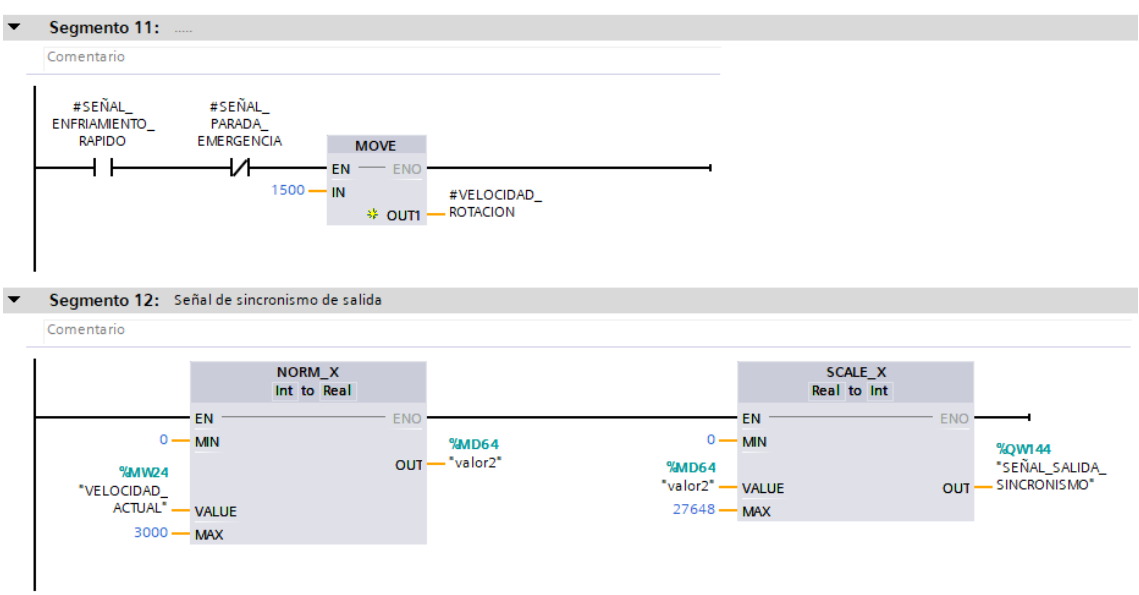

En el Bloque de Función Sensores en Funcionamiento [FC5]:

## Señal Sondas de Temperatura [FB5]

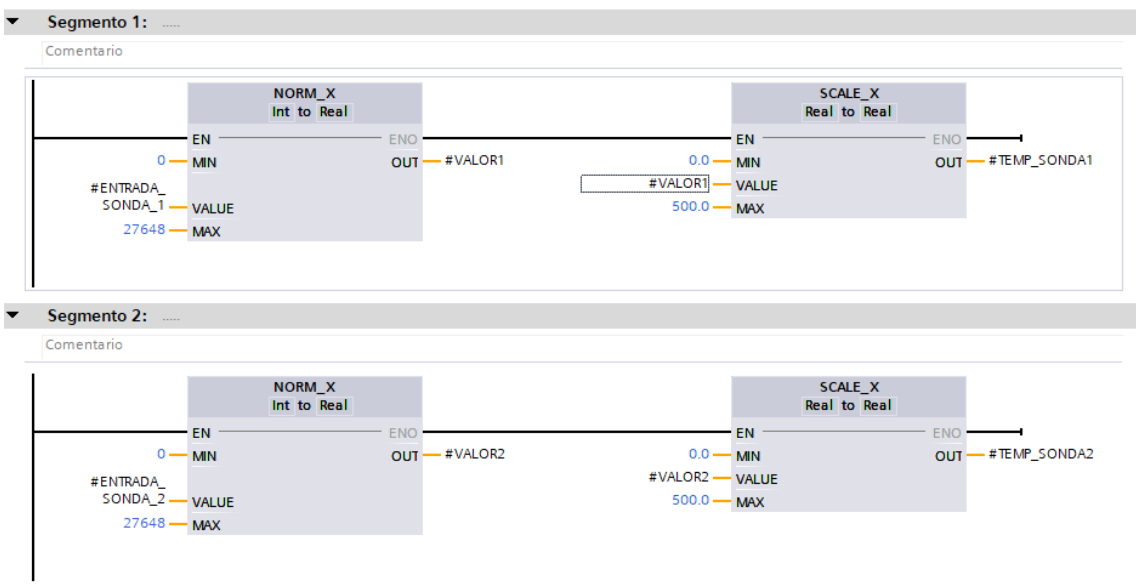

# Señal Encoders Situación [FB9]

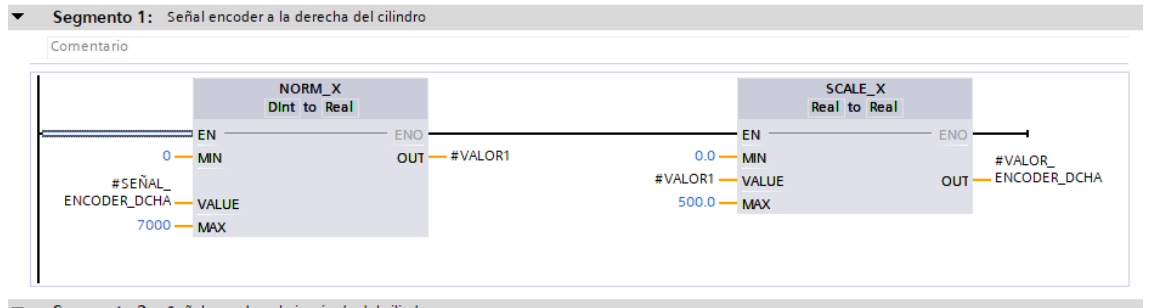

Segmento 2: Señal encoder a la izquierda del cilindro Comentario

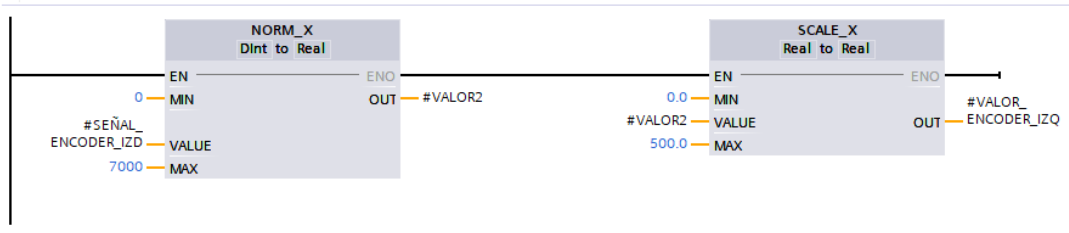

# ANEXO III IMÁGENES DEL HMI

# Pantalla de Inicio

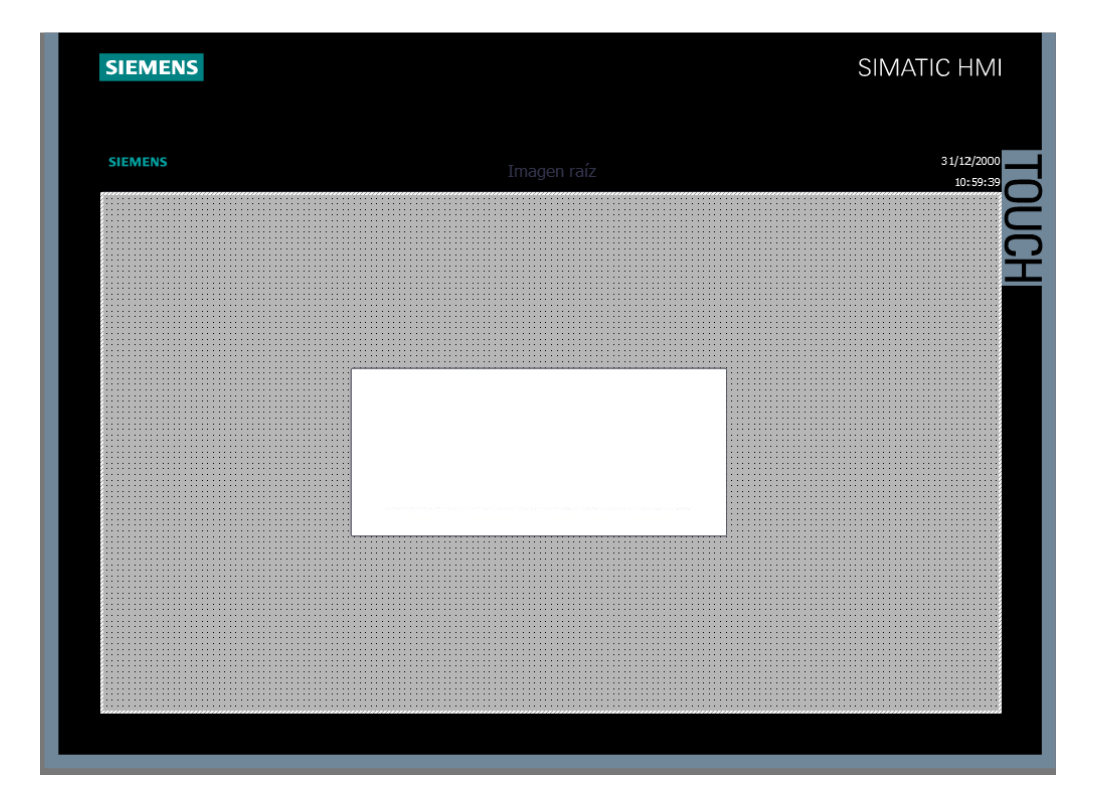

# Manú Principal

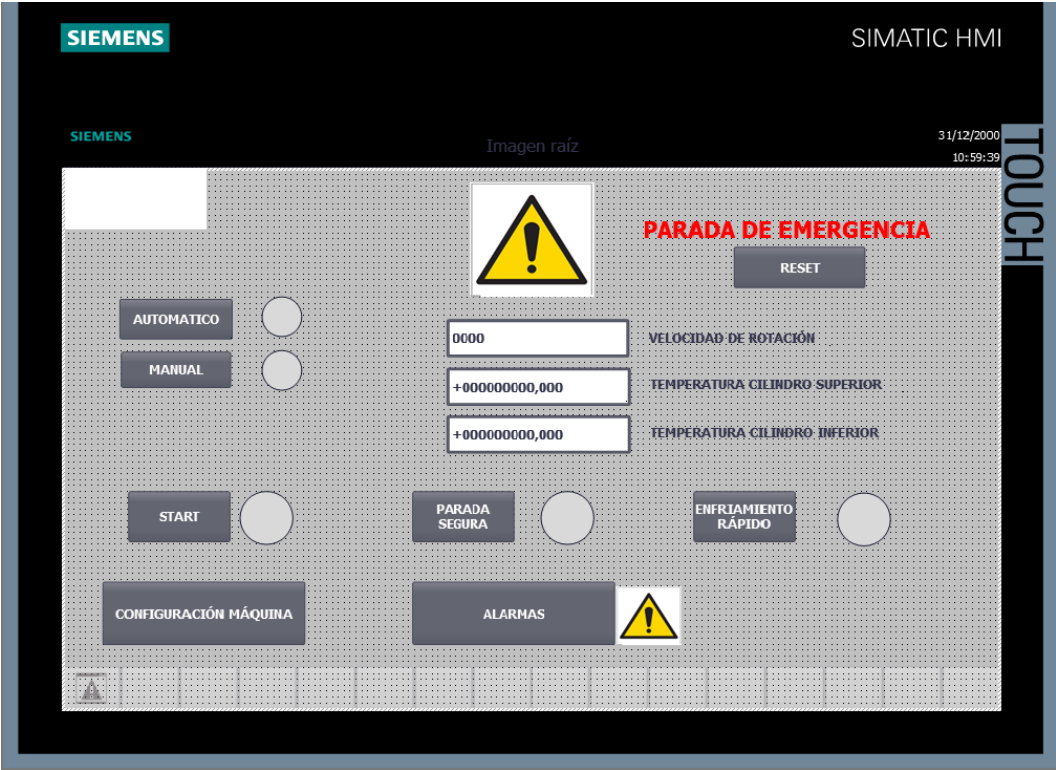

# Configuración de la Máquina

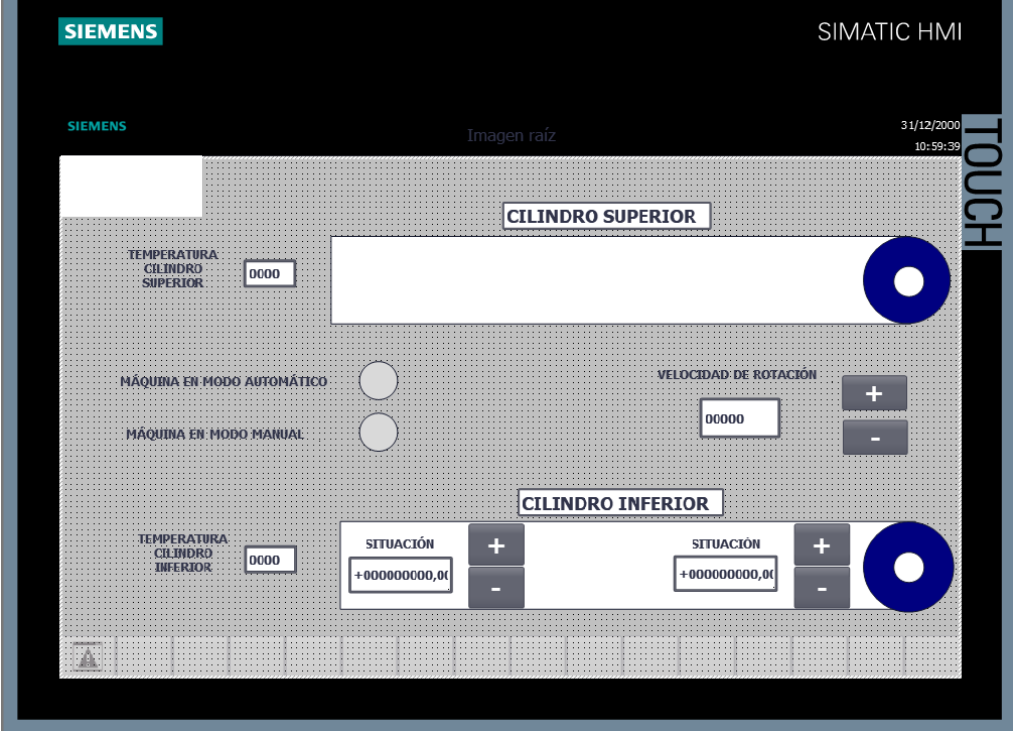

## Alarmas

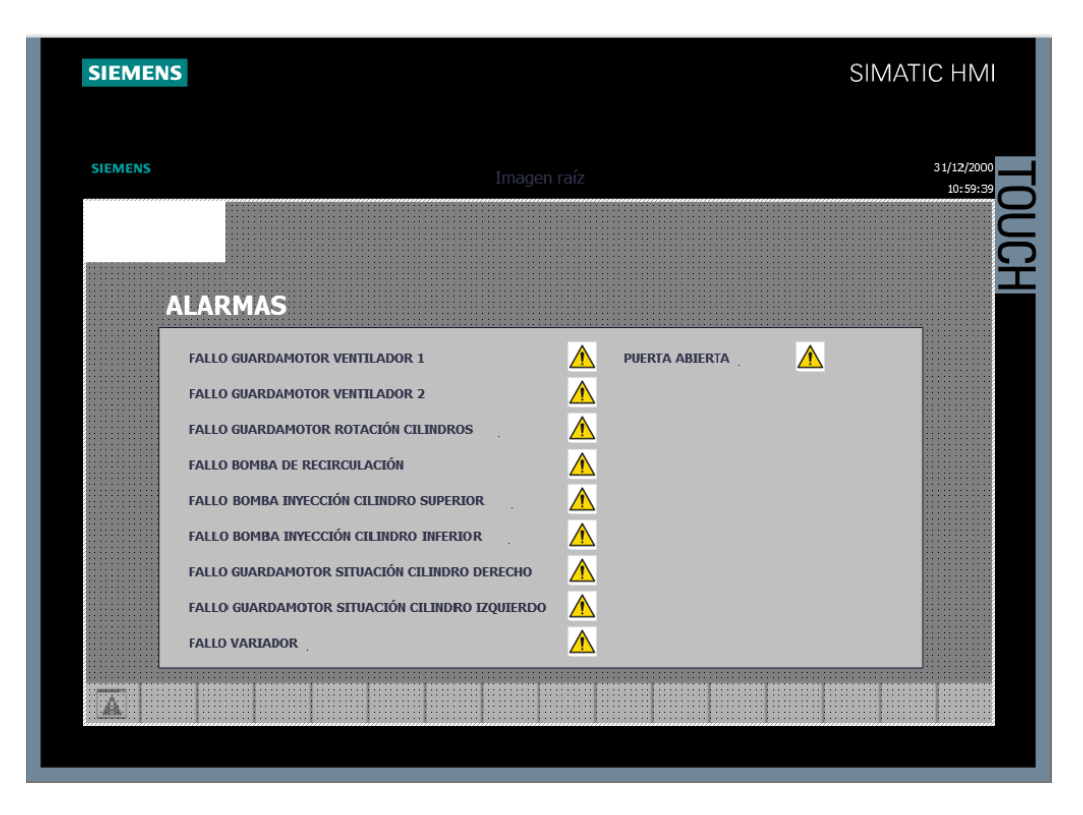